# 三次元地盤モデル作成の手引き

## **建設現場の生産性向上に向けて**

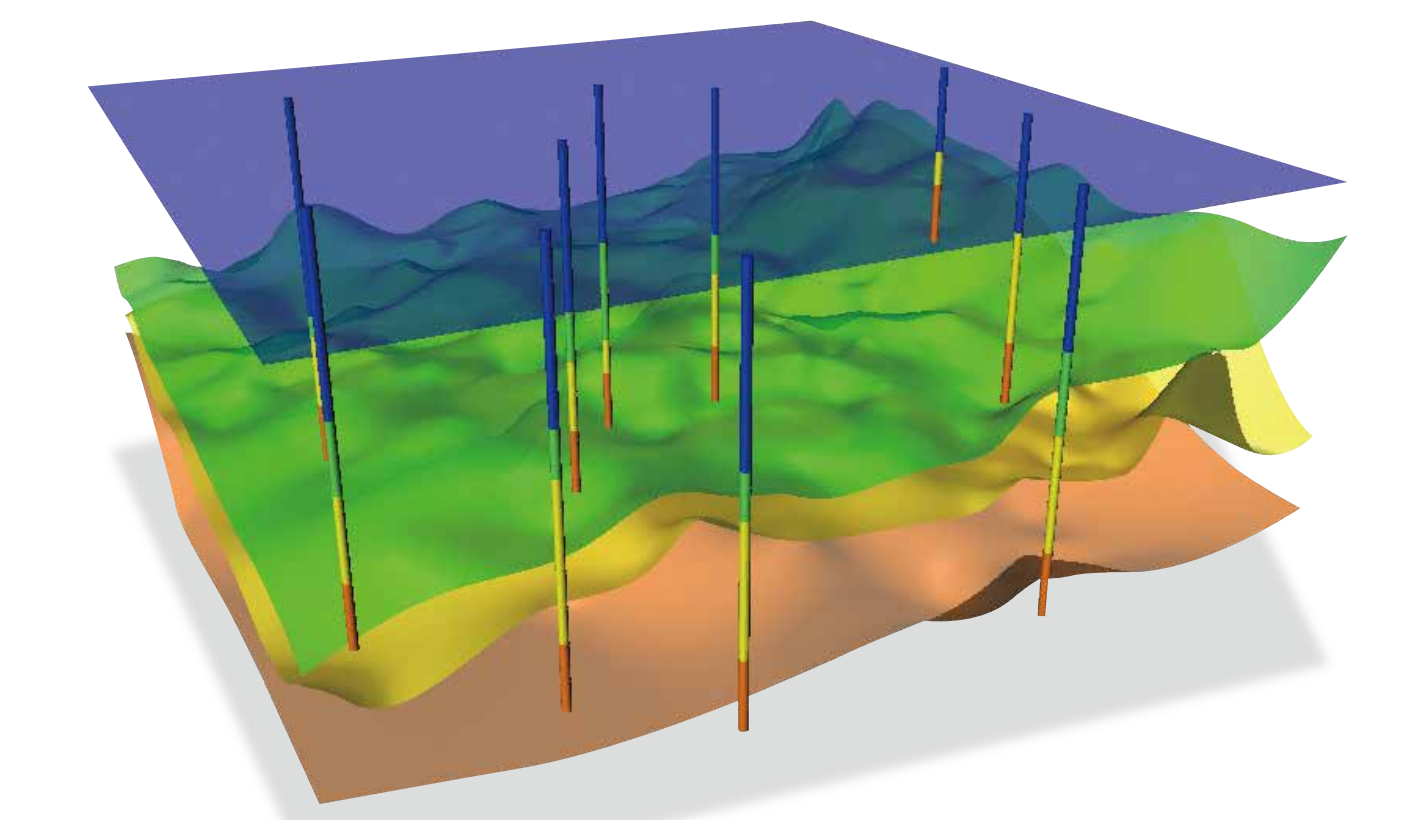

平成28年11月

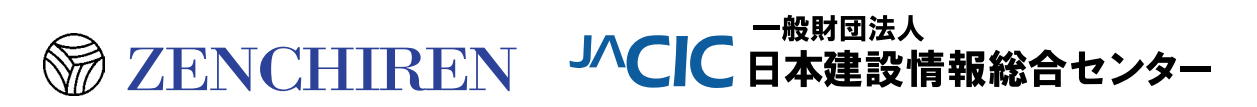

#### 発行にあたって

地質調査業は、建設産業の最も上流部に位置し、その成果は、その後の設計・施工・維持管 理等の各段階で継続的に利用されるものであり、建設産業の情報化を進める上で重要なポジシ ョンを占めています。また、地質調査の成果は普遍的な性質を持っており、デジタル化が可能 であることから情報化に適合しやすいという特徴も持ち合わせています。

このような理由から当連合会は、地質情報の標準化やデータベース化に関する活動を早い時 期から実施し、具体的な成果として、平成24年には、総務省とタイアップして実施した 『情 報流通連携基盤の地盤情報における実証』事業で全国のボーリングデータの所在情報を公開・ 提供するウェブサイトを公開するに至りました。最近では、今年4月に発生した熊本地震の復 興支援を目的として、このウェブサイトを構築する技術を応用して、熊本県内と大分県内のボ ーリングデータを公開する「熊本地震 復興支援 ボーリング柱状図 緊急公開サイト」を立ち上 げ、産官学の多くの方々にご利用いただいております。

現在、国土交通省は、建設現場の生産性向上に向けて、CIM (コンストラクション・インフ オメーション·モデリング/マネジメンツ)や i-Construction の活用に関する施策を打ち出し, 建設事業のライフサイクルで発生するデータを3次元処理し、利活用する試みが積極的に実施 されつつあります。こうした新しい動きに対しても、当連合会が今まで積み上げてきた経験と 成果を基に,地質地盤情報の三次元化に向けて新たに取り組む必要性があることから,平成27 年度の一般財団法人日本建設情報総合センターによる助成制度により、専門委員会を立ち上げ て研究を実施し、今年の8月に以下の研究報告書を取り纏めたところです。

研究報告書・

「CIMに対応するための地盤情報共有基盤ならびに三次元地盤データモデル標準の検討」

本書は、この研究報告書の内容を多くの方々にご利用いただけるよう、分かり易い内容と構 成にしてガイドブックとして再編集したものです。地質地盤の三次元モデルは、構造物の実体 モデルとは異なり、技術者の解釈を加えた推定モデルあるという点が特徴であり、取り扱いが 難しいと指摘されていますが、これを克服するための対処法とモデルを構築するためにオープ 。ンソースソフトウェアを使って開発した専用プログラムの内容等を紹介しています

本書が、CIMや i-Constructionの実現にいささかなりと寄与できれば望外の喜びです。

平成 28年11月

一般社団法人 全国地質調査業協会連合会

会 長 成 田 腎

## CIM対応三次元地盤モデル委員会 委員

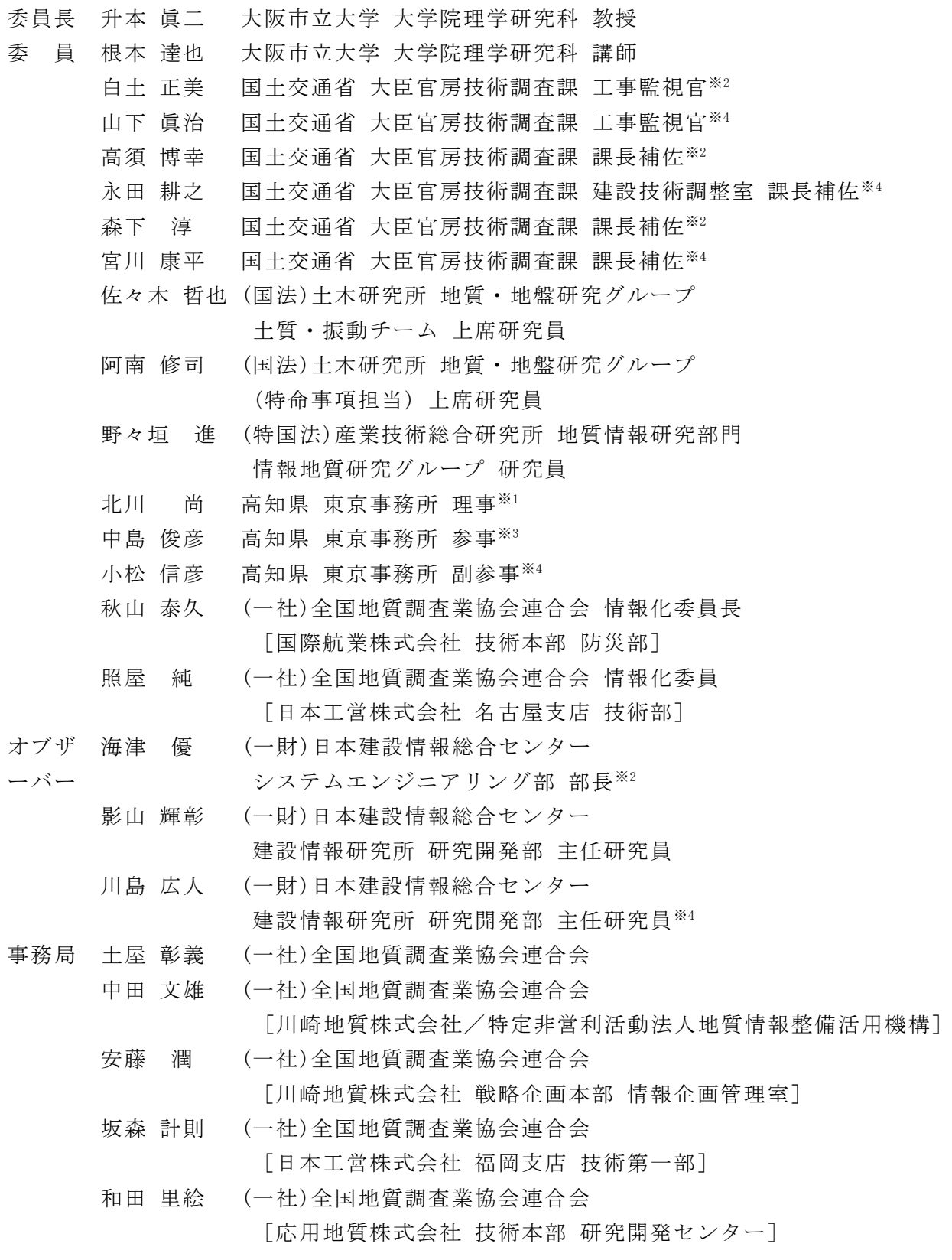

注 \*1:2014年度, \*2:2014/2015年度, \*3:2015年度, \*4:2016年度

## 次 目

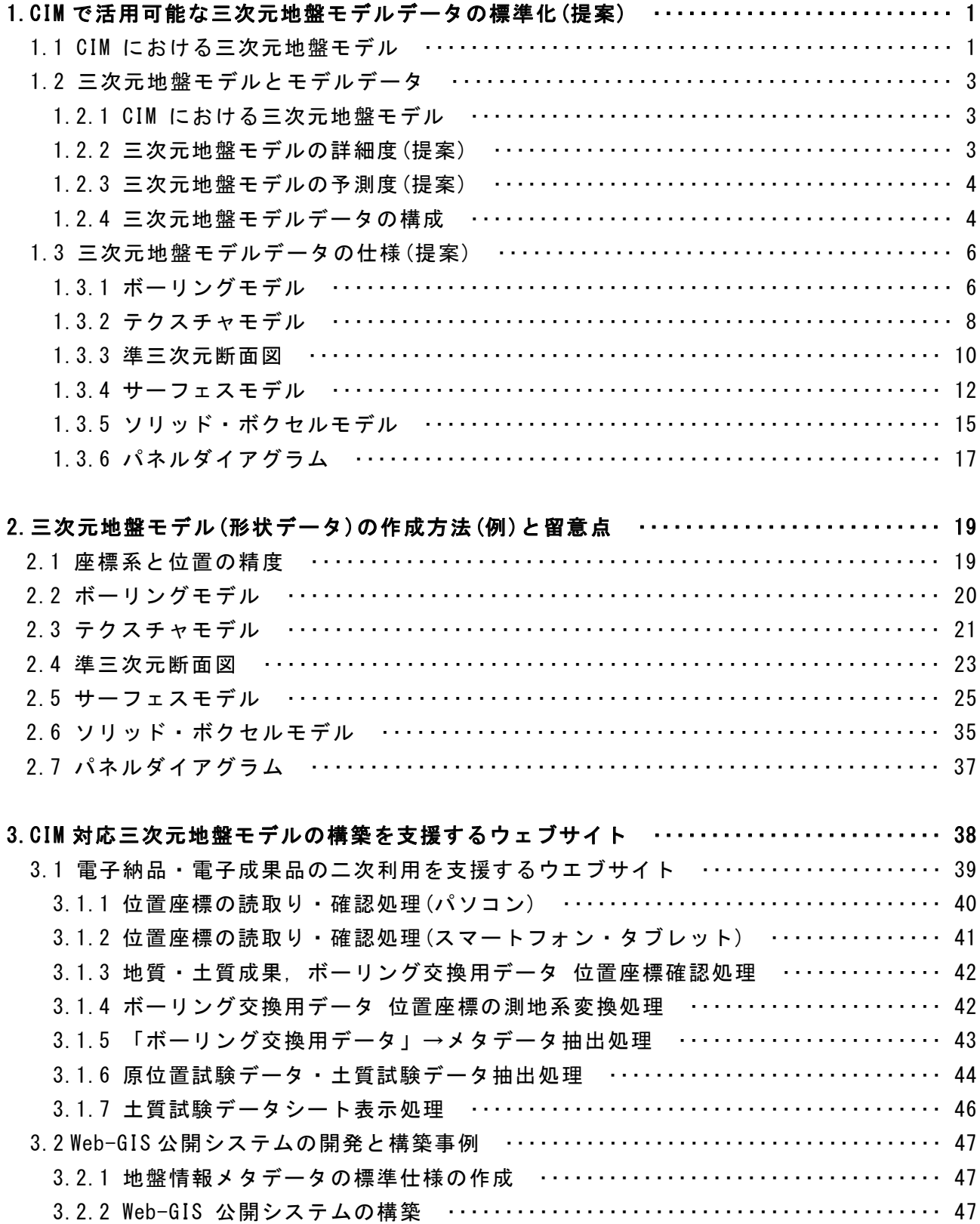

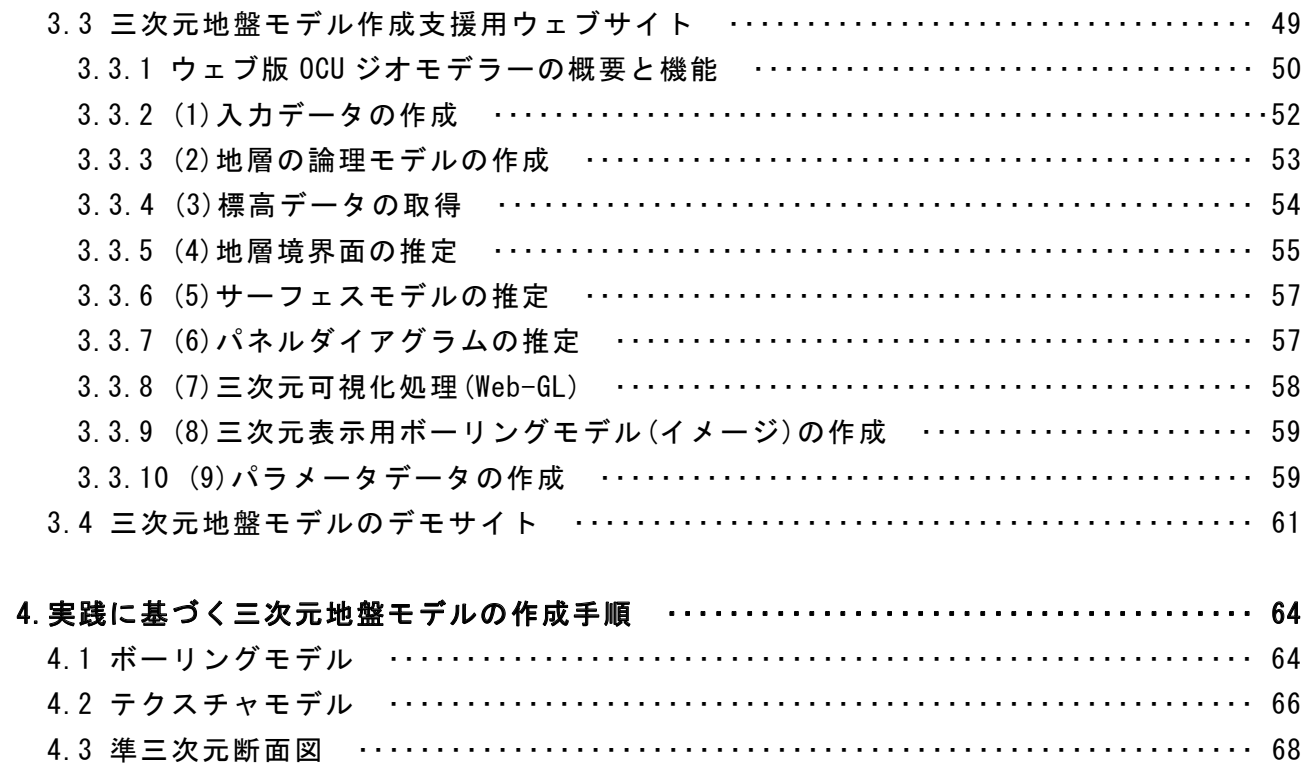

![](_page_6_Picture_13.jpeg)

### 1.CIM で活用可能な三次元地盤モデルデータの標準(提案)

#### 1.1 CIM における三次元地盤モデル

本書では、以下の①~③を「広義の三次元地盤モデル」として扱う(表-1.1 参照)。

- $(1)$  一次元地盤モデル:ボーリングデータは, 孔口の座標値 $(X, Y, Z)$ 及び掘進角 度·方位の各位置情報を持っているため、三次元地盤モデルとして扱うこと 。ができる
- ② 準三次元地盤モデル:地質断面図,地質平面図や空中写真などは二次元形状で あるが、三次元位置情報を付加することによって、三次元地盤モデルとして 扱うことができる。
- 3 三次元地盤モデル:狭義の立体モデルのことである。

なお、平成20年12月版の地質·土質調査成果電子納品要領(案)には②と③に関する記 載は無い。

![](_page_7_Picture_135.jpeg)

#### 表-1.1 本書で扱う三次元地盤モデル

![](_page_7_Picture_9.jpeg)

図-1.1 一次元地盤モデル(左)と準三次元モデル(中, 右)の見本

![](_page_8_Figure_0.jpeg)

出典:山根裕之他, CIMにおける 3D モデルの属性利用について, 日本情報地質学会 2013 年度 シンポジウム, 2013年

図-1.2 三次元地盤モデルの見本

#### 1.2 三次元地盤モデルとモデルデータ

#### 1.2.1 CIM における三次元地盤モデル

CIMの各段階で作成されたモデルは、図-1.3に示すように、次の段階でも再利用され ることや、発注者である国土交通省の各事務所等においても閲覧可能なように、汎用性 と継続性を兼ね備えたデータ構造を持つ必要がある。

![](_page_9_Figure_3.jpeg)

図-1.3 CIM の各段階と三次元地盤モデルデータ (イメージ)

#### 1.2.2 三次元地盤モデルの詳細度 (提案)

「BIM Forum の定義」によると、「LOD=200」は「近似値での数量・・・」と定義づけ られ, 「LOD=300」は「正確な数量・・・」と定義づけられている。

地質調査の成果である三次元地盤モデルは、一部を除き地質調査の成果から導き出さ れた「客観的(事実)モデル」ではなく、コンピュータ(モデラーや三次元 CAD)の支援を 受けつつ、地質・地盤技術者が仮想空間上に構築する「イメージモデル」であるため、 座標値は必ずしも正確では無いのが現状である。

本書では、三次元地盤モデルについて、表-1.2に示す詳細度(案)を提案する。

| 詳細度   | CIMの段階                                     | 地盤モデルでの定義                                                                       | 地盤モデルの例                                                           |  |
|-------|--------------------------------------------|---------------------------------------------------------------------------------|-------------------------------------------------------------------|--|
| 100程度 | 企画・計画<br>(事業計画 )                           | ・基盤地図情報や既存資料を利用して作成で<br>きる程度の形状情報<br>・境界面のみの属性情報<br>・形状情報と属性情報は分離しない            | ・テクスチャモデル<br>・ボーリングモデル<br>・准三次元断面図<br>・サーフェスモデル(簡易版)              |  |
| 150程度 | 査<br>調<br>(関係者協議)                          | ・地質調査によって作成できる程度の形状情報<br>・境界面のみの属性情報<br>・形状情報と属性情報は分離しない                        | ・ボーリングモデル<br>・准三次元断面図<br>・サーフェスモデル<br>・パネルダイアグラム(サーフェス)           |  |
| 200程度 | 調査・解析<br>(設計・施工)                           | ・地質調査によって作成できる程度の形状情報<br>・地層や物性値等による属性情報<br>・形状情報と属性情報はIDによる関連付けの上.<br>個別に管理する  | 上記に加え<br>・ソリッド・ボクセルモデル<br>・パネルダイアグラム(ソリッド)                        |  |
| 300程度 | 施工・<br>維持管理                                | ・掘削土工により判明した観察に基づく形状情報<br>・地層や物性値等による属性情報<br>·形状情報と属性情報はIDによる関連付けの上,<br>個別に管理する | ・テクスチャモデル<br>・准三次元断面図<br>・サーフェスモデル<br>・ソリッド・ボクセルモデル<br>・パネルダイアグラム |  |
|       | 条件:いずれの詳細度でも「三次元地盤モデルの予測度レベル(PLOGM)」を明記する。 |                                                                                 |                                                                   |  |

表-1.2 三次元地盤モデルの詳細度 (提案)

#### 1.2.3 三次元地盤モデルの予測度(提案)

前項を踏まえ、モデルの予測程度を明記することによって、モデルがどの程度予測さ れたイメージであるか、が利用者に正しく伝わるであろうと考え、モデルの予測度 (Prediction Level of Geomodel)という概念を導入することにした。

レベルが高くなるほど、予測(イメージ)モデルに近くなることを意味している。

![](_page_10_Picture_225.jpeg)

![](_page_10_Picture_226.jpeg)

#### 1.2.4 三次元地盤モデルデータの構成

図-1.4 は, CIM対応の三次元地盤モデルデータの基本構成のイメージであって、ここ に示す各モデルデータは、全ての三次元地盤モデルに適用する。

表-1.4 は、CIM対応の三次元地盤モデルデータの基本構成(提案)である。

![](_page_10_Figure_8.jpeg)

図-1.4 三次元地盤モデルデータの基本構成 (イメージ)

| 種類    | 容<br>内                                 |
|-------|----------------------------------------|
| 管理データ | ・形状データと属性データの双方を管理するために使用する。           |
|       | ·形状データと属性データを関連づけるための「共通ID」を使用する。      |
|       | ・地盤情報データベースを構築する際は,検索用キーワードとして使用する。    |
| 形状データ | ・三次元地盤情報の形(形状)を再現できる三次元座標値を持つ。         |
|       | ・座標系は,CAD内のローカル座標系では無く「平面直角座標系」とする。    |
|       | ・高さは「標高(T.P.)」とする。                     |
|       | ・オブジェクト型として構成する。                       |
|       | ・属性情報と関連づけるためのIDを付与する。                 |
| 属性データ | ・個々の形状データの属性を保存する。属性の例は,「地層・岩体区分」,「岩級  |
|       | 区分」, 「土質区分」, 「地盤強度」や「弾性波速度」などである。      |
|       | ・形状データと関連づけるためのIDを付与する。                |
|       | ・複数の属性データ(テーブル:ファイル)が存在する場合には、それらを関連づけ |
|       | るためのジョイントデータ*を使用する。                    |

表-1.4 三次元地盤モデルデータの基本構成 (提案)

\* ジョイントデータ:複数の属性データを関連づけるために使用するテーブルデータのこと。研 究者によってはブリッジデータ(テーブル)と称している場合もある。

従来の三次元地盤モデルは、一つの地層の属性データは1種類としてモデリングする ことが殆どであったが、現実の地盤では一つの地層の中に複数の属性データが存在する 。ことが普通である

本書では、一つの地層(境界)内で複数の属性データを扱えるように検討を行った。そ の想定例を図-1.5 に示す。

|               |                                                       | $01 - 01$ , | 10        | 分類コード          | 始点   | 線点    | 速度值(km/S) |
|---------------|-------------------------------------------------------|-------------|-----------|----------------|------|-------|-----------|
| u             |                                                       | $01 - 02$   | $01 - 01$ | $VP - 01 - 01$ | 0.0  | 200.0 | 0.3       |
|               |                                                       | $0.3 - 0.4$ | $01 - 02$ | $VP - 01 - 02$ | 0.0  | 200.0 | 0.4       |
|               | $02 - 01$<br>$01 - 01$ ,<br>$02 - 02$                 | $0.7 - 1.0$ | $02 - 01$ | $VP - 02 - 01$ | 0.0  | 200.0 | 0.7       |
| a.<br>$^{50}$ | $01 - 02$<br>$1.7 - 2.0$<br>$03 - 01.$<br>$3 - 3 - 4$ |             | $02 - 02$ | $YP - 02 - 02$ | 0.0  | 200.0 | 1.0       |
|               | $03-02$<br>$0.7 - 1.0$<br>$7.1\,$                     |             | $03 - 01$ | $VP - 03 - 01$ | 0.0  | 200.0 | 1.7       |
|               | $1.7 - 2.0$<br>1.7                                    | $03-01.$    | $03 - 02$ | $VP - 03 - 02$ | 0.0  | 200.0 | 2.0       |
| $25\,$        | 1.5<br>$04-03$<br>4.4                                 | $03 - 02$   | $04 - 01$ | $VP - 04 - 01$ | 0.0  | 40.0  | 4.4       |
|               | 04-02<br>$04 - 01$                                    |             | $04 - 02$ | $VP - 04 - 02$ | 40.0 | 55.0  | 1.5       |
|               |                                                       |             | $04 - 03$ | $VP - 04 - 03$ | 55.0 | 200.0 | 3.7       |

図-1.5 三次元地盤モデルの属性データ (想定イメージ)

#### 1.3 三次元地盤モデルデータの仕様(提案)

三次元地盤モデルデータのうち「形状データ」については、2章に記載する。

#### 1.3.1 ボーリングモデル

サーフェスモデルのような「立体モデル」を作成する時に、必然的に作成される「地 層·岩体区分」,「岩級区分」や「土質区分」などの属性データを、そのままボーリン 。グモデルの属性データとすることによって作成する

本書においては、以下の2種類を提案することにした。

- (1) 簡易版:層序名をボーリング交換用データ(XML)の「<地層 · 岩体区分>タグ」 に記録し,参照する地層区分表(属性テーブル)や引用先情報などは「く フリー情報>タグ」に記載する。
- ② 詳細版:層序名や堆積(優先)順位などを一覧表形式にまとめた属性データファ イルを作成し保存する。参照した地層区分表(属性データ)や引用先情 報などは、別途データファイルとして保存する。

ボーリングモデルのデータ構成を表-1.5に、データ仕様(案)を表-1.6に示す。

| 情報名   | 明<br>説                            |
|-------|-----------------------------------|
| 管理データ | 属性データを管理するためのデータであるが、簡易版はボーリング交換用 |
|       | データに属性データを書き込むため管理データファイルは作成せず、詳細 |
|       | 版についてのみ作成する。                      |
| 形状データ | ボーリング交換用データ(XML)をそのまま利用する。        |
| 属性データ | 地質断面図などを作成する際に必然的に作成することになる「地層・岩体 |
|       | 区分」,「岩級区分」や「土質区分」など,地質断面図の凡例に準拠する |
|       | ものであって、簡易版と詳細版のいずれについても作成する。      |

表-1.5 ボーリングモデルのデータ構成

表-1.6 ボーリングモデルのデータ仕様 (案)

| 項<br>目  | 簡<br>版<br>易      | 詳<br>版<br>細             |
|---------|------------------|-------------------------|
| 概<br>要  | 「BEDnnnn.XML」に追記 | 独自のデータ仕様                |
| データ仕様   | XML              | CSVまたはEXCEL             |
| ファイル命名則 | BEDnnnn, XML     |                         |
| 格納場所    | ¥BORING¥CIMMODEL | <b>¥BORING¥CIMMODEL</b> |

注 簡易版の格納先は、混乱を避けるためにフォルダを別にしたらどうか。

注 ボーリング交換用データ(XML)には、記載内容の変更·加筆·修正した事実、またその担当者 名や理由などの「履歴」を記載するタグが無い。今後、CIMに対応した電子納品要領が施行され るまでは、面倒でもフリー情報に記載することを提案する。

詳細版ボーリングモデルの管理データ(案)を表-1.7に,属性データ(案)を表-1.8に 示す。いずれも、CIM対象業務の目的や種類などによって必要な登録内容が異なると想 定されるため、全てを埋める必要は無いと考えている。

詳細版の属性データテーブルの完成見本を表-1.9に示す。

表-1.7 詳細版ボーリングモデルの管理データ (案)

| 情報名 | いちゅうしゃ きょうしゃ ひゃく ひゃく 谷の録け内の容                                  |
|-----|---------------------------------------------------------------|
|     | 管理データ  事業名, 調査名, ボーリング名, 調査者名, 調査位置住所, 調査開始期日                 |
|     | , 調査終了期日, ボーリング交換用データファイル名, 孔口座標1, 孔口                         |
|     | 情高,総掘進長,地質情報名 <sup>2)</sup> ,オリジナルデータリンク <sup>3</sup> ,形状データフ |
|     | アイル名、属性データファイル名、ジョイントデータファイル名、改訂履                             |
|     | 歴(実施期日, 理由, 実施者氏名等)                                           |

注記事項

- 1) 座標: 緯度·経度, 平面直角座標系の系番号と X(南北)座標·Y(東西)座標。
- 2) 地質情報名:地層·岩体区分名など、属性データの地質情報名と同じ内容。
- 3) オリジナルデータリンク:以下の各管理ファイルから抽出した管理データ。地質情報管理フ ァイル(BORING. XML), ボーリングコア写真管理ファイル(COREPIC. XML), 土質試験及び地盤調 査管理ファイル(GRNDTST. XML), その他管理ファイル(OTHRFLS. XML), 報告書管理ファイル (REPORT. XML), 図面管理ファイル(DRAWING. XML)。

#### 表-1.8 詳細版ボーリングモデルの属性データ (案)

![](_page_13_Picture_259.jpeg)

#### 注記事項

- 1) 共通 ID コード: CIMの全段階を想定して作成する。
- 2) 地質情報名:地質断面図の断面線を描画する際に使用した地質情報のことであって,初期段 階では地層·岩体区分名,岩級区分名,土質区分名やN値などを登録するが、調査や地質解 析が進むことによって弾性波速度値、密度や減衰常数など、必要な地質情報を適宜追加する。 3) 堆積(優先)順位:地層·岩体区分で最も下位層からの堆積順位を表す番号など。

表-1.9 詳細版ボーリングモデルの属性データ (完成見本)

| ID         | 堆積<br>順位       | 深度<br>(m) | 地層·岩体区分 |                | 記号 | 実測N値 | <b>Vs</b><br>(m/s) | V <sub>p</sub><br>(m/s) | 減衰常数<br>h. | 湿潤密度<br>$(g/cm^3)$ | 非線形<br>特<br>性 |
|------------|----------------|-----------|---------|----------------|----|------|--------------------|-------------------------|------------|--------------------|---------------|
| BEDnnn1-11 | 11             | 1.5       | 埋土      | B              | As | 2.0  | 119                | 607                     | 0.03       | 1.8                | $^{\circ}$    |
| BEDnnn1-10 | 10             | 2.6       | 粘性土層    | M1             | Ac | 4.0  | 161                | 821                     | 0.05       | 1.7                | $\circled{1}$ |
| BEDnnn1-09 | 9              | 7.5       | 礫質土層    | G1a            | Ag | 23.0 | 226                | 1, 152                  | 0.02       | 2.0                | $\circled{3}$ |
| BEDnnn1-08 | 8              | 9.7       | 砂質土層    | S1a            | As | 7.5  | 167                | 852                     | 0.03       | 1.9                | $^{\circ}$    |
| BEDnnn1-07 |                | 10.7      | 砂質土層    | S1v            | As | 9.0  | 175                | 892                     | 0.03       | 1.5                | $^{\circ}$    |
| BEDnnn1-06 | 6              | 17.2      | 粘性土層    | M2             | Ac | 8.0  | 192                | 979                     | 0.03       | 1.8                | $\circled{1}$ |
| BEDnnn1-05 | 5              | 19.6      | 礫質土層    | G2             | Dg | 31.0 | 299                | 1.525                   | 0.02       | 2.0                | $\circled{3}$ |
| BEDnnn1-04 | 4              | 20.6      | 粘性土層    | M3             | Dc | 12.0 | 260                | 1.326                   | 0.03       | 1.8                | $\circled{1}$ |
| BEDnnn1-03 | 3              | 27.0      | 礫質土層    | G <sub>2</sub> | Dg | 36.8 | 312                | 1.591                   | 0.02       | 2.0                | $\circled{3}$ |
| BEDnnn1-02 | $\overline{2}$ | 43.2      | 礫質土層    | G <sub>2</sub> | Dg | 50.0 | 338                | 1.722                   | 0.02       | 2.1                | $\circled{3}$ |
| BEDnnn1-01 |                |           | 基盤面     |                | RW |      | 700                | 2.100                   | 0.01       | 2.1                |               |

#### 1.3.2 テクスチャモデル

テクスチャモデルとは、三次元地形表面に地質平面図などを貼り付けたモデルのこと である。具体的には地表面のワイヤーフレームモデルに地質平面図、オルソ処理した空 中写真、斜め写真、スケッチやルートマップなどを貼り付けた(テクスチャマッピング) 。モデルのことである

テクスチャモデルは、「新規事業を計画するにあたって、地質リスクの早期検出など を目的として、既存資料や地表踏査で得られた知見を基に対象範囲の概略地質状況を把 握する場合」,「関係者間協議用の資料として,あるいは住民説明用の資料として作成 する場合」や「企画・計画段階において、地質などの三次元形状を表示するだけで目的 を達するような場合」などでの利用が考えられる。

構築段階としては、「企画·計画段階で新規に構築され、調査段階と施工段階では新 しく得られた知見によって改良する」および「道路防災点検など、維持·管理段階で新 規に作成する場合で、定期的な点検や診断の成果を随時追加/改良する」などが考えられ 。る

対象図面の主な例を表-1.10に示す。

表-1.10 テクスチャモデルの主な対象図面

| 種<br>類   | 事項<br>特記                             |
|----------|--------------------------------------|
| 面 類<br>図 | 地質平面図,空中写真,斜面スケッチ,SARなどによる変動図,ハザ     |
|          | 、ードマップ(計測震度, 液状化危険度, 洪水, 津波, 土砂災害警戒区 |
|          | 域, 火山)など                             |

テクスチャモデルのデータ構成を表-1.11に、データ仕様(案)を表-1.12に示す。

| 情報名   | 説<br>明                             |
|-------|------------------------------------|
| 管理データ | ・形状データと属性データを管理するためのデータ。           |
|       | ・テクスチャモデル全体の形状に関する情報, 座標系に関する情報やファ |
|       | イル形式などの情報, など。                     |
|       | ・テクスチャモデルを作成するために参照したボーリングや現地調査結果  |
|       | に関する情報、など。                         |
| 形状データ | ・ワイヤーフレーム自体と,それに貼り付けるテクスチャデータの各形状  |
|       | から構成される。                           |
|       | ・テクスチャデータは、イメージデータのみとして扱う。         |
|       | •ワイヤーフレーム自体は、後述するサーフェスモデルと同じ扱いをすれ  |
|       | ば良いので、ここでは記述しない。                   |
| 属性データ | ・形状データに関連づけられた地質情報などである。           |
|       | ・形状データがイメージデータのため,可能であれば使用するカラーコー  |
|       | ド(RGB)に対応する属性データを保存する。             |

表-1.11 テクスチャモデルのデータ構成

| データ種類                    | ファイル形式(例)     | 備<br>考            |
|--------------------------|---------------|-------------------|
| 管理データ                    | CSV, EXCEL    |                   |
| 形状データ                    | dwg, dxf, CSV | 3Dモデラーやビューアの仕様による |
| テクスチャデータ  jpg, png, tiff |               | イメージデータ           |
| 属性データ                    | CSV, EXCEL    | 属性管理ツールの仕様による     |

表-1.12 テクスチャモデルのデータ仕様 (案)

テクスチャモデルの管理データ(案)を表-1.13に、属性データ(案)を表-1.14に示す。 いずれも, CIM 対象業務の目的や種類などによって必要な登録内容が異なると想定され るため、全てを埋める必要は無いと考えている。

![](_page_15_Picture_168.jpeg)

![](_page_15_Picture_169.jpeg)

#### 注記事項

- 1) 座標: 緯度·経度, 平面直角座標系の系番号と X(南北)座標·Y(東西)座標。
- 2) 地質情報名:地層·岩体区分名など、属性データの地質情報名と同じ内容。
- 2) オリジナルデータリンク:詳細版ボーリングモデルの管理データに同じ。

#### 表-1.14 テクスチャモデルの属性データ (案)

![](_page_15_Picture_170.jpeg)

#### 注記事項

- 1) 共通 ID コード: CIMの全段階を想定して作成する。
- 2) 地質情報名:地質平断面図の凡例に記載されている地質情報のことであって、具体的には地 層·岩体区分名、地質構造、風化帯区分、変質帯区分および地質学的属性などである。なお、 テクスチャモデルが案内図、概観図や参照図として利用されるだけの場合には、地質平面図 等に使用されている全ての凡例の中から、適宜抽出されたものでも良い。
- 3)カラーコードー地質情報対比データ:テクスチャモデルに使用する地質図などが単色に塗り 分けられている場合、ビューアがポイントごとのカラーコードを読み取ることができるなら ば、対比表によって属性値を判別することができる。本書では、RGB形式を推奨。

#### 1.3.3 準三次元断面図

準三次元断面図は、従来から作成されている地質断面図、速度層断面図や地山条件調 查結果図などを基にして、CIM対応に必要な三次元空間情報を付加した形状データ(オブ ジェクト型)と、地質情報などを付加した属性データから構成される。

利用場面や構築段階は、テクスチャモデルと同じである。

対象図面の主な例を表-1.15 に示す。

| 種<br>類  | 特<br>事<br>記<br>項             |
|---------|------------------------------|
| 図面類(共通) | ・地質・土質調査成果電子納品要領に準拠して作成された地  |
|         | 質断面図等のデータ。                   |
|         | ・三次元CADツールやビューアを使用して三次元的に表現で |
|         | きるように必要な空間情報が付与されていること。      |
| 地質断面図   | ・層序に基づく断面図。                  |
|         | ・土質断面図やボーリング集合柱状図などを含む。      |
| 物性值断面図  | ・速度層断面図や比抵抗層断面図など。           |
| 総合解析断面図 | ・地質区分,岩級区分,地下水面,ルジオン値や速度値など  |
|         | を総合的に評価して作成される断面図。           |

表-1.15 準三次元断面図として扱う内容

準三次元断面図のデータ構成を表-1.16 に、データ仕様(案)を表-1.17 に示す。

表-1.16 準三次元断面図のデータ構成

| 情報名    | 説<br>明                                 |
|--------|----------------------------------------|
| 管理データ  | ・形状データと属性データを管理するためのデータ。               |
|        | ・準三次元断面図全体の形状に関する情報,座標系に関する情報やファイ      |
|        | ル形式などの情報,など。                           |
|        | ・準三次元断面図を作成するために参照したボーリングデータや現地調査      |
|        | 結果に関する情報,など・                           |
| 形状データ  | ・三次元CADで作成された地質断面図データのこと。              |
| (CAD)  | ・二次元CADで作成された地質断面図データ(SXFなど)の場合は,三次元CA |
|        | Dによって平面直角座標系の座標値を付与する必要がある。この場合,       |
|        | 断面線の始点, 終点と全ての屈曲点の平面直角座標値, および二次元CA    |
|        | Dのローカル座標値を関連付けたデータが必要となる。              |
| 形状データ  | ・テクスチャデータとは,レンダリング技術によって断面図枠(ワイヤー      |
| (イメージ) | フレーム)に壁紙のように貼り付けられる図面データのこと。           |
| 属性データ  | ・形状データに関連づけられた地質情報などである。               |
|        | ・CADデータの場合は,三次元的座標を持つポリゴン,ポリラインやポイ     |
|        | ントに属性を付与し,それらを一つのテーブルとしてまとめる。          |
|        | ・形状データがイメージデータの場合は,可能であれば使用するカラーコ      |
|        | ード(RGB)に対応する属性データを保存する。                |

| データ種類    | ファイル形式(例)      | 備<br>考            |
|----------|----------------|-------------------|
| 管理データ    | CSV, EXCEL     |                   |
| 形状データ    | dwg, dxf, CSV  | 3Dモデラーやビューアの仕様による |
| テクスチャデータ | jpg, png, tiff | イメージデータ           |
| 属性データ    | CSV, EXCEL     | 属性管理ツールの仕様による     |

表-1.17 準三次元断面図のデータ仕様 (案)

準三次元断面図の管理データ(案)を表-1.18 に、属性データ(案)を表-1.19 に示す。 いずれも、CIM 対象業務の目的や種類などによって必要な登録内容が異なると想定され るため、全てを埋める必要は無いと考えている。

表-1.18 準三次元断面図の管理データ (案)

| 情報名  | 録<br>登<br>容<br>内                                                             |
|------|------------------------------------------------------------------------------|
| 管理情報 | 事業名, 調査名, 調査者名, 調査担当者名, 調査開始期日, 調査終了期日                                       |
|      | , 断面図等の始点座標 <sup>1</sup> , 断面図等の終点座標 <sup>1</sup> , 断面図等の屈曲点座標 <sup>1)</sup> |
|      | , 地質情報名 <sup>2)</sup> , オリジナルデータリンク <sup>3)</sup> , 形状データファイル名, 属性           |
|      | データファイル名, ジョイントデータファイル名, 改訂履歴(実施期日,                                          |
|      | 理由, 実施者氏名等)                                                                  |

#### 注記事項

1) 座標: 緯度·経度, 平面直角座標系の系番号と X (南北)座標·Y (東西)座標。

2) 地質情報名:地層·岩体区分名など、属性データの地質情報名と同じ内容。

3) オリジナルデータリンク:詳細版ボーリングモデルの管理データに同じ。

表-1.19 準三次元断面図の属性データ (案)

| 情報名      |   |    | 録       | 容<br>ᆬ                     |              |
|----------|---|----|---------|----------------------------|--------------|
| 地質<br>情報 | 逋 | 深度 | 地質情報名2) | 順位3)<br>堆積<br>優<br>生<br>,∟ | 特記<br>項<br>事 |

#### 注記事項

- 1) 共通 ID コード: CIMの全段階を想定して作成する。
- 2) 地質情報名: 進三次元断面図の断面線を描画する際に使用した地質情報のことであって, 具 体的には地層·岩体区分名,地質構造,風化帯区分,変質帯区分,地山等級,地山弾性波速 度層区分,地下水位,湧水状況や地質学的留意点(リスク情報)などである。なお、準三次元 断面図が案内図,概観図や参照図として利用されるだけの場合には、オリジナルの地質断面 図等に使用されている全ての凡例の中から、適宜抽出されたものでも良い。
- 3) 堆積(優先)順位:地層·岩体区分等で最も下位層からの堆積順位を表す番号など。

#### 1.3.4 サーフェスモデル

一般的に、サーフェスモデルとは、表面形状のワイヤーフレームモデルにテクスチ ャを貼ったモデルのことであるが、本書では、以下のように定義づけた。従って、本 書では一般的なサーフェスモデルを「テクスチャモデル」と呼称している。

- (1) サーフェスモデルとは、地層などの境界面のワイヤーフレームモデルに, 地層・岩体区分などの属性を持つテクスチャを貼り付けたモデル。
- ② ワイヤーフレームの位置情報(X, Y, Z)のうち,標高(Z)はスプライン関数 など、面の形状を推定する数式を利用して推定された推測値である。
- ② サーフェスモデル, 属性データや地層の論理モデルなどは, 客観的データ に基づいて地質技術者等が解釈したイメージである。

サーフェスモデルは、数学的な手法を援用しているが、地質技術者等が想像した推 定モデルであるため、二次利用などにあたってはこの点に十分留意する必要がある。 本書では、サーフェスモデルの境界面について、その属性の種類によって「地層境 界面(ユニット=層序)モデル」,「物性値境界面(クラス)モデル」及び「総合解析境界 面(クラス)モデル」の3種類に区分することにした(表-1.20参照)。

| 種類           | 特 記 事 項                                   |
|--------------|-------------------------------------------|
| 地層境界面        | ・地層境界をワイヤーフレームモデルとして数学的に表現し、属性データである地     |
| (ユニット=層序)モデル | 層区分をテクスチャとして貼り込んだモデル。                     |
|              | ・通常は、地表踏査やボーリング調査によって得られるランダム点の地層データ      |
|              | (岩石・十区分)から、地質技術者等がジオモデラーを使用して、地層境界面の      |
|              | 三次元形状をワイヤーフレームモデルとして推定することが多い。            |
|              | ・一方,複数作成した地質断面図(データ)から,任意点の境界標高を多数読み取り,   |
|              | そのX, Y, Zデータから三次元形状を推定する方法もある。地質技術者の解釈の度  |
|              | 合いが強い分,ボーリングデータだけから推定するモデルよりも,高い精度で複      |
|              | 雑な地質モデルが推定できる可能性がある。                      |
| 物性值境界面       | ・物性値境界をワイヤーフレームモデルとして数学的に表現し、属性データである     |
| (クラス)モデル     | 物性値区分テクスチャとして貼り込んだモデル。                    |
|              | ・物性値境界には,速度層,比抵抗層などがある。                   |
|              | ・一般的に,物理探査結果は二次元断面図(データ)として表されることが多いが,    |
|              | 複数の側線(断面図)が存在する場合では、それらから任意点の境界標高を多数読     |
|              | み取り、そのX、Y、Zデータから三次元形状を推定する方法が採用される。       |
|              | ・三次元物理探査の場合は、解析結果から直接ソリッド・ボクセルモデルを作成す     |
|              | ることが多い。                                   |
| 地質評価境界面      | ・様々な知見を基にして総合的に解析して作成した地質の評価境界をワイヤーフレ     |
| (クラス)モデル     | ームモデルとして数学的に表現し、属性データである地質評価区分をテクスチャ      |
|              | として貼り込んだモデル。                              |
|              | ・様々な知見とは,地質(岩種)区分,岩級区分,地下水面,ルジオン値や速度値な    |
|              | どである。                                     |
|              | ・地質技術者が地質を評価して作成する総合解析断面図(データ)から,任意点の境    |
|              | 界面の標高を多数読み取り, そのX, Y, Zデータから三次元形状を推定する方法が |
|              | 採用される。                                    |

表-1.20 本書におけるサーフェスモデル

ジオモデラー(GeoModeller): 三次元地盤モデルを作成するためのコンピュータプログラム。

サーフェスモデルは、「新規事業を計画するにあたって、地質リスクの早期検出など を目的として、既存資料や地表踏査で得られた知見を基に対象範囲の概略地質状況を把 握する場合」や「関係者間協議用の資料として、あるいは住民説明用の資料として作成 する場合」などでの利用が考えられる。

構築段階としては、「調査段階で新規に構築され、施工段階では新しく得られた知見 によって改良する」などが考えられる。

サーフェスモデルのデータ構成を表-1.21に、データ仕様(案)を表-1.22に示す。

| 情報名   | 明<br>説                             |
|-------|------------------------------------|
| 管理データ | ・形状データ、入力情報と属性データを管理するためのデータ。      |
|       | ・モデルを作成するために使用した入力情報、モデラー名称、曲面推定方  |
|       | 法,パラメータ群やファイル形式,など。                |
|       | ・モデルを作成するために参照したボーリングや現地調査結果に関する情  |
|       | 報,など。                              |
| 入力データ | ・モデルを作成するために使用した地質構造モデルデータ。        |
|       | ・地層の堆積と侵食を勘案して作成した論理モデルデータ。        |
|       | ・推定計算に使用したパラメターデータ。                |
| 形状データ | ・サーフェスデータ:曲面推定によって計算された四角(三角)メッシュの |
|       | データ群。データ形式はワイヤーフレームデータ同じ。          |
|       | ・サーフェスモデルデータ:論理モデルに従って計算された四角(三角)メ |
|       | ッシュのデータ群。                          |
| 属性データ | ・形状データに関連づけられた地質情報,など。             |
|       | ・三次元座標を持つポリゴン,ポリラインやポイントに属性を付与し,そ  |
|       | れらを一つのテーブルとしてまとめる。                 |

表-1.21 サーフェスモデルのデータ構成

表-1.22 サーフェスモデルのデータ仕様

| データ種類 | ファイル形式(例)             | 備<br>考            |
|-------|-----------------------|-------------------|
| 管理データ | CSV, EXCEL            |                   |
| 入力データ | CSV, Original         | 3Dモデラーの仕様による      |
| 形状データ | $dwg$ , $dxf$ , $CSV$ | 3Dモデラーやビューアの仕様による |
| 属性データ | CSV, EXCEL            | 属性管理ツールの仕様による     |

サーフェスモデルの管理データ(案)を表-1.23に示す。

![](_page_19_Picture_182.jpeg)

![](_page_19_Picture_183.jpeg)

#### 注記事項

- 1) 地質情報名:地層·岩体区分名など、属性データの地質情報名と同じ内容。
- 2) 各端部: 正方形や長方形の場合では四隅あるいは対角部分の各座標値を指し, 異形の場合は 。全ての端部の座標値をさす
- 3) 座標: 緯度·経度, 平面直角座標系の系番号と X(南北)座標·Y(東西)座標。
- 4) 入力データリンク:層序などを判定したボーリングモデルファイル。
- 5) 曲面推定方法とパラメータ: 形状曲面の推定に使用した数学モデルと層相判別条件。
- 6) オリジナルデータリンク:詳細版ボーリングモデルの管理データに同じ。

サーフェスモデルの属性データ(案)を表-1.24 に示す。

CIM 対象業務の目的や種類などによって必要な属性データが異なると想定されるた め、全てを埋める必要は無いと考えている。以下は留意点である。

- ·形状データとリンクするための「共通 ID」を付与する。
- 。境界面間の情報を一つあるいは複数の属性データとしてまとめる・
- ·図-1.5 のように,同一の境界面間であっても,場所によって属性データが 変化する場合には、属性データの設計に十分留意する。

#### 表-1.24 サーフェスモデルの属性データ (案)

![](_page_20_Picture_273.jpeg)

#### 注記事項

- 1) 共通 ID コード: CIM の全段階を想定して作成する。
- 2) 地質情報名:地層境界などを区分する際に使用した情報のことであって、具体的には地層· 岩体区分名,地質構造区分,風化帯区分,変質帯区分,地山等級区分,地山弹性波速度層区 分、地下水位、湧水状況や地質学的留意点(リスク情報)などであるが、これらを保存したデ ータファイル名でもよい。堆積(優先)順位が記載されている必要がある。
- 3) 堆積(優先)順位:地層·岩体区分等で最も下位層からの堆積順位を表す番号など。

属性データテーブルの完成見本を表-1.25に示す。

| id         | 地質名     | 記号        | 境界面            | N値   | <b>Vs</b><br>(m/s) | Vp<br>(m/s) | 減衰常数<br>h | 湿潤密度<br>(g/cm <sup>3</sup> ) | 非線形<br>特<br>性  |
|------------|---------|-----------|----------------|------|--------------------|-------------|-----------|------------------------------|----------------|
| $Surf1-31$ | 埋土・盛土層  | B         | S <sub>8</sub> | 2.0  | 119                | 607         | 0.03      | 1.8                          | $^{\circ}$     |
| $Surf1-23$ | 沖積上部層   | AU        | S7             | 4.0  | 161                | 821         | 0.05      | 1.7                          | $\circled{1}$  |
| $Surf1-22$ | 沖積火山灰層  | AV        | S <sub>6</sub> | 23.0 | 226                | 1, 152      | 0.02      | 2.0                          | $\circled{3}$  |
| $Surf1-21$ | 沖積下部層   | <b>AD</b> | S <sub>5</sub> | 9.0  | 175                | 892         | 0.03      | 1.5                          | $^{\circledR}$ |
| $Surf1-13$ | 洪積上部砂礫層 | DG        | S <sub>4</sub> | 31.0 | 299                | 1.525       | 0.02      | 2.0                          | $\circled{3}$  |
| $Surf1-12$ | 洪積上部層   | DU        | S <sub>3</sub> | 12.0 | 260                | 1.326       | 0.03      | 1.8                          | $\bigcirc$     |
| $Surf1-11$ | 洪積下部層   | DD        | S <sub>2</sub> | 36.8 | 312                | 1.591       | 0.02      | 2.0                          | $\circled{3}$  |
| $Surf1-01$ | 軟岩層     | <b>RW</b> | S <sub>1</sub> | -    | 700                | 2.100       | 0.01      | 2.1                          |                |

表-1.25 サーフェスモデルの属性データ (完成見本)

#### 1.3.5 ソリッド・ボクセルモデル

ソリッド・ボクセルモデル)とは、モデル全体を小さな立方 体(空間格子)の集合体として表現するものであって,通常はサーフェスモデル(地層な どの境界面モデル)の形状と境界面間の属性データを微小立方体に付与することによ 。り作成される

利用場面としては「地盤強度等の FEM 解析, 地下水流動や浸透流解析, 地震動予測 や液状化危険度判定、施工管理などを実施する場合」や「関係者間協議用の資料とし て、あるいは住民説明用の資料として作成する場合」などが考えられる。

構築段階としては、「調査段階で、地質解析の必要性が発生した場合」や「施工時 で、地質や土質区分ごとの土量を推定する場合」などが考えられる。

表-1.26 ボクセルモデルで扱う主な内容

| 種<br>類 | 特 記 事 項                                   |
|--------|-------------------------------------------|
| 測定データ群 | 地層名(層序), 地下水(位), 透水係数, ルジオン値, 速度値(VP, VS) |
|        | , N値, 一軸圧縮強さ, 密度·単位体積重量など                 |
| 判定データ群 | 地質(岩種)区分, 岩級区分, 地山区分, など                  |

ボクセルモデルのデータ構成を表-1.27に、データ仕様(案)を表-1.28に示す。

![](_page_21_Picture_176.jpeg)

![](_page_21_Picture_177.jpeg)

#### 表-1.28 ボクセルモデルのデータ仕様

![](_page_21_Picture_178.jpeg)

ボクセルモデルの管理データ(案)を表-1.29に、属性データ(案)を表-1.30に示す。 いずれも、CIM 対象業務の目的や種類などによって必要な登録内容が異なると想定され るため、全てを埋める必要は無いと考えている。

表-1.29 ボクセルモデルの管理データ (案)

| 情報名  | はんじょう 録ける はんしゃ はんしゃ<br>登                                                                                     |
|------|----------------------------------------------------------------------------------------------------|
| 管理情報 | 事業名, 調査名, 調査者名, 調査担当者名, 調査開始期日, 調査終了期日                                                                       |
|      | <sup>1</sup> , 地質情報名 <sup>1)</sup> , モデル各端部 <sup>2)</sup> の座標 <sup>3)</sup> , ボクセルの形状データ <sup>4)</sup> , サーフ |
|      | ェスモデルリンク <sup>5)</sup> , オリジナルデータリンク <sup>6)</sup> , 形状データファイル名,                                             |
|      | 属性データファイル名, ジョイントデータファイル名, 改訂履歴(実施期                                                                          |
|      | 日, 理由, 実施者氏名等)                                                                                               |

注記事項

- 1) 地質情報名:地層·岩体区分名など、属性データの地質情報名と同じ内容。
- 2) 各端部: 正方形や長方形の場合では四隅の各座標値を指し, 異形の場合は全ての端部の座標 。値をさす
- 3) 座標: 緯度·経度, 平面直角座標系の系番号と X(南北)座標·Y(東西)座標。
- 4) ボクセルの形状データ:立方体か三角錐体かなど,ボクセルの形状を記載すると共に,各ボ クセルの位置を容易に検索するために必要な情報(検索のルール)。
- 5) サーフェスモデルリンク:ボクセルモデルを作成するために使用したサーフェスモデルデー 夕群のリンク情報(格納先の URL など)
- 6) オリジナルデータリンク:詳細版ボーリングモデルの管理データに同じ。

#### 表-1.30 ボクセルモデルの属性データ (案)

![](_page_22_Picture_176.jpeg)

#### 注記事項

- 1) 共通 ID コード: CIM の全段階を想定して作成する。
- 2) 地質情報名:地層境界などを区分する際に使用した情報のことであって、具体的には地層· 岩体区分名,地質構造区分,風化帯区分,変質帯区分,地山等級区分,地山弹性波速度層区 分,地下水位,湧水状況や地質学的留意点(リスク情報)などであるが、これらを別途保存し 。たデータファイル名でもよい

属性データとしては,「地層名(層序)」の他に,「弾性波速度情報」,「比抵抗情報」, 「岩級区分情報」、「岩盤分類情報」や「ルジオン値情報」などが挙げられる。

| BoxNo. | X軸位置 | Y軸位置 | Z軸位置 | 類<br>分  | 速度値  | 単位   |
|--------|------|------|------|---------|------|------|
| 102000 | 51   | 20   | 10   | 地山弾性波速度 | 1.72 | km/s |
| 102001 | 52   | 20   | 10   | 地山弾性波速度 | 1.72 | km/s |
|        |      |      |      |         |      |      |
| 102007 | 58   | 20   | 10   | 地山弾性波速度 | 1.75 | km/s |
| 102008 | 59   | 20   | 10   | 地山弾性波速度 | 75   | km/s |
| 102009 | 60   | 20   | 10   | 地山弾性波速度 | 1.75 | km/s |

表-1.31 ボクセルモデルの属性データ (イメージ)

#### 1.3.6 パネルダイアグラム

パネルダイアグラムは、三次元地盤モデル(サーフェスモデル,ソリッドモデル)に 任意に設定した断面線で切り出した断面図(パネル)群であって,形状データ(オブジェ クト型)と地質情報などの属性データから構成される。

通常、切り出すパネルは複数枚であること、鳥瞰図として立体視化されることが多 いため、このような断面図群のことをパネルダイアグラムと呼称する。

利用場面としては「新規事業の調査段階で、地質リスクの早期検出などを目的とし て、既存資料や地表踏査で得られた知見を基にして、対象範囲の概略地質状況を把握 する場合」や「関係者間協議用の資料として、あるいは住民説明用の資料として作成 する場合」などが考えられる。

構築段階としては、「調査段階で新規に構築され、施工段階では新しく得られた知 見によって改良する」などが考えられる。

| 種<br>類     | 記事<br>特<br>項                 |
|------------|------------------------------|
| 図面類(共通)    | ・三次元地盤モデル(サーフェスモデルなど)から専用ツール |
|            | を使用して作成された断面図データ。            |
|            | ・三次元CADツールやビューアを使用して三次元的に表現で |
|            | きるように、必要な空間情報が付与されている。       |
| 地質断面図データ   | ・層序に基づく断面図。                  |
|            | ・土質断面図や簡略柱状図などを含む。           |
| 物性値断面図データ  | ・速度層断面図や比抵抗層断面図など。           |
| 総合解析断面図データ | ・地質区分,岩級区分,地下水面,ルジオン値や速度値など  |
|            | を総合的に評価して作成される断面図。           |

表-1.32 パネルダイアグラムで扱う主な内容

パネルダイアグラムのデータ構成を表-1.33に、データ仕様(案)を表-1.34に示す。

| 情報名   | 明<br>説                             |
|-------|------------------------------------|
| 管理データ | • 形状データ, 入力情報と属性データを管理するためのデータ。    |
|       | • パネルダイアグラムを作成するために使用したオリジナルの三次元地盤 |
|       | モデル(サーフェスモデルかボクセルモデル)に関する情報(リンク情報  |
|       | を含む)。                              |
|       | • ボーリング調査結果や現地調査結果などに関する情報。        |
| 形状データ | ・サーフェスモデルやボクセルモデルから計算によって求められた断面形  |
|       | 状のデータセットである。                       |
| 属性データ | ・それぞれの地層(層序)に関連づけられた地質情報などをテーブルデータ |
|       | としてまとめる。                           |

表-1.33 パネルダイアグラムのデータ構成

表-1.34 パネルダイアグラムのデータ仕様

| データ種類 | ファイル形式(例)                             | 備<br>考            |
|-------|---------------------------------------|-------------------|
| 管理データ | CSV, EXCEL                            |                   |
| 形状データ | $dwg$ , $dxf$ , $CSV$ , $png$ , $gif$ | 3Dモデラーやビューアの仕様による |
| 属性データ | CSV, EXCEL                            | 属性管理ツールの仕様による     |

パネルダイアグラムの管理データ(案)を表-1.35 に、属性データ(案)を表-1.36 に示 す。いずれも、CIM対象業務の目的や種類などによって必要な登録内容が異なると想定 されるため、全てを埋める必要は無いと考えている。

表-1.35 パネルダイアグラムの管理データ例

| 情報名  | 録<br>登<br>内容                                                                     |
|------|----------------------------------------------------------------------------------|
| 管理情報 | 事業名,調査名,調査者名,調査担当者名,調査開始期日,調査終了期日                                                |
|      | , パネルの始点座標 <sup>1)</sup> , パネルの終点座標 <sup>1)</sup> , パネルの屈曲点座標 <sup>1)</sup> , 地質 |
|      | 情報名 <sup>2)</sup> , オリジナルデータリンク <sup>3)</sup> , 形状データファイル名, 属性データ                |
|      | ファイル名, ジョイントデータファイル名, 改訂履歴(実施期日, 理由,                                             |
|      | 実施者氏名等)                                                                          |

#### 注記事項

1) 座標: 緯度·経度, 平面直角座標系の系番号と X(南北)座標·Y(東西)座標。

2) 地質情報名:地層·岩体区分名など、属性データの地質情報名と同じ内容。

3) オリジナルデータリンク:詳細版ボーリングモデルの管理データに同じ。

#### 表-1.36 パネルダイアグラムの属性データ (案)

![](_page_24_Picture_158.jpeg)

#### 注記事項

- 1) 共通 ID コード: CIM の全段階を想定して作成する。
- 2) 地質情報名:パネルダイアグラムの断面線を描画する際に使用した地質情報のことであっ て、具体的には地層·岩体区分名,地質構造,風化帯区分,変質帯区分,地山等級,地山弾 性波速度層区分,地下水位、湧水状況や地質学的留意点(リスク情報)などである。なお、パ ネルダイアグラムが案内図、概観図や参照図として利用されるだけの場合には、オリジナル の地質断面図等に使用されている全ての凡例の中から、適宜抽出されたものでも良い。
- 3) 堆積(優先)順位:地層·岩体区分等で最も下位層からの堆積順位を表す番号など。

#### 2. 三次元地盤モデル(形状データ)の作成方法(例)と留意点

#### 2.1 座標系と位置の精度

CIM 対象の三次元地盤モデル(形状データ)を、正確に表現するために必要な事項を、以 下に列記する。

- (1) 座標系は「平面直角座標系(19座標系)」とする。
- ② ボーリング交換用データの場合,孔口の位置情報は緯度,経度であるため,三 次元地盤モデルを作成する際に、平面直角座標系に変換する。
- ③ ボーリングモデルと地質断面図(準三次元地盤モデル)を作成する場合,位置座 標の読み取り精度は 0.3m (秒単位で1/100 秒以内) 以内を目標とする。
- 4 サーフェスモデルのような三次元地盤モデルの場合には, 対象とする範囲, 地 盤モデルの施行段階、利用目的などを勘案して最も適切な精度を確保する。

図-2.1 は、読み取り精度による位置の差を模式的に表したものである。緑色マーカーの 精度1秒では4孔のうち3孔しか表示されておらず、茶色マーカーの精度10秒では1孔し か表示されていない。

これは、それぞれの桁数(精度)により複数孔の位置座標が同じ値になったことを意味し ている。CIM のように、ボーリングデータを下流工程で再利用(リユース)する場合や、地 盤情報データベースを構築する際に重大な支障となる事例である。

![](_page_25_Figure_9.jpeg)

図-2.1 緯度・経度の読み取り精度について(模式図)

注:作成手順を(例)にした理由は、本書は全ての作成方法を記載していないためである。

#### ボーリングモデル 2.2

以下はボーリングモデルの作成方法である(図-2.2 参照)。

- ① 『地質・土質調査成果電子納品要領 第4編 3-3-6 地質情報』に記載されてい る「地質情報」に従って地質断面図を作成する。
- ② 地質断面図を作成するために使用した全てのボーリング柱状図に対し、図 -2.3(右)に示した地質凡例による属性データとボーリングモデルを作成する。
- 3 孔口の位置が地質断面図から離れていて断面図の作成に寄与しなかったボー リングで,地質断面図と同じ地質凡例が利用できる場合には,その地質凡例に 。よる属性データとボーリングモデルを作成する

![](_page_26_Figure_5.jpeg)

(左)断面図の凡例見本 (右)土質(境界線)により区分した属性データ(地質名)を作成 図-2.2 ボーリングモデルの属性データ作成手順 (イメージ)

![](_page_26_Figure_7.jpeg)

#### 2.3 テクスチャモデル

#### (1)形状データ

テクスチャモデルの形状データとは、ワイヤーフレームに貼り付けるイメージテクス チャのデータセットであるため、平面図に類するものであれば全て取り扱うことができ る。テクスチャモデルの作成イメージを図-2.4 に示す。

標高はワイヤーフレーム自体が保有するため, 形状データとしては, テクスチャ(平面 図)の南北と東西の各座標があれば良い。ただし、可視化する際に使用する CAD あるいは ビューアの什様により、「北西隅座標ー南東隅座標の組み合わせ」あるいは「南西隅座 標ー北東隅座標の組み合わせ」で済む場合がある。

![](_page_27_Picture_4.jpeg)

(左) ワイヤーフレーム (中) テクスチャ(表層地質図) (右) テクスチャモデル 図-2.4 テクスチャモデル (形状データ)の作成イメージ

#### (1) 精密地形面の作成

図−2.4 は,DTM あるいは TIN(Triangulated Irregular Network=不整三角形網),お よび地質平面図データからテクスチャモデルを作成する方法(イメージ)である。

- $\Omega$  企画・計画段階では、国土地理院から公開されている 5m や 10mDEM を使用する。
- $Q$  調査段階では,測量段階の成果品,あるいは調査に付随して実施したドローン(UAV) 測量などによる, 精密 DEM あるいは DTM を使用する。
- 3 テクスチャデータとして、対象区域をカバーする範囲の地質平面図などの平面図デ 。ータあるいはイメージデータを用意し座標系を付与する
- 4) テクスチャデータが写真あるいはスキャナによってイメージ化された図面の場合 は、オルソ処理を行って、形状データとの位置のずれが最小限に収まるよう十分注 意する。
- 6 四角あるいは三角の面(ワイヤーフレームモデル)を平面図データでレンダリング することにより、地形の三次元的形状を表現することができる。

#### (2)テクスチャモデル(地質平面図)の作成方法(例)

図-2.5 は、通常使用されている二次元 CAD を使用する方法の例である。

- 1 地質の電子納品要領に準拠して、地質平面図データ(SXF)を作成する。
- ② CAD ツールを使用して、必要な範囲を切り出す。実際に切り出す範囲は正方形や長 方形でなくてもかまわない。
- 3 切り出した範囲が真北に正対するよう、必要に応じて回転処理する。
- (4) 切り出した範囲を含む正方形あるいは長方形の作業範囲を設定する。
- 5 作業範囲の境界座標(経度・緯度、平面直角座標)を別途調査して保存する。境界座 標の精度は、平面直角座標で 1m 単位とし、経度・緯度の場合は座標変換により 1m

の精度を確保する。

- 6 作業範囲の全域を対象として、解像度 200dpi~300dpi のラスターイメージデータ (JPGや PNG)を作成する。
- $\sigma$  (1)の1)あるいは2のワイヤーフレームモデルに対し、(2)の1)~6の過程で作成し た平面図イメージでレンダリングする。例を図-2.6 に示す。

![](_page_28_Figure_3.jpeg)

図-2.5 テクスチャモデルの作成 (イメージ)

![](_page_28_Figure_5.jpeg)

注 WebGL : Web Graphics Library の略。ブラウザ上で 3D 表示できる技術。 図-2.6 WebGL で表現したテクスチャモデル (イメージ)

#### 2.4 準三次元断面図

#### (1)形状データ

準三次元断面図の形状データは、以下の2種類とする。

- (1) 三次元 CAD: 三次元座標(平面直角座標)を使用して. 3D-CAD データとしての 準三次元断面図を作成する。
- ② 二次元 CAD : 従来通り二次元ローカル座標値を使用して断面図を作成する。 別途,実空間座標値(平面直角座標値)との関係表を作成し. 両者の 関係を CSV ファイル等に保存する (図-2.7 参照)。

![](_page_29_Figure_5.jpeg)

A1~A4: 平面直角座標系による断面図の四隅の座標値(断面図の余白を含む) a1~a4 : 二次元 CAD のローカル座標値 (余白を含む)

注:イメージの場合、余白は透明にする

図-2.7 二次元 CAD による断面図と準三次元断面図の関係 (イメージ)

#### (2) 準三次元断面図(地質断面図)の作成方法(例)

以下は、二次元 CAD を使用する方法である ((1)の2の方法)。

- ①地質·土質調査成果電子納品要領に準拠して、地質断面図データ(SXF)を作成する。
- ② 地質断面図の始点·終点及び全ての屈曲点の座標値は、公共測量に準じて現地測量 。によって取得する
- 3 2が難しい場合は次善の策として、本書を作成する過程で開発した「位置座標の読 取り・確認処理ツール」などを利用して、地質断面線の始点・終点と全屈曲点の各 座標値(緯度·経度)を読み取る(図-2.8 参照)。なお、読み取った座標値が緯度·経 度である場合には、整理の段階で平面直角座標に変換する。

![](_page_30_Figure_0.jpeg)

A~B: 地質断面線(屈曲)

注1 屈曲断面図 (線) の場合は, 始点 (A), 終点(B)の他に全ての屈曲点の座標値を 。読み取る

- 注 2 見本の図は、本書に掲載した「位置 座標の読み取りと確認処理ツール」を使 用した (合成図)。
- 注 3 平面直角座標値は、読み取り後に別 。途計算する

図-2.8 地質断面図の測線座標の読み取り (イメージ)

![](_page_30_Figure_6.jpeg)

注 VRML : Virtual Reality Modeling Language。ブラウザ上で 3D 表示するためのマークアップ言語。 図−2.9 VRML による準三次元断面図の表示例

#### 2.5 サーフェスモデル

サーフェスモデルは、実際に観測や計測されたデータとは異なり、ボーリングデータ, 地表地質踏査,地質断面図や物理探査解析断面図などから,空間形状を数学的に補間(推定) して作成したイメージモデルである。

#### (1)サーフェスモデルのデータ群と形状データ

サーフェスモデルのモデルデータは,通常1種類では無く表-2.1 および図-2.10のよ うに、複数のデータファイル群として保存されることが多い。

これらのモデルデータ期の形状データと言えるものは「サーフェスモデル データ」であって、今回開発したジオモデラーでは「3D-DXF」形式である。

| 情報名 (仮称) | 容<br>内                       | 形式(例)      |  |  |  |
|----------|------------------------------|------------|--|--|--|
| サーフェスデータ | ・地層境界等の空間形状を推定した結果。          | <b>CSV</b> |  |  |  |
|          | ·メッシュ(四角)データとTIN(三角)データがある。  |            |  |  |  |
| パラメータデータ | ·形状曲面の推定に使用した数学モデル(例, Bスプライン | EXCEL, CSV |  |  |  |
|          | 関数)と実際の計算に使用したパラメータ。         |            |  |  |  |
| 論理モデルデータ | ・地層の層序関係等を論理的に表現するためのデータ。    | <b>CSV</b> |  |  |  |
| サーフェス    | •サーフェスデータと論理モデルデータから、サーフェス   | $3D-DXF$   |  |  |  |
| モデルデータ   | モデルを作成した後のデータ。               |            |  |  |  |

表-2.1 サーフェスモデルのデータ群 (例)

![](_page_31_Figure_7.jpeg)

図-2.10 サーフェスモデルのデータ群 (イメージ)

図-2.11 は、サーフェスデータ(ワイヤーフレームデータ)データとサーフェスモデルデ ータの違いを例示した結果である。論理モデルによる地層の層序判定の必要性を理解するこ 。とができる

![](_page_32_Figure_0.jpeg)

(左) サーフェスデータ(メッシュデータ) (右) サーフェスモデルデータ (3D-DXF) 図-2.11 論理計算を行う前と後の形状データ (イメージ)

#### (2)形状データの作成方法

地層境界面(ユニット=層序)モデルを例として、サーフェスモデリングの手順(フロー) を図-2.12 に示し、以下にその概要を略記する。

![](_page_32_Figure_4.jpeg)

図-2.12 サーフェスモデリングの概略手順とそのイメージ

(1) 基礎データの収集·整理:地質調査によって得られた地下構造に関する基礎データ (ボーリング柱状図、地表踏査結果や地質断面図など)を収集し整理する。

- ② 層序や地質構造の検討:当該区域の堆積環境などに留意しつつ,基礎データを元に して対象範囲に存在する地層の層序(岩相)を判定し, 当該事業に係わる地質·地盤 の全体を表現できる「総合地質凡例」や「総合柱状図」を作成する。
- 3 地層の論理モデルの推定:堆積環境を勘案して,各地層境界面がどのような堆積と 侵食の各作用により出来上がったかを考察する。
- (4) 地層境界面の形状推定:最も適切と思われる曲面推定法を利用して、地層境界面の 形状を推定する。推定に当たっては、本節(4)に記載した留意点を参照する。
- 5 地層境界面の形状確認: ①~4で構築した地層境界面の形状が妥当であるかどう か、三次元 CAD などを利用して視認する。特に、地層が交差する場合、その現象が 妥当かどうかを留意する。
- 6 サーフェスモデルの推定: 2~6で作成した中間データを利用してサーフェスモデ ルを推定する。
- $\overline{C}$  最適モデルの決定: 得られた結果(本書では, 3D-DXF ファイル)を直ちに三次元 CAD を利用して可視化し、視認により基礎データとの整合性などを検証する。疑問があ れば、12~6のいずれかの段階に戻って再処理·推定を行う。

上記の各手順により最適なサーフェスモデルを推定するが、この場合の最適モデルと は、曲面推定法における最小残差モデルではなく、地質や地盤技術者の想定したイメー ジに最も近いモデルが望ましい。

#### (3)地層の論理モデルの作成について

ここでは、図-2.13に示す地質構造(地質断面図)を例にとって、論理モデルの作成方 法について概説する。

![](_page_33_Figure_9.jpeg)

 $b1 \sim b3$ : 地層区分(一般的に最下位層が1番)  $S1 \sim S3$ : 地層境界面  $\alpha$ : 空中 図-2.13 地質の論理モデルの表現方法 (例)

地層境界条件は以下の通りである。

- · 境界 S1: 初期地表面
- · 境界 S2 : 堆積 · 侵食面 「地層 b2 が堆積後、侵食により S2 が構成された]

·境界 S3 : 現地表面=堆積·侵食面「地層 b3 が堆積後, 侵食により S3 が構成された] 上記の条件を満たす論理モデルの例を表-2.2に示す。

|                  | 初期地形面<br>(S1) | 堆積侵食面<br>(S2) | 堆積侵食面<br>(S3) | 注 記 (1,0,-1)の意味                          |
|------------------|---------------|---------------|---------------|------------------------------------------|
| 地層1(b1)          | -1            | - 1           |               | 1: 地層(空間)は境界面より上位                        |
| 地層2(b2)          |               | - 1           |               | (b2はS1より常に上位. など)<br>0: 地層 (空間) は境界面と無関係 |
| 地層3(b3)          |               |               | $-$           | -1: 地層(空間)は境界面より下位                       |
| 上部空間 $1(\alpha)$ |               |               |               | (b3はS3より常に下位. など)                        |

表-2.2 図-2.13 の地質構造を示す論理モデルの例

- · 「地層 b1」は「境界 S1」の下位にあるため,b1~S1 の交差セルは「-1」とする。
- 「地層 b2」は「境界 S1」の上位にあるため、b2~S1 の交差セルは「1」とする。
- · 「地層 b3」と「地層 b1」は「境界 S1」で接していないため、b3~S1の交差セルは 「0」とする。
- 「地層 b3」は「地層 b1」と「地層 b2」に対し「境界 S2」で上位になるため, b3~ S2 の交差セルは「1」とし、b2~S2 および b1~S2 の交差セルはいずれも「-1」とす 。る
- · 「境界 S3」は全ての地層の上位であるため, b3~S3, b2~S3 および b1~S3 の各交 差セルには全て「-1」とする。
- •「空間 $\alpha$ 」は「地層 $b3$ 」の上位であるため、 $\alpha \sim$ S3 の交差セルは「1」とする。
- 「空間α」は「境界 S1」と「境界 S2」とは接していないため、α~S1(S2)の交差セ ルは「0」とする。

図-2.14 に示す2種類の地質構造の場合、それぞれの論理モデルがどのように推定さ れるかを表-2.3に例示する。

![](_page_34_Figure_10.jpeg)

図-2.14 複雑な地盤モデルの例

|             | ケース-1         |                          |                          |             |             | ケース-2            |               |              |                          |               |                          |
|-------------|---------------|--------------------------|--------------------------|-------------|-------------|------------------|---------------|--------------|--------------------------|---------------|--------------------------|
|             | 初期地形面<br>(S1) | 堆積面<br>(S <sub>2</sub> ) | 堆積面<br>(S3)              | 堆積面<br>(S4) | 堆積面<br>(S5) |                  | 初期地形面<br>(S1) | 堆積面<br>(S2)  | 堆積面<br>(S3)              | 堆積侵食面<br>(S4) | 堆積侵食面<br>(S5)            |
| 地層1(b1)     | -1            | $\Omega$                 | $\mathbf{0}$             | 0           | $-1$        | 地層1(b1)          | -1            | $\mathbf{0}$ | 0                        | -1            | -                        |
| 地層2(b2)     |               | -1                       | $\mathbf{0}$             | 0           | -1          | 地層2(b2)          |               | ΞĪ           | 0                        | -1            | $\overline{\phantom{0}}$ |
| 地層3(b3)     |               |                          | $\overline{\phantom{a}}$ | 0           | -1          | 地層3(b3)          |               |              | $\overline{\phantom{0}}$ | -1            | -                        |
| 地層4(b4)     |               |                          |                          | $-1$        | -1          | 地層4(b4)          |               |              |                          | -1            | -1                       |
| 地層5(b5)     |               |                          |                          |             | -1          | 地層5(b5)          |               | $\Omega$     | $\Omega$                 |               | $-1$                     |
| 上部空間 $1(α)$ | 0             | $\Omega$                 | $\mathbf{0}$             | 0           |             | 上部空間 $1(\alpha)$ | 0             | $\Omega$     | $\Omega$                 | $\mathbf{0}$  |                          |
|             |               |                          |                          |             |             |                  |               |              |                          | 不整合           |                          |

表-2.3 推定地質構造論理モデル

#### (4) 地層境界面の形状を推定する上での留意点

。サーフェスモデルを推定する上で最も留意すべき点を以下に解説する

#### 1)ボーリングの数量と位置による影響

図-2.15 は、ボーリングの数量と配置が境界面形状に与える影響について、急崖部 の DEM を使用して推定した事例である。対象範囲は、南北 $(X)$ 41点×東西 $(Y)$ 71点の合 計 2,911 点, 間隔は共に 10m のため南北が 400m, 東西が 700m となっている。

![](_page_35_Figure_4.jpeg)

図-2.15 三次元曲面推定におけるボーリングの位置による影響 (イメージ)

以下は、各図についての説明であって、①~⑦は図中の記号に対応している。

1 2,911 点の全メッシュにそれぞれ標高を与えて作図したカラー等値線図であって, この図が基本である。
② 40点とは、全メッシュ 2911 点の中から、無作為に抽出した「疑似ボーリング地点」 である。抽出した座標は2,911 点のメッシュ座標のどれかと同じになるため、面の 推定計算に悪影響を与えると考え, 10m 以下の乱数を発生させて加算してある。② の等値線図は、この 40 点の X, Y, Z 値を 「3.3.5(4) 地層境界面の推定」に入力して 面の形状を推定した結果である。図中のマーカーは、疑似ボーリング地点である。 ③ ①の標高データと②の推定データとの差である。

(4)5 4)は22の40 地点を20 地点に減少,50は同様に10 地点に減少させた結果である。 67 ①の標高データと4, あるいは6の推定データとの差である。

図中の上下に記した矢印は、10の左端から急崖部までを示す簡易的な物差しである。 この矢印を指標にして①②④と⑤の4者を比較すると, 700m×400m程度の範囲の基盤 などに急崖部あるいは遷急部が存在する場合, 40点程度のボーリングデータから推定 した,地層境界面の形状には,相当程度の誤差が含まれており,ボーリング地点が少 ないほど誤差は大きくなる、ということが判明した。

この事例から、遷急部を抱える地中の急崖部、埋没谷や凹地のような構造では、ボ ーリング位置が極めて適切に配置されない限り、曲面推定法でこれらの部分に対する 正確な形状推定はかなり困難であると言えよう。

なお、全ての誤差図の中心からやや右に直線上の構造が見られるが、国土地理院か ら提供を受けた①の等値線図にも現れている現象が表面化したものと考えられる。

#### 2) メッシュ密度によるよる影響その1

サーフェスモデリングは、ボーリングデータの層序深度を固定点とした曲面推定法 によって、地層境界面の三次元形状を推定するものである。仮にボーリング箇所がラ ンダム配置であっても,推定結果である地層境界面の三次元形状は,メッシュ(直交格 子)データあるいは TIN (不整三角網) として計算される。このため、メッシュあるいは 三角網の間隔(一種の密度)の設定が、曲面形状にある程度の影響を与えることが予想 。される

図-2.16 は、メッシュの間隔を変えて曲面形状を推定した結果の例であって、本図 は便宜上,等値線として表現した。下段はボーリング箇所に等値線を表示した結果, 上段は更にメッシュ線を表示した結果である。等値線の形状から、メッシュサイズの 2.5m~10mはほぼ同じ形状を呈していることがわかる。

これにより, 200m 程度の範囲に 7 本のボーリングを配置した場合では, 20~30 分割 (格子数は 21~31)のメッシュより細かな間隔の設定は不必要であることがわかる。言 葉を換えると, 20~30分割のメッシュで得られた曲面形状より細かな形状(変化)は求 めることができない、と言うことになり、これを解決するためには、より多くのボー 。リングが必要となる

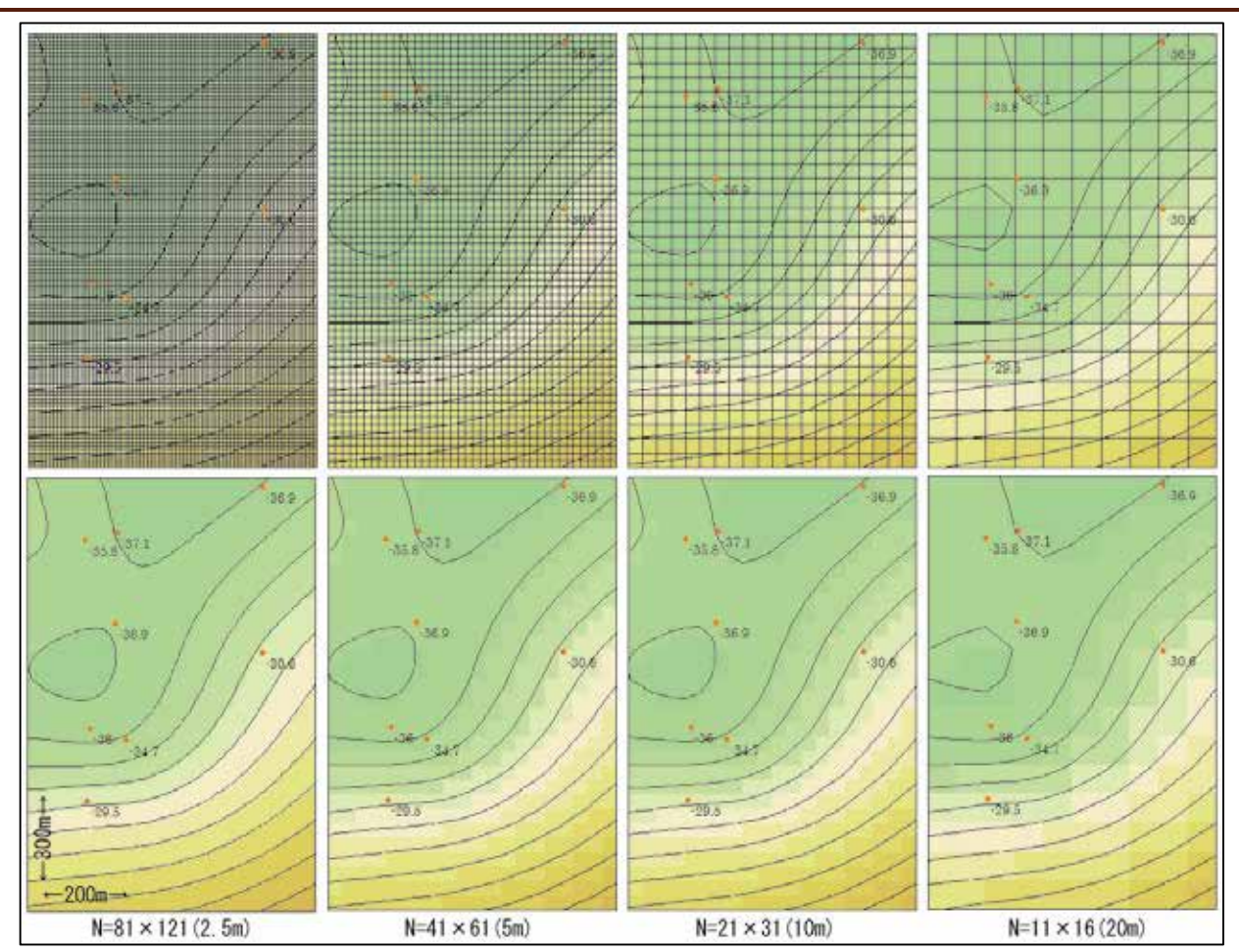

200m×300mの範囲内に7本のボーリング。 4種類のメッシュサイズによる曲面推定結果。 図-2.16 三次元曲面推定におけるメッシュ密度による影響 (イメージ)

## 3) メッシュ密度による影響その2

図-2.17 は、図-2.16 の結果を部分拡大表示した結果である。なお、表示時にメッ シュから TIN を生成した。格子間隔が 1/2 になるということは扱う格子数が 4 倍にな り、結果的にメモリー等の資源を消費するために描画速度が遅くなる、といった弊害 が出る。サーフェスモデルを推定する場合、入力データであるボーリングの数量と曲 面形状を推定する範囲(面積)を勘案して,最適なメッシュ間隔を設定する必要がある。

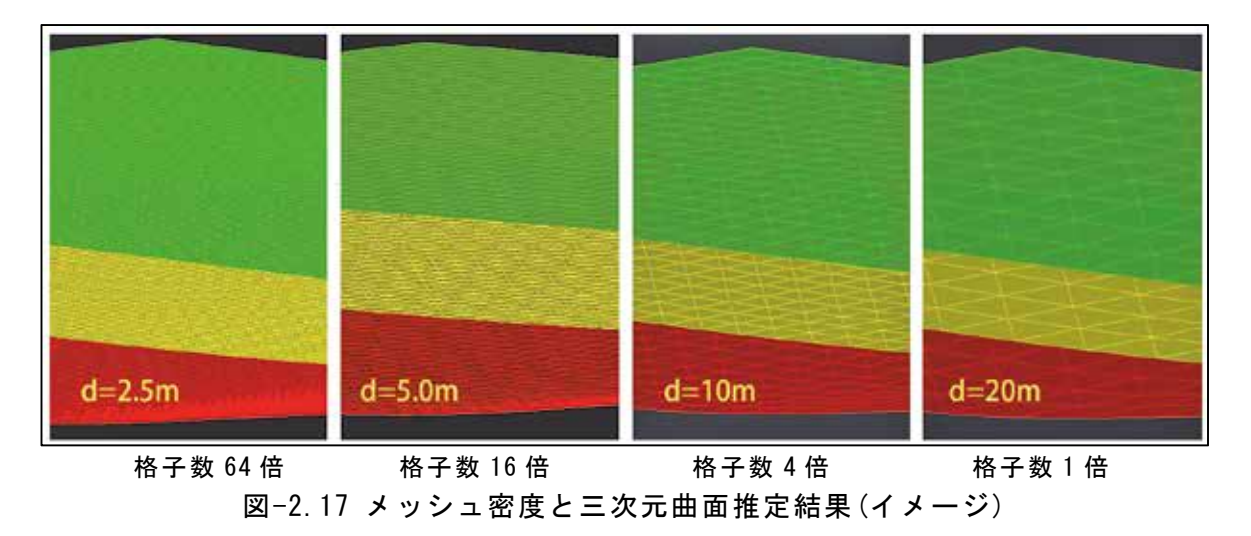

#### 4)ボーリングの配置が推定結果にあたえる影響

図-2.18 は、必要な対象範囲の周辺にもボーリングが存在する場合,それを使用す る場合と使用しない場合について、結果への影響について比較した結果である。

·図-2.18(左): 範囲外のボーリングを使用した結果

·図-2.18(右):範囲内のボーリングのみを使用した結果

両者で、赤枠内の等値線の形状が異なっている。よって、精度の高い地層境界面の 形状データが必要な場合には、可能な限り周辺のボーリングも利用すべきである。

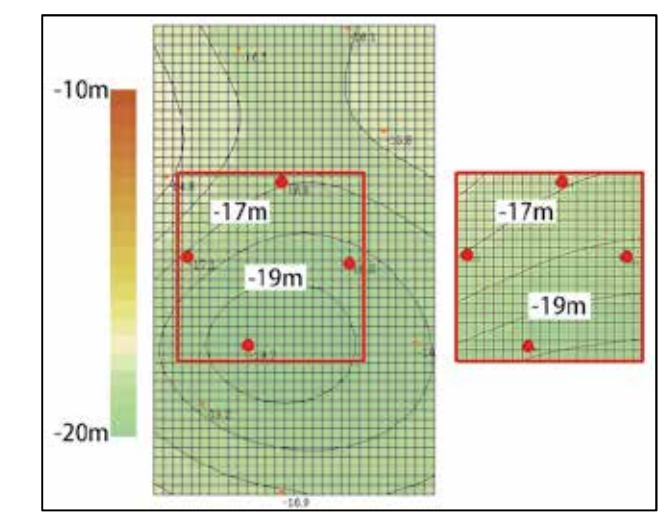

図-2.18 ボーリングの配置が推定結果にあたえる影響 (例)

## 4)推定範囲の変化による影響

図-2.19 は、ボーリングの配置(分布)に対して過大な推定範囲を設定した場合、ど のような推定結果が得られるかという事例である。

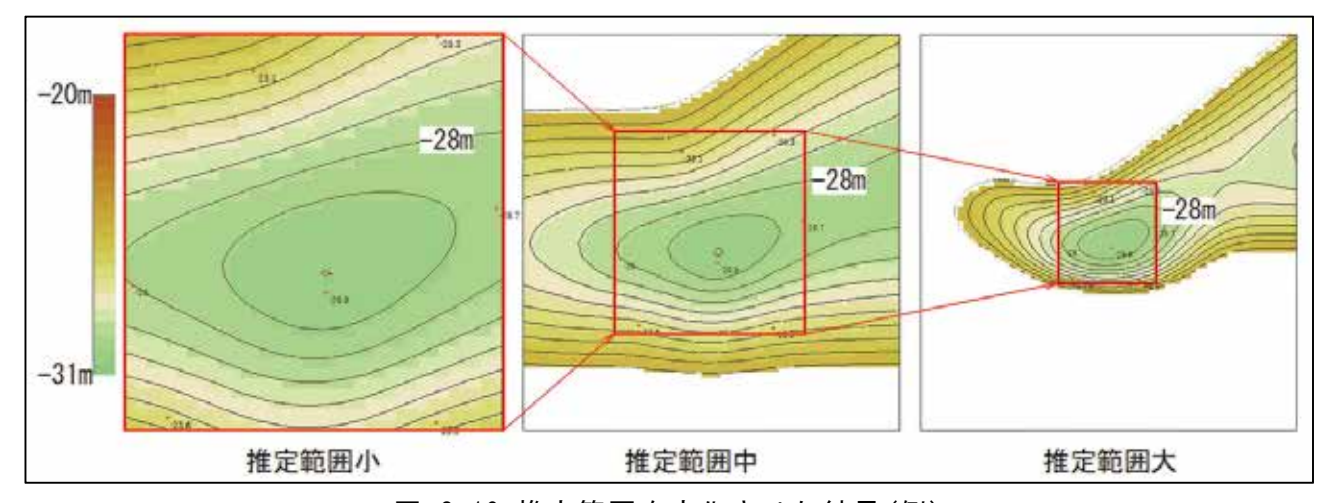

図-2.19 推定範囲を変化させた結果 (例)

図-2.19(左)は、三次元曲面形状の推定範囲を適切に設定した例であり、同図(右) は,面積を約9倍と過大に設定した例である。赤枠内は三次元曲面推定法における「内 挿(補内)」部分であり、その外側は「外挿(補外)」部分である。

図の結果から、推定範囲の設定面積によらず「内挿(補内)」部分の推定結果はほほ 同じであることが確認された。

#### 5)線状範囲による影響

道路構造物、特に高架橋構造物などの基礎地盤を三次元的に推定する場合,道路幅 よりもある程度広い推定幅を設定することが多い。しかし、一般的なジオモデラーは, 東西南北で規制された範囲しか設定できないものが多い。

図-2.20の①は、南南西から東北東に延びる道路に対し、通常のメッシュ配置によ る基盤層を推定した深度分布(二次元表示)であり、同②と②'は、①に対して方位を 調整して設置したメッシュ配置である。実際にはボーリングの位置座標を回転させて 基盤層を推定し(2)、結果を逆方向に回転させてある(2)。

3は、1の三次元表示、4は2の三次元表示である。

①の推定結果の道路幅である部分と、元々道路幅のみで推定した②'の間には殆ど 差が無いことがわかる。よって、10の状態で基盤など地層の曲面形状を推定した後で, 3D-CAD により道路幅の部分を切り出しても、影響は最小に留まるようである。

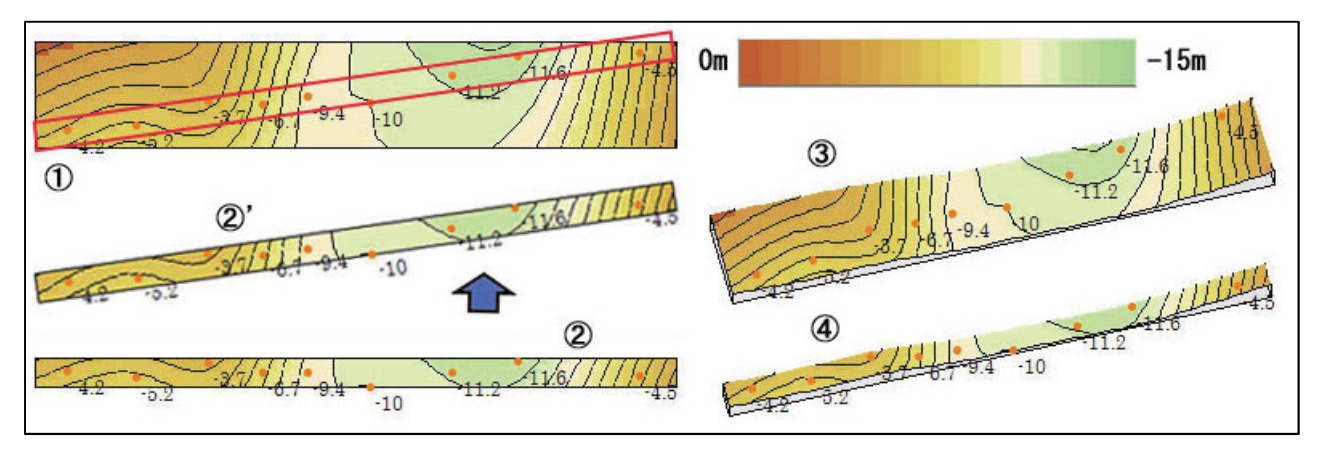

図-2.20 線状範囲による影響 (イメージ)

## (5)現時点でサーフェスモデルの作成が難しいと予想される地質構造の例

現時点で、サーフェスモデルの作成が難しいと予想される地質構造の例を図-2.21 に 示し、以下にその概要を略記する。段落番号(1)~6は、図中の番号に対応している。

- (T) 複雑な地層構造の例: A-SiT 層など赤枠の内部に存在する複雑な地層を区分して 境界面を推定するためには、多くのボーリング調査や横坑掘削・観察などと共に、 。複雑な論理モデルが必要であろう
- ② 閉じた空間の例: 赤枠内に示された4箇所の閉鎖空間を表現するためのサーフェ スモデル,または3D-CAD上で直接作成したモデルと,ダム軸の地質構造を示すサー フェスモデルを別々に推定し、3D-CADの仮想空間上で合成処理して表示する、とい 。った複雑な処理が必要かもしれない
- ③ 指交関係(同時異相:インターフィンガー)の例: メッシュ構造の異なる複数のサ ーフェスモデルを推定し、3D-CADの仮想空間上で合成処理して表示する、といった 複雑な処理が必要かもしれない。
- 4) ブロック状構造の例: 矢印で示したような物理探査結果が得られた場合, 2と同 じく閉鎖空間のみを表現するサーフェスモデルを複数作成し、3D-CADの仮想空間上 で合成(処理)表示する、といった複雑な処理が必要かもしれない。

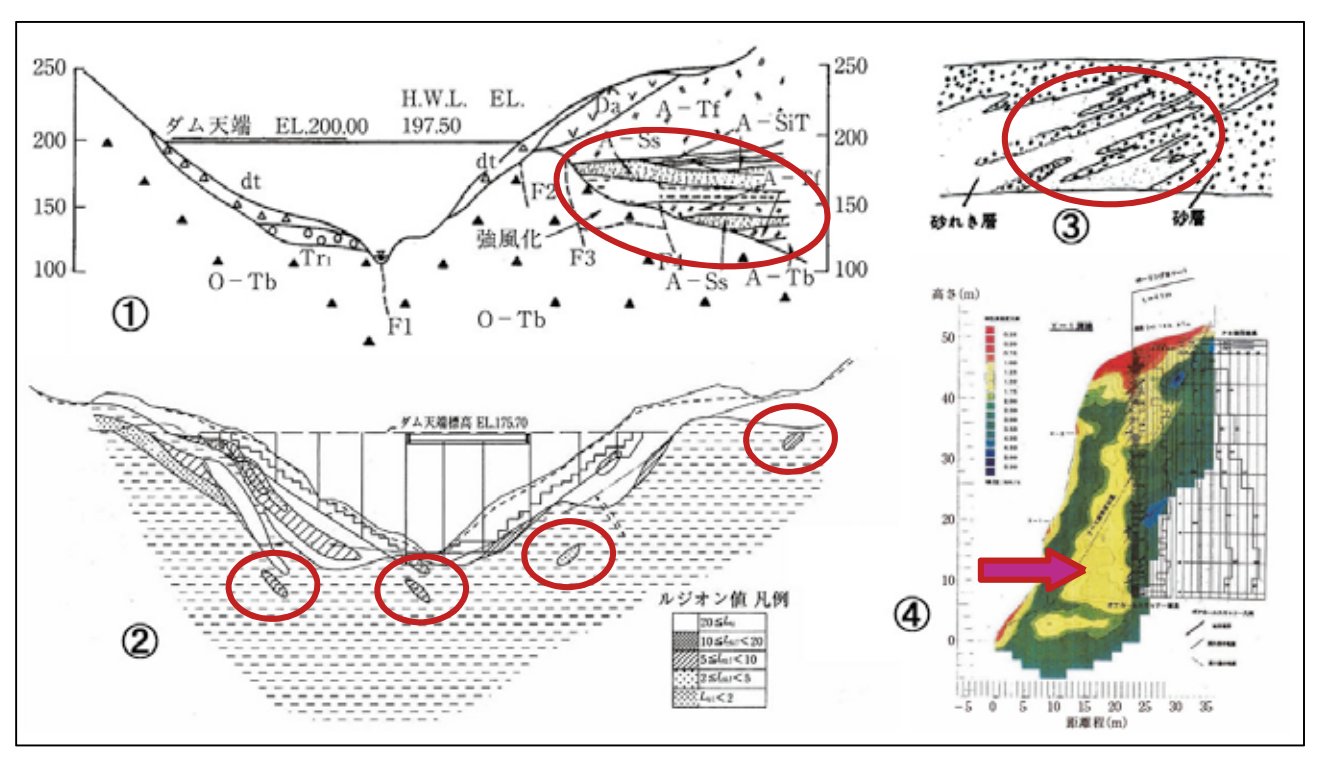

出典: ①②④改訂地質調査要領(2015) ③神戸の地層を読む(神戸市教育委員会) 図-2.21 現時点でサーフェスモデルの作成が難しいと考えられる地質構造の例 (イメージ)

ここで記述した「難しい」という意味は、以下の各項を指しており、これらが解決さ れた場合、サーフェスモデルが作成できる可能性がある。

- ·正確なサーフェスモデルを推定するには、図-2.15 のようにボーリングや地表 踏査結果などの入力データの数が、極めて多く必要となるであろう。
- ・複雑な地層構造の場合は、論理モデルの作成に多くの時間と手間が必要となる。 例えば、断層や大きな亀裂などが存在する場合では、断層等を境として二つの 論理モデルが必要となる。合理的なモデルが出来上がるまでには、図-2.12 の 手順②~手順⑥を何回も繰り返すことになりかねないからである。
- ・細かな構造を表現するためには、極めて高性能のコンピュータシステムが必要 となる。細かな構造や地層の厚さが薄い場合などでは、ワイヤーフレームのメ ッシュ間隔をそれよりも細かくすることになるので、メモリーや HDD などの容 量増と共に、演算が速くて並列処理の可能な CPU が必要となるであろう。

# 2.6 ソリッド・ボクセルモデル

#### (1)形状データ

図-2.22 のように、通常ボクセルモデルとは立方体(正六面体)モデルであって、最小 。の形状データとして重心位置の座標と辺の長さがあれば表現できる

地盤の形状や性質が急変している部分にはボックスのサイズ(レベル)を小さくした り、遷移部分には立方体を分割した三角錐モデルを併用する場合もある。

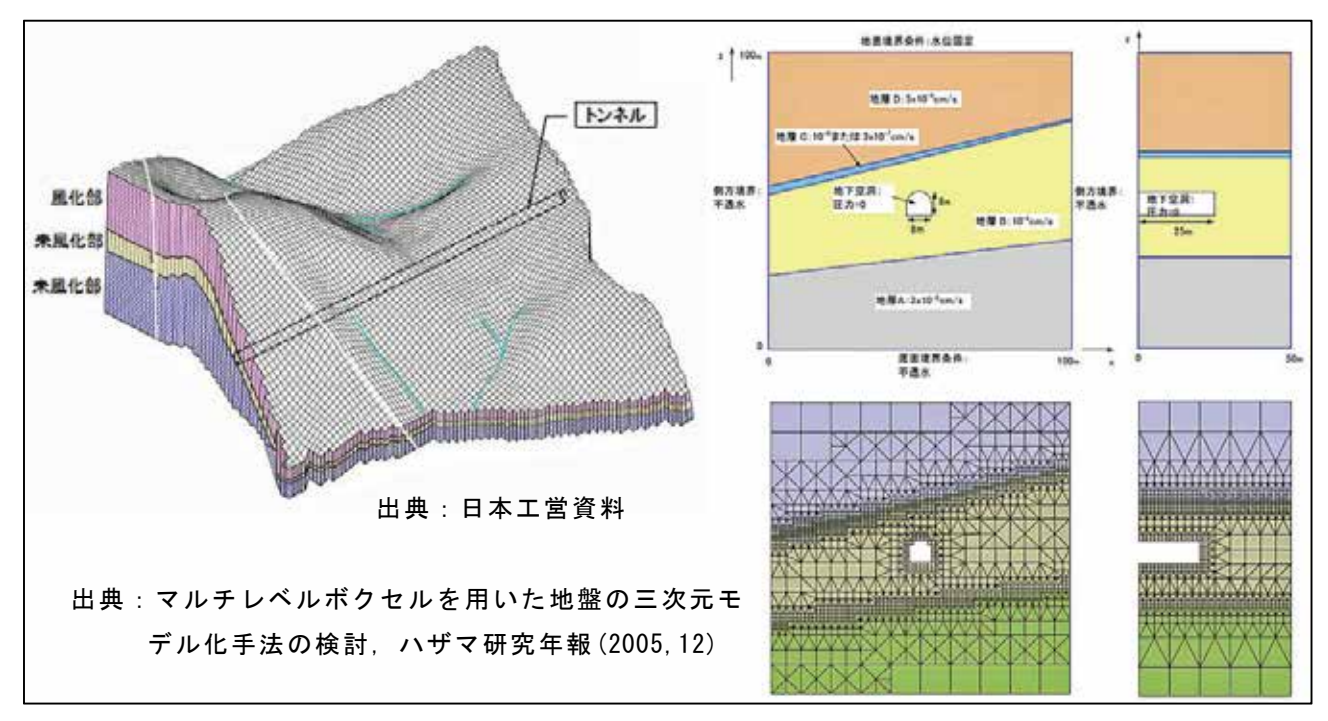

図-2.22 ボクセルモデルの例

#### (2)形状データの作成方法(例)

- (1) 対象地域の三次元地形モデルを作成する。
- ② ジオモデラーによって、サーフェスモデルを作成する。場合によっては、層序情報(属 性データ)を加味したソリッドモデルを作成する。
- 3 3D-CAD において①と②を合成し、必要なボックスのサイズと範囲を設定する。

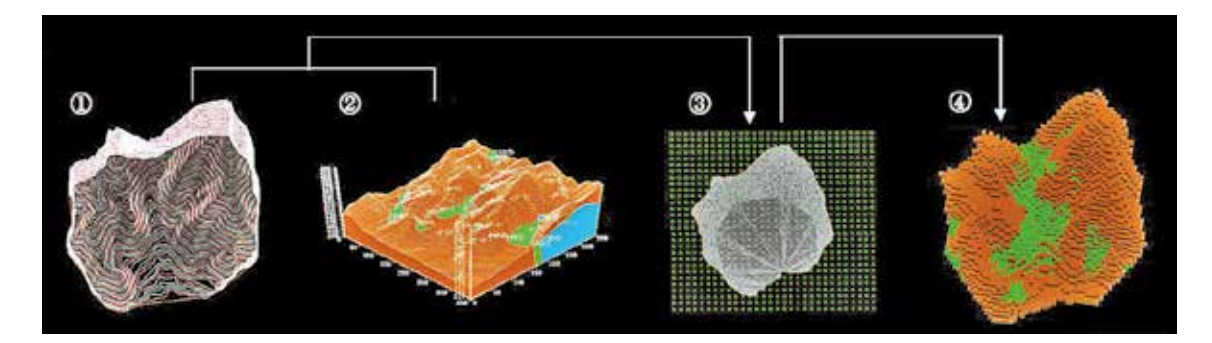

出典:九鬼裕之他. 3次元データを用いた立方体モデルの地山掘削方法検討への適応について, G空間 EXPO 学生フォーラム, 2008, http://gi-studentjp.org/s\_forum/pdf/2008/20080111.pdf 図-2.23 ボクセルモデルの形状データの作成方法の一例

4 サーフェスモデルあるいはソリッドモデルの層序情報を元にして、各ボックスの属性 値を決定する。

#### (3)ボクセルモデル作成に関する留意点など

#### 1)サーフェスモデルを基にしてボクセルモデルを作成する場合

- 各ボクセルの重心位置が所属する地層の属性値を、そのボクセルの属性値とするこ とが多い。
- 地層境界面の推定精度がボクセルの属性値に大きな影響を与えるので、慎重なモデ 。ル作成が必要である
- ・サーフェスモデルの場合,地層間の属性値は一様であると仮定することが多いので, 個々のボクセルによって属性値が異なるようなモデルを作成する場合は、密度の高 いボーリング調査を併用するなど、必要な地質調査を行う。

#### 2)ニ次元物理探査結果を基にしてボクセルモデルを作成する場合

- ・測線下に位置する各ボクセルの重心位置が所属する物性値、あるいはそれから誘導 された地質常数などを、そのボクセルの属性値とすることが多い。
- ・物理探査の結果が属性値の精度に直接結びついているので、十分な精度で探査を行 。うことが必要である
- •測線から左右にずれている空間については、サーフェスモデルを推定して地盤の三 次元構造を参照するとよい場合がある。

#### 3)三次元物理探査結果を基にしてボクセルモデルを作成する場合

- ・各ボクセルの重心位置が所属する物性値、あるいはそれから誘導された地盤常数な 。どをそのボクセルの属性値とすることが多い
- ・物性値やそれから誘導された地盤常数の分布が、三次元的に求まっている。地層境 界は推定するが、地層間の属性値は一様であるという条件のサーフェスモデルから 推定されたボクセルモデルよりも、より精度は高いと考えられるが、物理探査結果 が属性値の精度に直接結びついているので、十分な精度で探査を行うことが必要で 。ある

4)共通

- ・ボクセルごとに属性データを与える必要があるが,継続性と連携性などの利便性を 図るため、属性データのものは属性データファイルに格納する。
- ・ボクセルモデルの座標系は「平面直角座標系」を採用することになる。 同じ大きさ の正方形(長方形)を多数作成できるという利点がある一方,地球は回転楕円体であ ることから、広い範囲に適用しようとすると歪みが大きくなるという欠点がある。 対象範囲が隣接する座標系にまたがるような、広い範囲のボクセルモデルを作成す る場合には、十分留意する必要がある。
- ・ボクセルモデルを作成する場合、地層や物性値層の厚さや幅がボックスの大きさに比べて 狭いことがあり得る。このような場合では、その地層や物性値層が持っている情報を消し 去らないよう、十分な配慮が必要であろう。

## 2.7 パネルダイアグラム

## (1)形状データ

パネルダイアグラムは、サーフェスモデルあるいはソリッドモデルから、任意の断面 線を設定して切り出されたモデルである。

## (2)形状データの作成方法(例)

- ① 三次元地盤モデル(サーフェスモデルまたはソリッドモデル)を作成する。
- ② 切り出すパネルの始点と終点座標がパネルの形状データに反映されるよう留意して、 複数枚のパネルの形状データを三次元 CAD のデータ仕様に則って保存する。
- 3 地層境界面が交差するサーフェスモデルの場合、交差の条件等によっては、断面図の データがポリゴンではなく(断続した)ポリラインとして出力されることがある。この 場合は、三次元 CAD を使用してポリラインをポリゴンに修正すると共に、作成したポ リゴンに属性データとのリンク用の「ID」を付加する。
- 4 サーフェスモデルの形状データ自身には属性は存在しないので、地層や速度層など境 界面の間を色塗りをする場合には、切り出した後に属性データを参照して CAD ツール で加工処理するか、別途用意した属性データファイルを参照する必要がある。

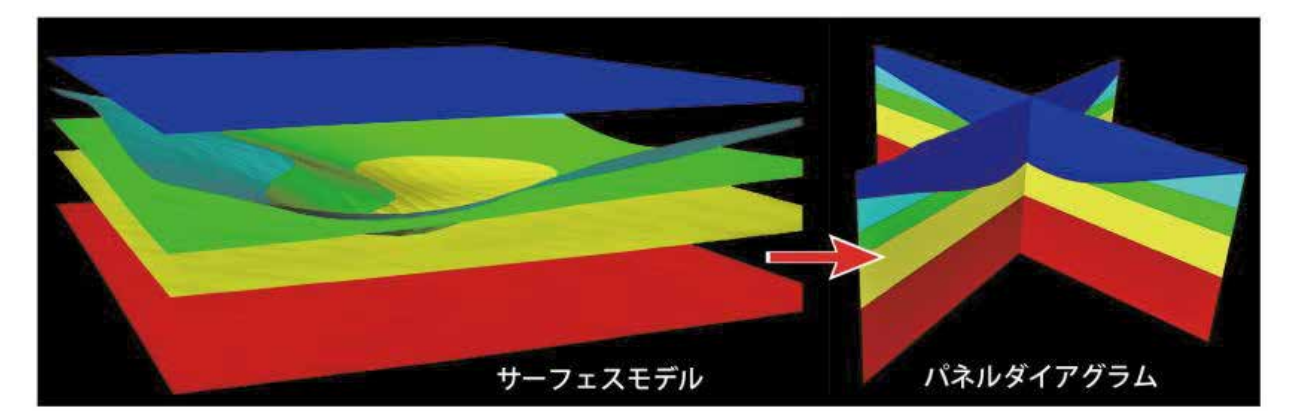

図-2.24 パネルダイアグラムの作成 (イメージ)

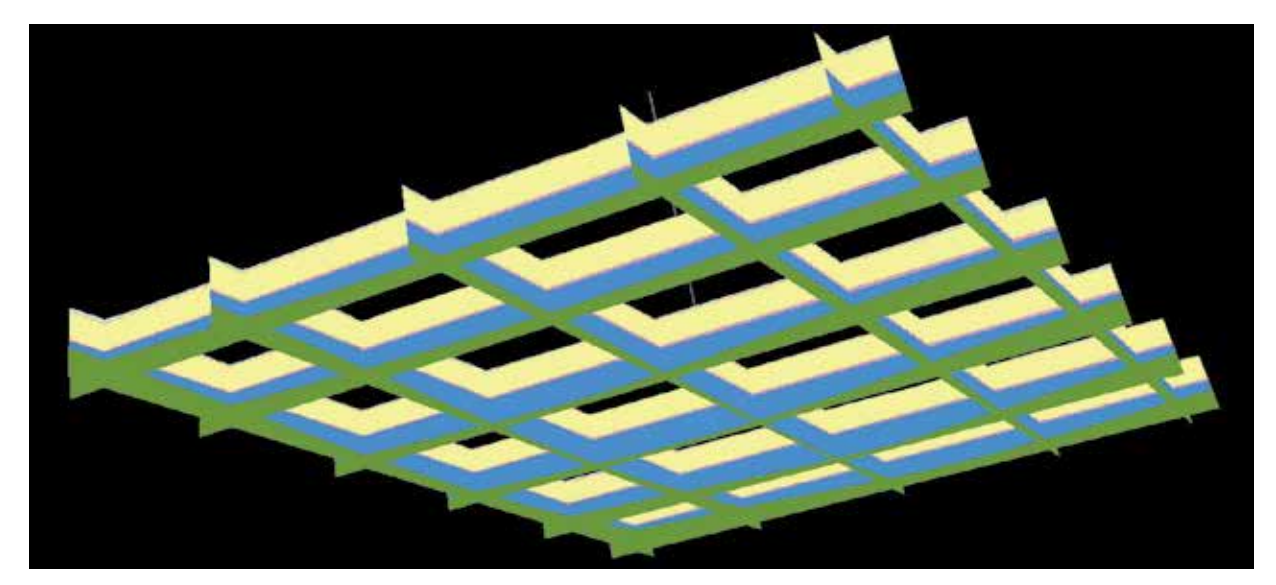

図-2.25 WebGL によるパネルダイアグラムの表示例

# 3. CIM 対応三次元地盤モデルの構築を支援するウェブサイト

図-3.1 は、「CIM 対応三次元地盤モデルの構築を支援するウェブサイト」のホームページ 画面である。本ウェブサイトは、以下の機能を持つサブホームページで構成されている。

- $\Omega$  URL : https://geonews.zenchiren.or.jp/cim3d/index.html
- ② 開発理念: 利用者が公開用ウェブサイトにアクセスするだけで利用できる。
- ③ 雷子納品等の支援サイト: 雷子納品と雷子成果品の二次利用を支援するプロ 。グラムを利用できるウェブサイト
- 42 三次元地盤モデル作成支援サイト: ボーリング交換用データからサーフェス 。モデルを作成できるプログラムを利用できるウェブサイト
- 6 三次元地盤モデルデモサイト: 本書を執筆する過程で作成した三次元地盤モ 。デルを閲覧することができるウェブサイト
- 66 研究報告書 · プレゼン用資料 : 本書の他に, 研究報告書や JACIC 報告会等で の PPT 資料をダウンロードできるウェブサイト。いずれも「CC-BY」ライセ 。ンス付きで公開されている

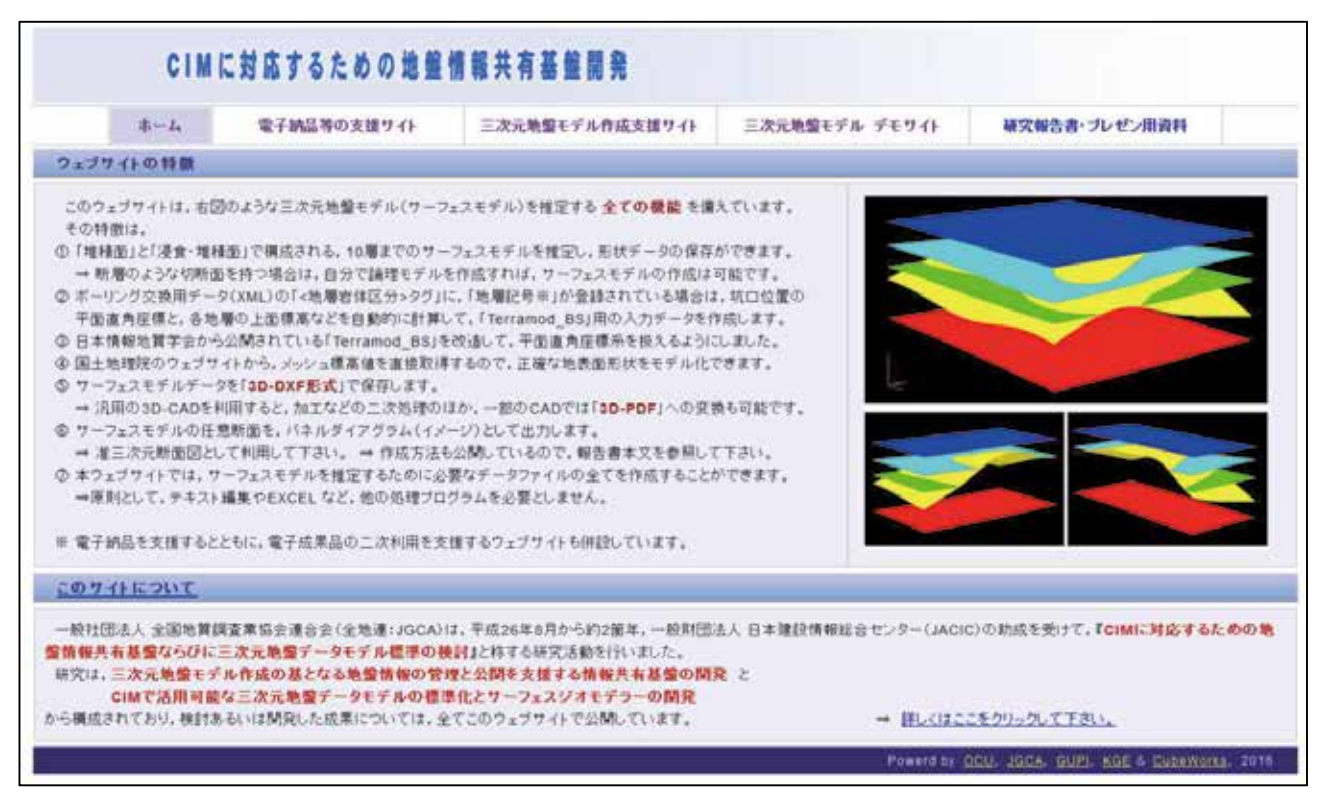

図-3.1 支援ウェブサイト (ホームページ)

# 3.1 電子納品·電子成果品の二次利用を支援するウェブサイト

図-3.2 は、位置座標の読取り·確認処理(パソコン)などの各プログラムを管理する「電 子納品・電子成果品の二次利用を支援するウェブサイト」である。

本節に記述する全てのプログラムは、このウェブサイトからアクセスすることができる。 本ウェブサイトの対象として、業務受注者にあっては「電子納品直前の CD」あるいは「CD に焼き込む直前の HDD」に格納されている電子成果品, 発注者にあっては「納品検査時の 。を想定している」CD

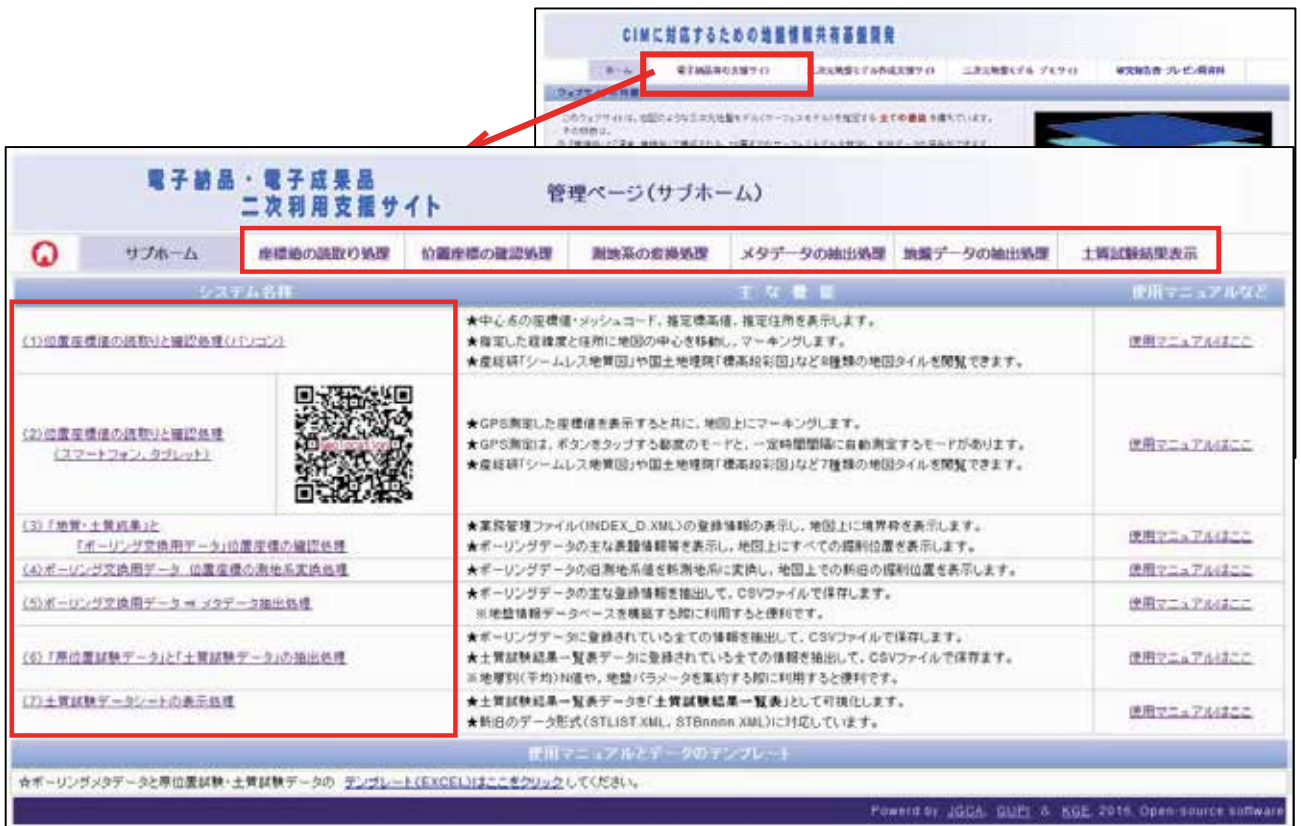

https://geonews.zenchiren.or.jp/cim3d/index.html 図-3.2 電子納品·電子成果品の二次利用を支援するウェブサイト

#### 3.1.1 位置座標の読取り •確認処理(パソコン版)

図-3.3 は、本処理の画面例であり、以下にその特徴を略記する。

- ・緯度・経度値の取得機能: GoogleMaps API V.3(以下。G-API) を利用して,地図の 中心位置座標を10進数として取得し、表示処理の段階で「度分秒値」と「地図メッ シュコード(六次メッシュ)」を計算し、取得した10進数値と共に表示する。
- ·標高値の取得機能: 国土地理院の API を利用して、地図中心位置の標高値を取得す る。航空レーザ測量が実施された地域では 5mDEM として、それ以外の場所について は 10mDEM として取得できる。
- ·住所の取得機能: G-APIを利用して、地図の中心位置の住所を取得する。
- ・地図中心の移動機能: 座標値(10進と 60 進)または住所を入力すると, 地図の中心 がその位置に移動すると共に、マーカーをプロットする。
- ·重ね描き機能: 一般に公開されている色別標高図など, 8種類の地図タイルを重ね 描きする。主な地図タイルは「国土地理院:色別標高図(全国)」,「同:国土画像 情報(全国)」,「同:電子国土基本図(全国)」や「産総研:シームレス地質図」な 。どである

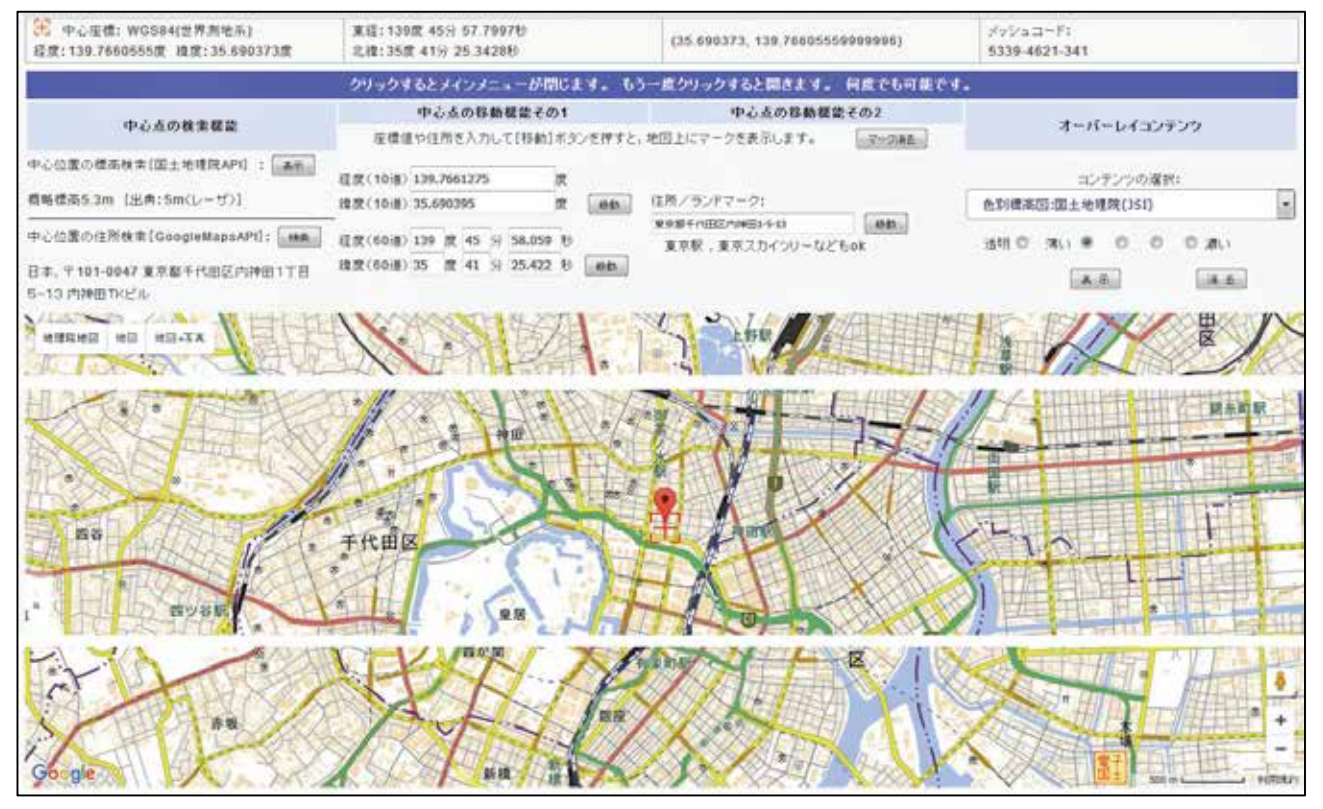

図-3.3 位置座標の読取り · 確認処理ページ(パソコン版による)

## 3.1.2 位置座標の読取り •確認処理(スマートフォン • タブレット版)

- 図-3.4 は、本処理の画面例であり、以下にその特徴を略記する。
- パソコン版と同等の機能: 緯度·経度, 標高, 住所の取得機能。ただし, 「度分秒 値」と「地図メッシュコード(六次メッシュ)」は省略されている。8 種類の地図タ 。イルの重ね描き機能
- $\cdot$  GPS による現在地座標の取得機能と地図の移動機能: スマートフォンなどに内蔵さ れている GPS で現在位置を測定できる。測定ボタンをタップした時のみに表示する モードと、一定時間の間隔で繰り返し測定するモードがあり、いずれも測定直後に 。測定座標が地図の中心になるように地図が移動する

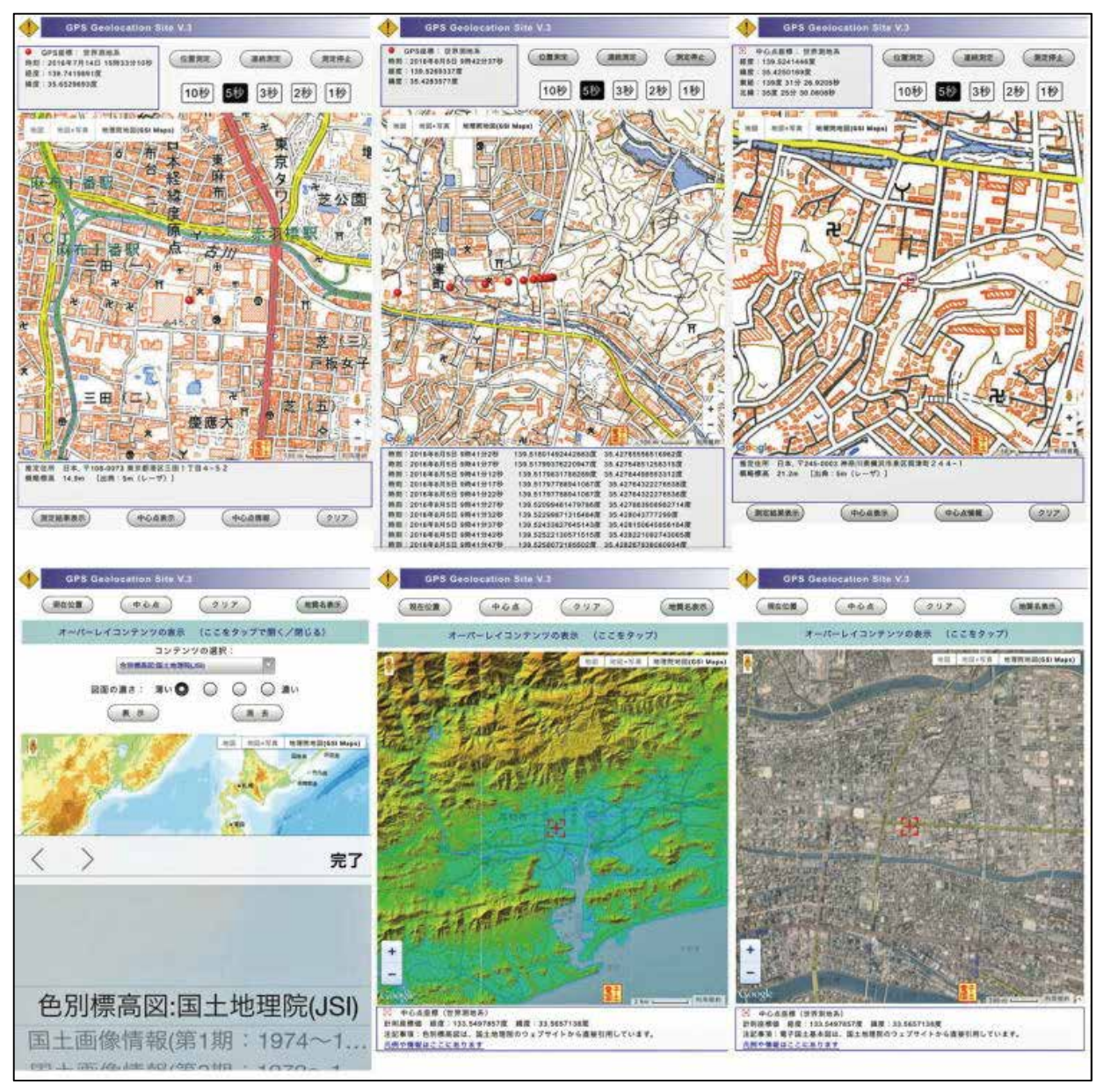

図-3.4 位置座標の読取り·確認処理ページ(図は iPhone6s による:部分)

#### 313 地質・土質調査成果, ボーリング交換用データ 位置座標確認処理

図-3.5 は、本処理の画面例であり、以下にその特徴を略記する。

- ・境界情報の目視確認機能: 業務管理ファイル「INDEX\_D.XML」に記載されている境 界情報(緯度・経度)を数値として表示すると共に,境界を四角の枠で地図上に表示 するので、いずれも目視による確認が可能である。
- •掘削位置の目視確認機能: 複数のボーリングデータに記載されている掘削位置情報 (緯度・経度)を数値として表示すると共に、地図上にマーキングするので、いずれ も目視による確認が可能である。

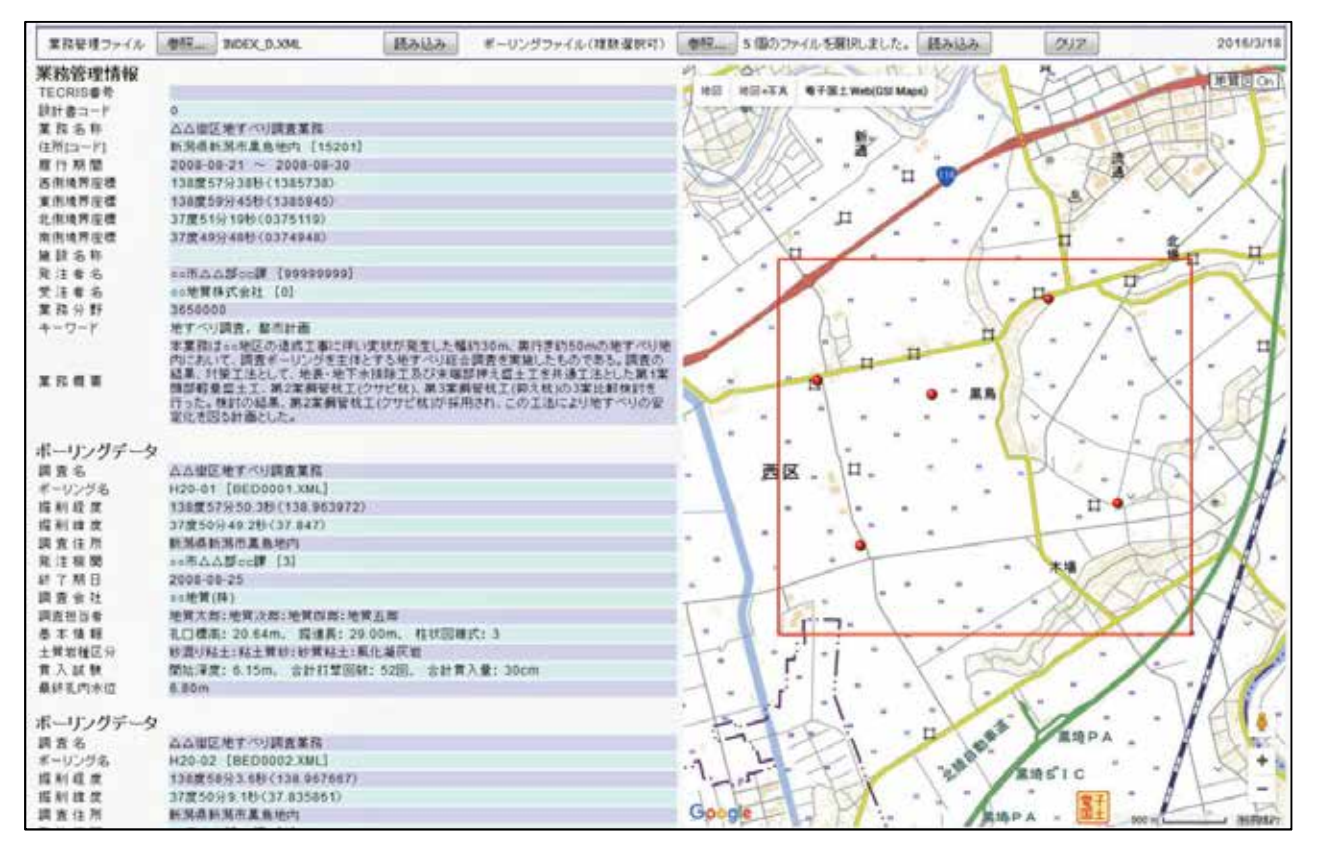

図-3.5 位置座標の確認処理ページ (部分)

## 3.1.4 ボーリング交換用データ 位置座標の測地系変換処理

図-3.6 は、本処理の画面例であり、以下にその特徴を略記する。

・測地系による座標値変換機能: 国土地理院の測地系変換 API (TKY2JGD)を利用して, 旧測地系の座標値を新測地系(日本測地系 2011=WGS84)に変換すると共に, 電子地 図上でそれぞれの位置を目視確認する機能がある。

図-3.6 の電子地図上の青マーカーは,旧測地系で記載されている座標値を新測地系の 位置としてプロットしたものであって、これは真の位置ではないことを視認するための 処理である。変換処理後にプロットされた赤マーカーが、正しい位置を示している。

なお、赤マーカーの位置が違っている場合は、旧測地系の座標値そのものが間違って いる可能性があるので、原本に遡って再度確認することを推奨する。

|             | 参照  5 陽カファイルを確認しました。<br>ボーリングファイル(雑数運択可)<br>読み込み         | 测地系变换(旧座標 → 新座標)                                                                                                    | 孔径 | クリア  | 2016/3/19 |
|-------------|----------------------------------------------------------|----------------------------------------------------------------------------------------------------|----|------|-----------|
|             |                                                          | <b>Constitution for the Constitution of the Constitution of the Constitution of the Constitution of the Constitution</b><br>※日 ※日·写本 ●子面土Web202 Macro |    |      | 光質図の      |
| ボーリングデータ    |                                                          |                                                                                                    |    |      |           |
| 调查名         | △△復区培すべり調査業務                                             |                                                                                                    |    |      |           |
| ボーリング名      | H20-01 [BED0001 XML]                                     |                                                                                                    |    |      |           |
| 提利提案        | 138度57分50.3秒(138 963972)→138度57分38.6445秒(138 960734594)  |                                                                                                    |    |      |           |
| 提前维度        | 37歳50分49:2秒(37.847)→37度50分59.8685秒(37.849983478)         |                                                                                                    |    |      |           |
| 調査住所        | 新潟市新潟市高島地内                                               |                                                                                                    |    |      |           |
| 発注機関        | ■6市△△部の課                                                 |                                                                                                    |    |      |           |
| ポーリングデータ    |                                                          |                                                                                                    |    |      |           |
| 调查名         | △△復区地すべり調査業務                                             | 显                                                                                                    |    |      |           |
| ボーリング名      | H20-02 (BED0002 XML)                                     |                                                                                                    |    |      |           |
| 提前提度        | 138度58分3 5秒(138 967667) = 138度57分51 9493秒(138 964430386) |                                                                                                    |    |      |           |
| 提前推理        | 37厘50分9.1秒(37.835861)→37厘60分19.7728秒(37.838825803)       |                                                                                                    |    |      |           |
| 調査任務        | 新装器新闻高量显物内                                               |                                                                                                    |    |      |           |
| 発注機関        | ■■相点点部の調                                                 | 新田                                                                                                    |    |      |           |
|             |                                                          |                                                                                                    |    |      |           |
| ポーリングデータ    |                                                          |                                                                                                    |    |      |           |
| 調査名         | △△復区地すべり調査業務                                             |                                                                                                    |    |      |           |
| ポーリング名      | H20-03 [BED0003 XML]                                     |                                                                                                    |    |      |           |
| 提到经费        | 138度50分22.9秒(138.585694)→138度50分11.2358秒(138.386454414)  |                                                                                                    |    |      |           |
| <b>塔利玻璃</b> | 37度50分10 4秒(37.838722)→37度50分30 0753秒(37.841687592)      |                                                                                                    |    |      |           |
| 调查证用        | 新游员新游志美易地内                                               |                                                                                                    |    |      |           |
| 查注编题        | ■市内ムム部□□課                                                | 旧測地系                                                                                                    |    |      |           |
| ボーリングデータ    |                                                          |                                                                                                    |    |      |           |
| 調査名         |                                                          |                                                                                                    |    |      |           |
| ボーリング名      | ムム街区地すべい 調査業務<br>H20-04 [DED0004.XML]                    |                                                                                                    |    |      |           |
|             |                                                          |                                                                                                    |    |      |           |
| 護刑疑問        | 138度58分25.6秒(138.973778)→138度58分13.9423秒(138.970539553)  |                                                                                                    |    |      |           |
| 護制建業        | 37歳50分457秒(37.84602E) = 37度50分56.3712秒(37.848992003)     |                                                                                                    |    | 新測地系 |           |
| 調査住所        | 新潟西新潟市富島地内                                               |                                                                                                    |    |      |           |
| 発汗機関        | seiti ムム部cc課                                             |                                                                                                    |    |      |           |
| ポーリングデータ    |                                                          | アポークにいかり                                                                                                    |    |      |           |
| 調査名         | △△復区地すべり調査業務                                             |                                                                                                    |    |      |           |
| ボーリング名      | H20-05 [BED0005.XML]                                     |                                                                                                    |    |      |           |
| 提前段度        | 138度69分1.4秒(138.983722) → 138度68分49.7342秒(138.980481739) |                                                                                                    |    |      |           |
| 福利维度        | 37度51分9:0秒 (37.8525) = 37度51分19:6695秒 (37.855463769)     |                                                                                                    |    |      |           |
| 调查佳用        | 新游员新游志里岛场内                                               |                                                                                                    |    |      |           |
| 充注标题        | ■○市立凸版の2章                                                |                                                                                                    |    |      |           |
|             |                                                          |                                                                                                    |    |      |           |
|             |                                                          | Google                                                                                                    |    |      |           |

図-3.6 測地系の変換処理ページ (部分)

# 3.1.5 「ボーリング交換用データ」→メタデータ抽出処理

図-3.7 は、本処理のウェブ画面例であり、以下にその特徴を略記する。

- · XML データ抽出処理機能 : 「DTD210」基準及び「DTD300」基準で記載されている複 数のボーリング交換用データ(XML)から、表-3.1 に示す各メタデータを自動的に抽 。出する
- ·データの保存機能: 抽出したメタデータは「CSV」ファイルとして名前を付けて保 存する(ファイル名は自由)。

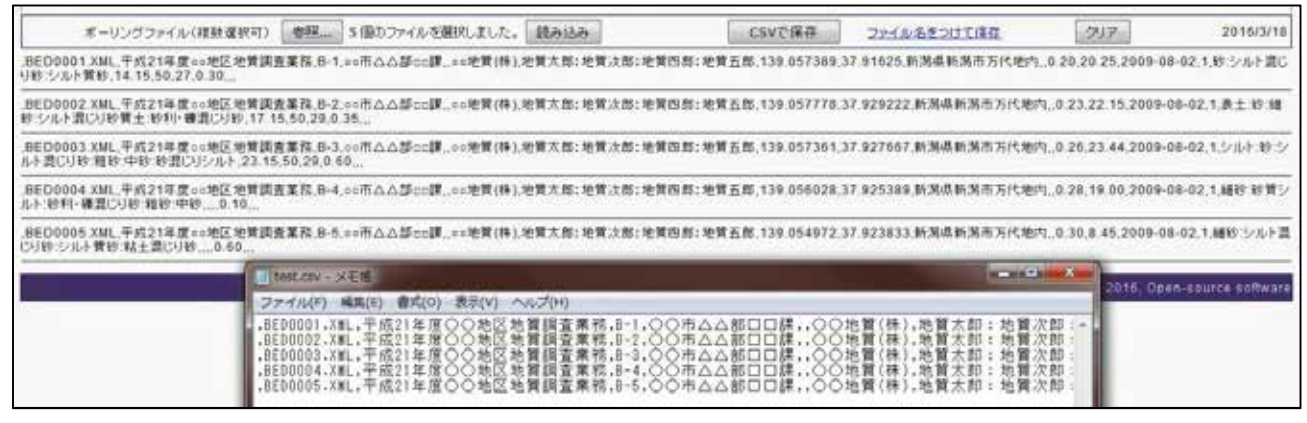

(上)抽出されたメタデータ (下)保存用の CSV データをメモ帳で開いた 図-3.7 メタデータの抽出処理ページ

## 表-3.1 地盤情報メタデータの項目名一覧

出典, 固有コード(ファイル名), 調査名, 孔番号, 発注機関, 同コード, 調査会社, 担当者 , 経度, 緯度, 住所, 孔口標高, 総掘進長, 終了期日, 柱状様式, 岩石土区分(登録の全て) , N≧50 深度, N≧50 合計N値, N≧50 合計貫入量, 孔内水位, イメージリンク, データリ ンク,都道府県コード

## 3.1.6 原位置試験データ・土質試験データ抽出処理

図-3.8 は、本処理のウェブ画面例であり、以下にその特徴を略記する。

- · XML データ抽出処理機能その 1: 「DTD210」基準及び「DTD300」基準で記載されて いる複数のボーリング交換用データ(XML)から、表-3.2(上)に示す各項目の値を自 動的に抽出する。
- XML データ抽出処理機能その 2: 土質試験結果一覧表データ (XML)から, 表-3.2(下) に示す各項目の値を自動的に抽出する。電子納品要領に規定されている 「ST0210.DTD」基準の場合は1ファイルのみの選択, 「ST0300.DTD」基準の場合は 複数ファイルを一括して選択できる。
- ·データの保存機能: 抽出したメタデータは 「CSV」ファイルとして名前を付けて保 存する(ファイル名は自由)。

保存された CSVファイルを読み込んで整形できる EXCELテンプレートを用意してあり. 。公開ページからダウンロードすることができる

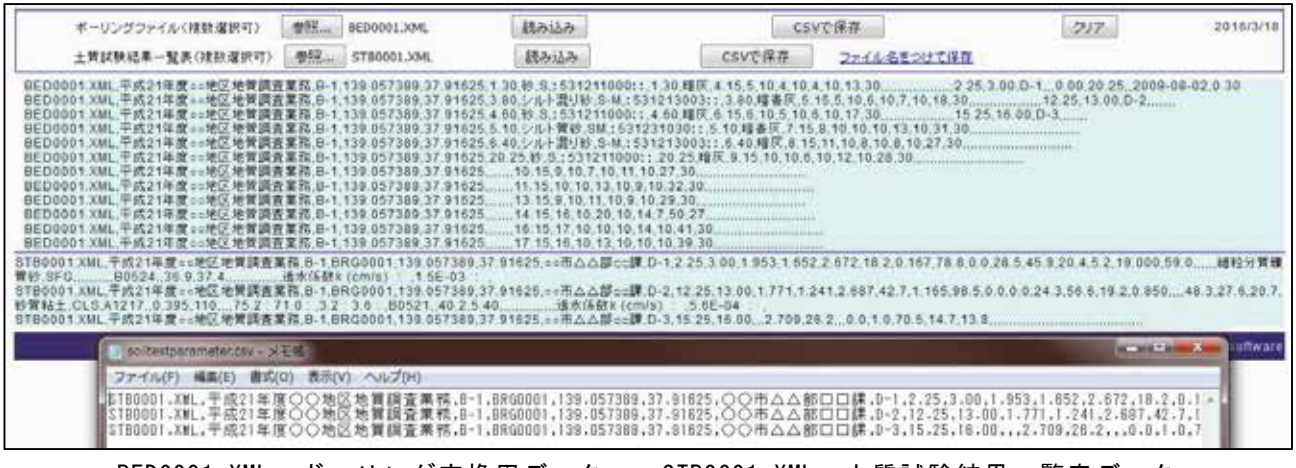

BED0001. XML: ボーリング交換用データ STB0001. XML: 土質試験結果一覧表データ 図-3.8. 地盤データの抽出処理ページ (部分)

表-3.2 抽出する項目

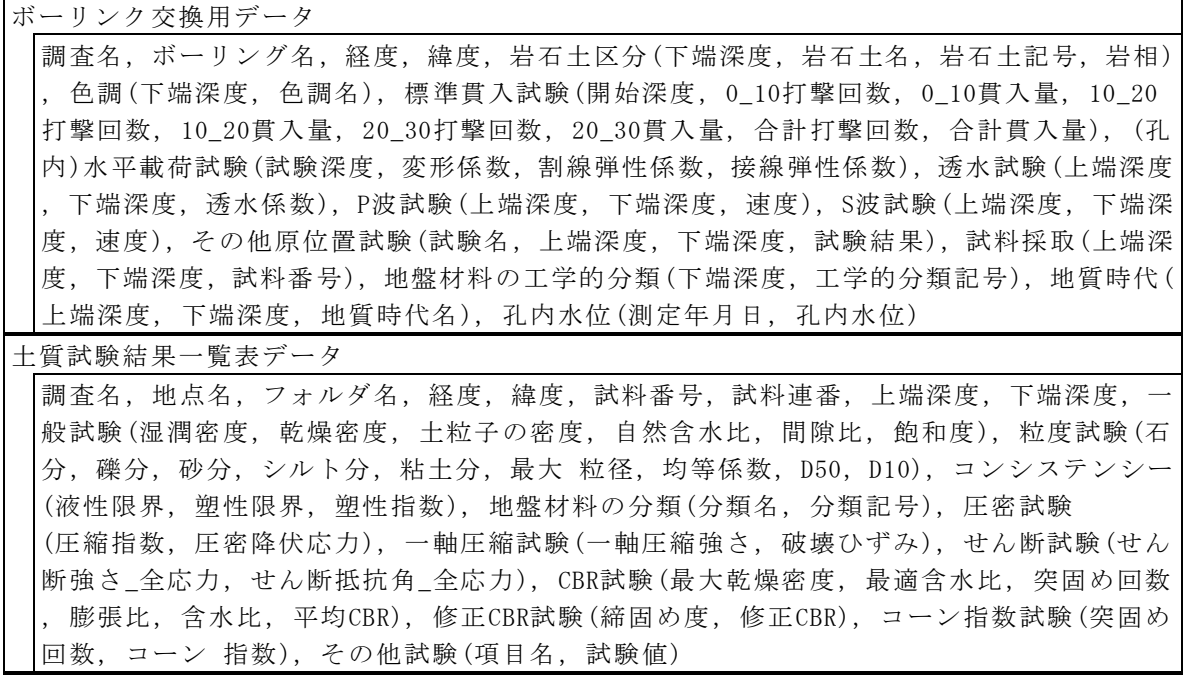

表-3.3 は, 抽出した地盤データを EXCEL で整理した例である。

|    | アイルを業務名                 | 資料垂号           | 深度<br>(E) | 深度<br>Z'rapt 1<br>UH. | 收石土名          | 素石土<br>記号      | 岩石土<br>$1 - 5$          | 君覆密<br>撰 | 乾燥配<br>度 | 土粒子<br>の密度 | 水比   | 間障比   | 近和世   | 岩分  | 廉分   | 砂分    | シルト<br>強 | 粘土分  | 最大粒<br>薤   | 均等所<br>款 |
|----|-------------------------|----------------|-----------|-----------------------|---------------|----------------|-------------------------|----------|----------|------------|------|-------|-------|-----|------|-------|----------|------|------------|----------|
|    | BEDOS201 鹿児島市           |                | 15.15     | 15.45                 |               | s.             | 82199                   |          |          | 2.646      | 22.2 |       |       |     | 4.9  | \$8.0 | 支方       |      | <b>450</b> | 12       |
| 83 | BEDOS20L腹吸鼻击:           |                | 29.15     |                       | 26.45 同数据(天)社 | 5-Shi          | 02588                   |          |          | 2.682      | 29.5 |       |       |     | 313  | \$9.0 | 10.0     |      | 19.00      | 85       |
|    | <b>クロ 日にDOS20(焼災島市)</b> |                | 26.15     | 26.45 89              |               | 5.             | <b>SERVICE</b><br>02100 |          |          | 2.278      | 228  |       |       |     | 0.9  | \$1.9 | 9.0      |      | 4.75       | 5.1      |
|    | 0EDQ5207单木野地            | T <sub>0</sub> | 8,10.     |                       | 115 シルト開設     | $\mathbb{Z}M$  | 02133                   |          |          |            |      |       |       |     | 265  | 39.1  | 24.5     | this | 2650       | 1513     |
|    | サ BEDOS20(田上地質)         | $1 - 1$        | 4.00      |                       | 5.10 1598     | GS             | 01500                   | 1521     | 1.133    | 2.393      | 337  | 1.113 |       | 00  | 14.8 | 35.1  | 169      | 0B   | 19.00      | 74.      |
|    | BEDGS201田上地開            | $2 - 1$        | 8.60      |                       | 9.50 针锯       | @5             | 81529<br>00000          | 1.595    | 1.026    | 2.194      | 57.5 | 1.431 | 16.8  | 0.0 | 22   | 54.8  | 22.5     | 10.9 | 550        | \$6.9    |
|    | タ』BEDOS20(田上地質)         | $1 - 1$        | 2.41      | 84                    | 1 砂糖          | 05             | 81589                   | 1.593    | 1.035    | 2,484      | 492  | 1.351 | 钲     | 0.0 | 25.2 | 83.1  | 97       | 23   | 2650       | 197      |
|    | 95   BEDGS30(田上地質)      | $5 - 1$        | 148       |                       | 3.71 株数少秒     | $5 - 0$        | 02182                   | 1839     | 1347     | 2565       | 36.2 | 0.985 | SE1.7 | 0.0 | 15.8 | 54.9  | 11.9     | 4.3  | 13.00      | 12.7     |
|    | 76 BEDGS29(田上地質)        | $5 - 2$        | 5.68      | \$80                  |               | $\mathbb{S}^1$ | 02189                   | 1,628    | 1.053    | 2.849      | SLE  | 1328  | 5813  | 88  | 62   | 59.1  | 35.2     | 97   | 19.00      | 38.6     |
|    | 27 BEDGS対田上地質           | $F - 1$        | 9.51      |                       | 軽石(車/混じ)形     | Pm             | 08180                   | 1,648    | 1200     | 2589       | 37.8 | 1.117 | 15.   | 0.0 | 31.9 | 332   | 39.1.    | 4.5  | 1758       |          |

表-3.3 地盤データの抽出結果の整理例 (部分)

赤枠内はボーリング交換用データから、それ以外は土質試験結果一覧表データから抽出している

## 3.1.7 土質試験データシート表示処理

図-3.9 は、本処理のウェブ画面例であり、以下にその特徴を略記する。

· XML データの目視確認機能 : 「ST0210.DTD」基準ファイルあるいは「ST0300.DTD」 基準ファイルを1つ選択すると、一覧表形式でデータを表示するので、登録されて 。いる内容を目視で確認できる

|               | 土賃試験結果一覧表(単数選択のみ)                                                                                                    | 4669<br>STB0001.XML                                                                                                    |                                                      | 読み込み           |                    |
|---------------|----------------------------------------------------------------------------------------------------|----------------------------------------------------------------------------------------------------|------------------------------------------------------|----------------|--------------------|
|               | 土質試験結果一覧表                                                                                                    |                                                                                                    |                                                      |                |                    |
| 調査件名<br>調査業者名 | 平成21年度20地区地質調査業務<br>=o絕質株式会社                                                                                                    |                                                                                                    |                                                      | 慧理年月日<br>整理担当者 | 2009-10-10<br>日本太郎 |
| フォルダ名<br>話行番号 | BRG0001[STB0001.XML]<br>$D-1$<br>深さ(2.25m ~ 3.00m)                                                                                       |                                                                                                    |                                                      |                |                    |
| 轻             | 湿滞密度<br>乾燥密度<br>土粒子密度<br>自然含水比<br>册 師 比<br>庭 和 虎                                                                                         | p <sub>t</sub> gr/cm <sup>3</sup><br>$p_{\rm d}$ gr/cm <sup>3</sup><br>$\rho_s$ gr/cm <sup>3</sup><br>$W_n$ %<br>ó.<br>3.96 | 1.953<br>1.652<br>2.672<br>18.2<br>0.167<br>78.8     |                |                    |
| 泄<br>鞍        | 分(75mm以上)<br>春<br>$2^2$ (2~75mm)<br>蓬<br>砂 分(0.075~2mm)<br>シルト分(0.005~0.075)<br>粘土分(0.005mm未満)<br>最大粒径<br>均等任数<br>50%粒径 D50<br>10%粒径 010 | 98<br>96<br>96<br>96<br>26<br>mm<br>Ue<br>mm<br>mm                                                                          | 0.0<br>28.5<br>45.0<br>20.4<br>5.2<br>19,000<br>59.0 |                |                    |
| コンシフテンシー      | 液性限界<br>塑性限界<br>塑性接触                                                                                                    | $W_L$ %<br>W <sub>p</sub> %<br>Б.                                                                                           |                                                      |                |                    |
| 分<br>$+8$     | 地盤材料分類名<br>分類記号                                                                                                    |                                                                                                    | 建粒分黄镍黄铋<br>SFG                                       |                |                    |
| Æ<br>ຶ        | 圧密試験方法<br>压缩接続<br>圧密降伏応力                                                                                                    | $C_{\rm eff}$<br>$p_n$ kN/m <sup>2</sup>                                                                                    |                                                      |                |                    |
| $-98$ FF 8%   | 一軸圧縮強さ                                                                                                    | q <sub>u</sub> kN/m <sup>2</sup>                                                                                            |                                                      |                |                    |
| せん断           | せん断詰験器件<br>全応力強き<br>全応力抵抗角<br>有効応力強き<br>有効応力抵抗角                                                                                          | C kN/m <sup>2</sup><br>o.<br>C: kN/m <sup>2</sup><br>w.                                                                     | 36.9<br>37.4                                         |                |                    |
| その他           | 透水环鼓k (cm/s)<br>1.5E-03                                                                                                    |                                                                                                    |                                                      |                |                    |
| 中心中           |                                                                                                    |                                                                                                    |                                                      |                |                    |

図-3.9 土質試験結果一覧表データの表示処理ページ (例)

## 3.2 Web-GIS 公開システムの開発と構築事例

Web-GIS 公開システムとは、地盤情報をデータベースに登録し、インターネット環境を 利用する電子地図検索あるいはキーワード検索によって、地盤情報を公開・提供するため 。のシステムである

なお、ここで言う地盤情報とは、ボーリング交換用データ(XML),同柱状図(PDF),十質 試験結果一覧表データ(XML)および同一覧表(PDF)のことである。

#### 3.2.1 地盤情報メタデータの標準仕様の作成

メタデータとは、地盤情報をインターネットやイントラネットで共有するために必要 なデータベース登録項目のことである。メタデータの項目は既出の表-3.1に示したが、 仕様の詳細は公開用ウェブページを参照されたい。

メタデータは、前述したメタデータ抽出専用のウェブサイトを使用して、「ボーリン グ交換用データ(XML)」及び「土質試験結果一覧表データ(XML)」から自動抽出されるが, 地盤情報データベースに登録された後では、検索時のキーワードマッチングの対象とし 。て利用される

図-3.10に、地盤情報メタデータの表示例を示す。

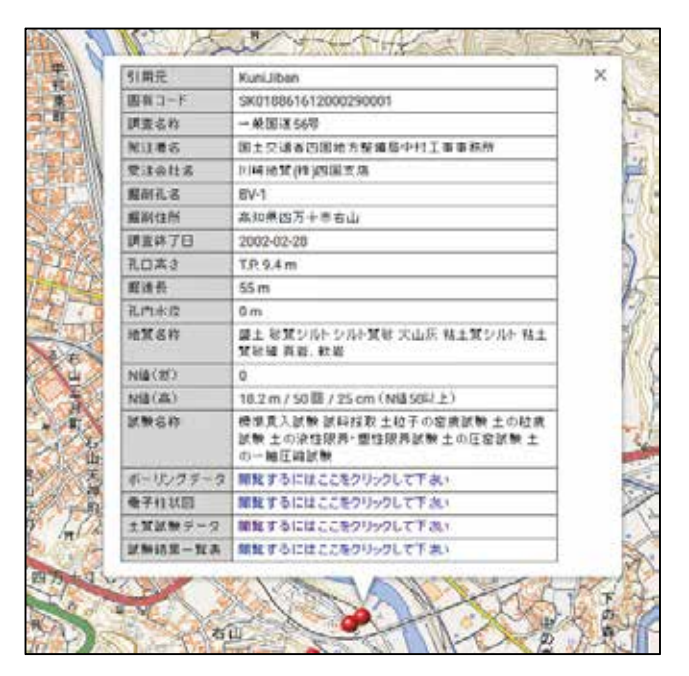

図-3.10 検索結果として表示されるメタデータの例 (実証実験)

## 3.2.2 Web-GIS 公開システムの構築

公開システムの概要を 図-3.11 に示し、構築事例を 図-3.12 に示す。なお、紙面の都 合上、仕様の詳細は省略する。

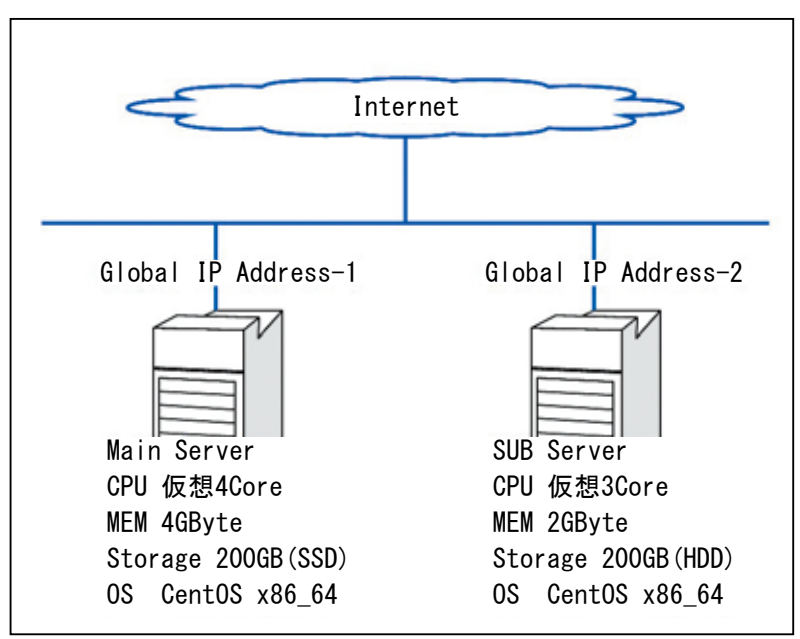

図-3.11 Web-GIS 公開システム (例)

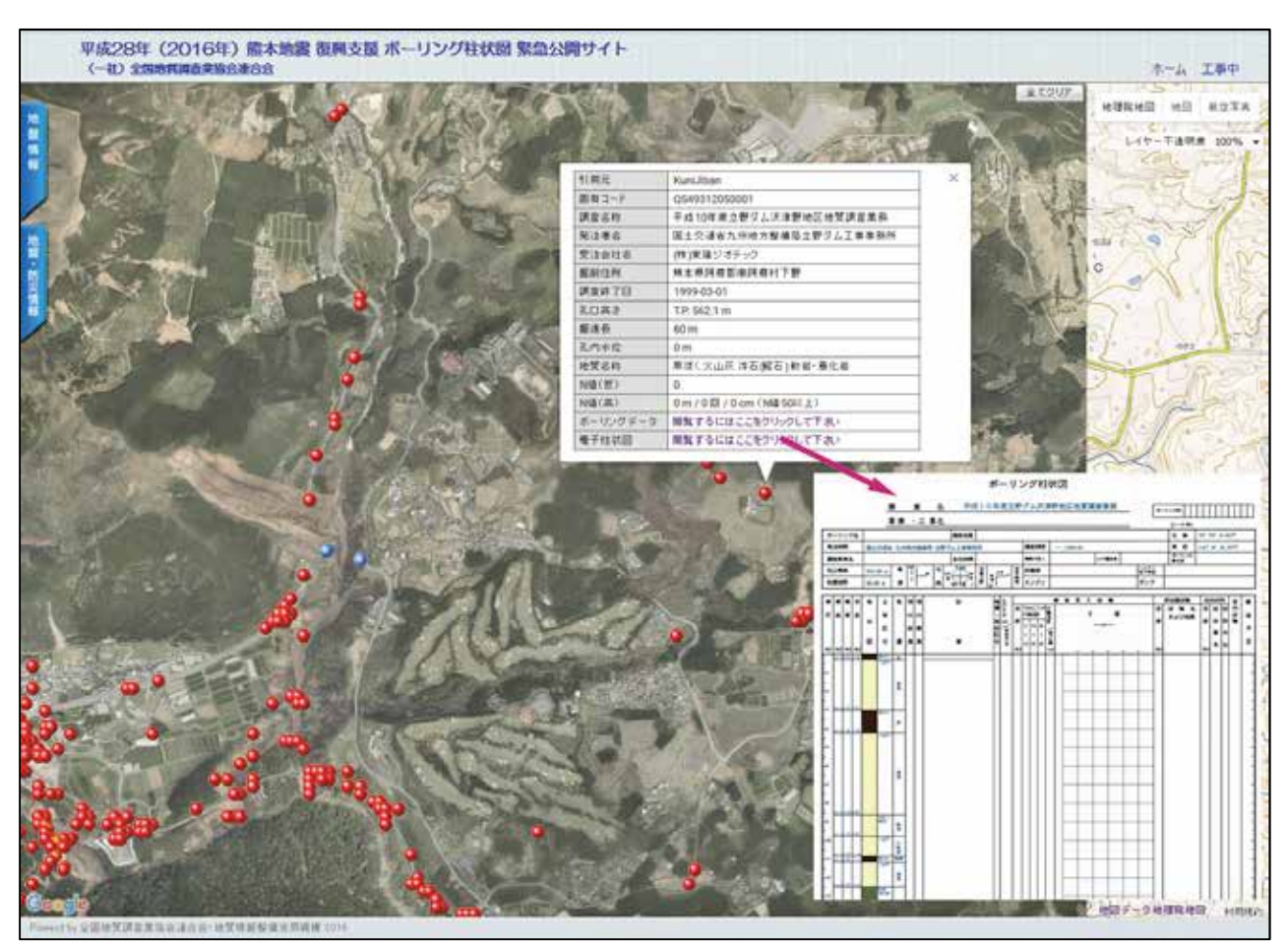

URL: http://geonews.zenchiren.or.jp/2016KumamotoEQ/index.html 図-3.12 Web-GIS公開システムの構築事例 (熊本地震 復興支援サイト)

# 3.3 三次元地盤モデル作成支援用ウェブサイト

図-3.13 は、ウェブ版 OCU ジオモデラーなどの各プログラムを管理する「三次元地盤モ デル作成支援用ウェブサイト」である。

表-3.4 に示す全てのプログラムは、このウェブサイトからアクセスすることができる。

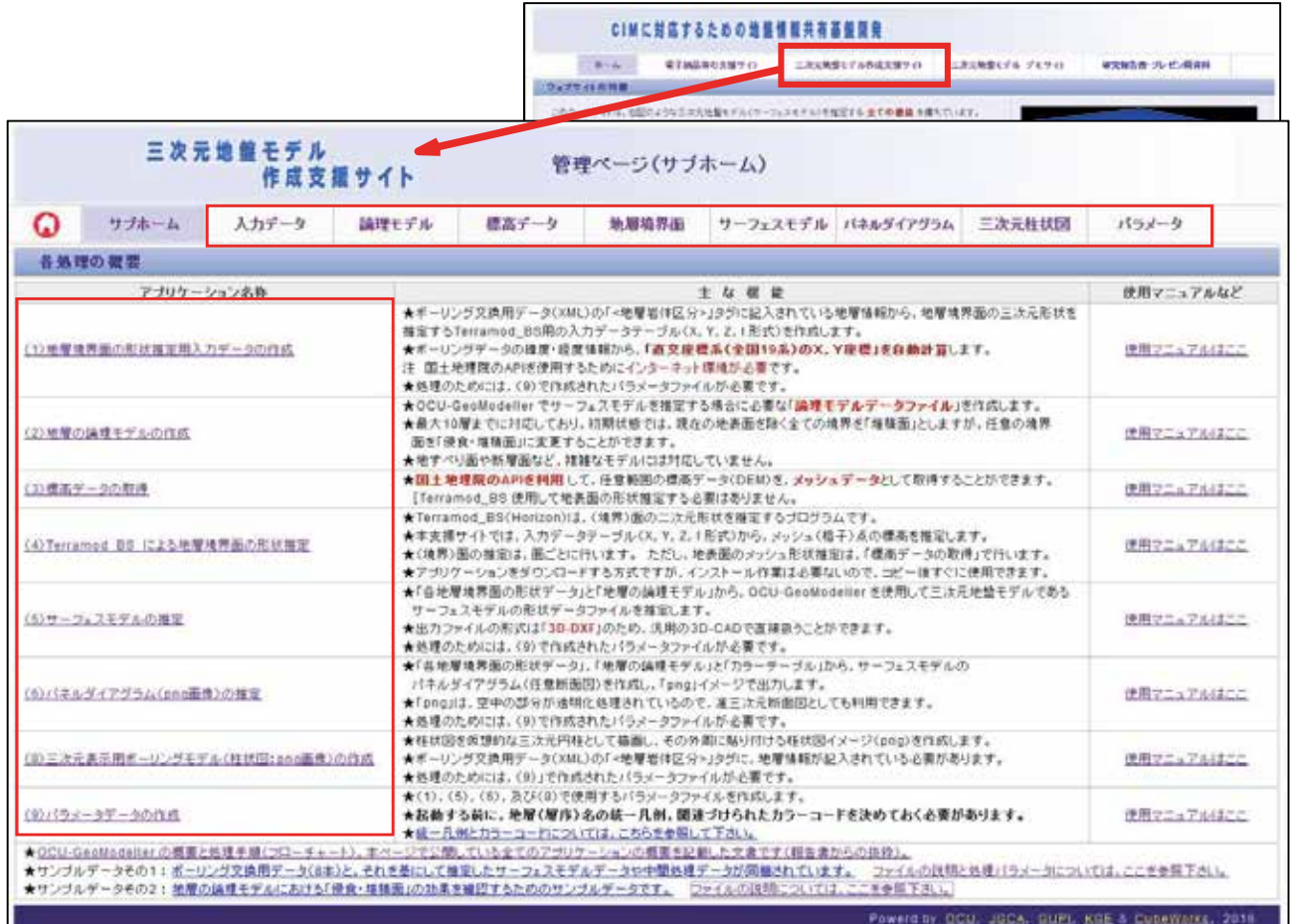

https://geonews.zenchiren.or.jp/cim3d/index.html 図-3.13 三次元地盤モデル作成支援用ウェブサイト

## 3.3.1 ウェブ版 OCU ジオモデラーの概要と機能

ウェブ版 OCU ジオモデラーの特徴を以下にまとめる。

- ① 開発理念は.地質技術者が三次元地盤モデルを初めて作成する際の入門用の 。処理システムである
- ② 誰でも自由(無料)に利用できる。
- (3) 地層の統一凡例と. それに準拠したボーリング交換用データ (XML)を用意す れば、専用のウェブサイトにアクセスするだけで「サーフェスモデル」と「パ ネルダイアグラム」が推定できる。
- ④ 専用ウェブサイトでは,推定処理に必要な全てのパラメータファイルも作成 。できる
- ⑤ 本ウェブサイトは初心者用のため、地層数は 10 層まで、堆積層と侵食・堆 積層の2種類のみ、という制限を設けた(論理モデルファイルを自作すれば この制限は無い)。
- 6 インターフィンガーや過褶曲など,地層面や断層面がメッシュ標高データと して表現できない場合は、面の形状そのものを推定処理することはできな い。また,地層や断層などの面の傾斜がほぼ垂直の場合には,地層の論理判 。断ができない場合がある

開発したウェブ版 OCU ジオモデラーは、単一のプログラムではなく,図図-3.14(水色枠  $\pi$ ) のように「OCU GeoModeller」をベースにしてカスタマイズした, (4), (5)及び(6) からなる3種類の主プログラムと、それらを補助するために必要な5種類の従プログラ 。ムから構成されている

また、関連するプログラムをつプログラムを管理するためのウェブサイト を開発し、現在公開中である。

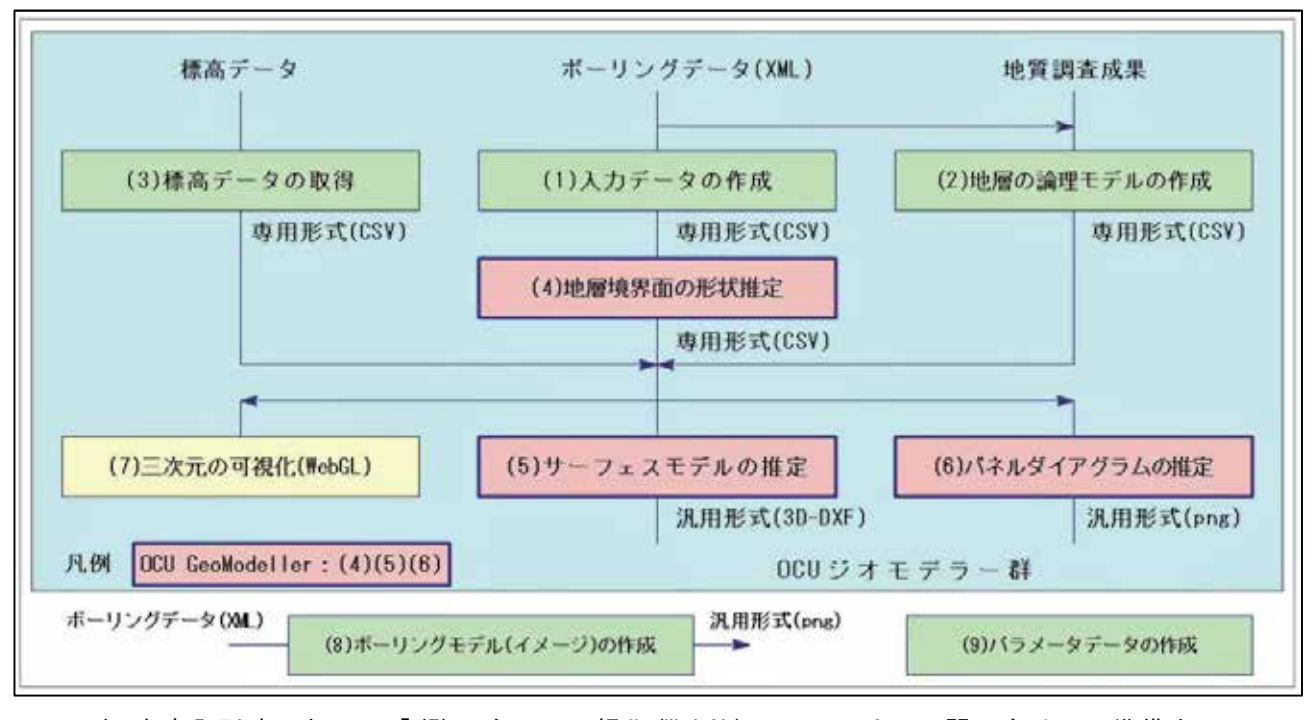

## 注 本書発刊時において「(7)三次元の可視化(WebGL)」ツールは,公開に向けての準備中。 図−3.14 ウェブ版 0CU ジオモデラーを構成する各プログラムと処理の流れ

各プログラムの主な機能を表-3.4に略記する。

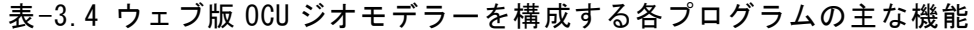

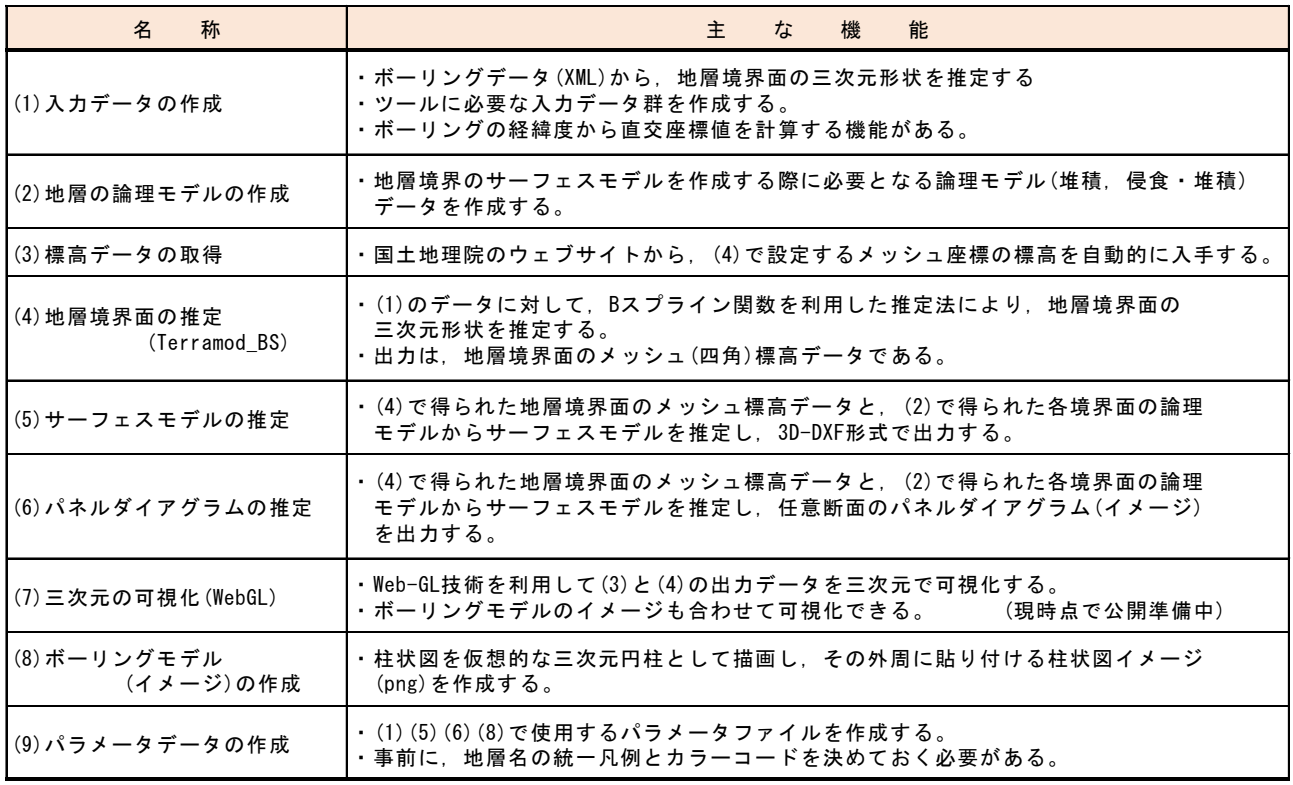

本章ではウェブ版 OCU ジオモデラーを構成する各プログラムの主な特徴と機能につい て、その概要を記述する。

より詳細な内容と取扱説明が必要な場合には、図-3.13のキャプションに記載したア ドレス(URL)にアクセスして、必要な文書を入手されたい。

0CUジオモデラー:升本 眞二·野々垣 進·サラウット ニンサワット·岩村 里美·櫻井 健一・生賀 大之・ベンカテッシュ ラガワン・塩野 清治: Web-GISを用いた3次元地 質モデル構築システム, 情報地質, vol. 20, no. 2, pp. 94-95, 2009 注 OCU : Osaka City University (公立大学法人 大阪市立大学)

## 3.3.2 (1) 入力データの作成

図-3.15 は、本処理のウェブ画面例であり、以下にその特徴を略記する。

- ·ボーリング交換用データ(XML)の「<地層岩体区分>」タグに記入されている地層情報 から、地層境界面の三次元形状を推定する「(4)地層境界面の推定」が必要とする入 力データファイル (X, Y, Z, 1 形式)を作成ために使用する。
- ・本処理の使用に先立って、統一凡例に則って作成した地質区分(層序)を、ボーリン グデータの「〈地層岩体区分>」タグに記入することと、全ての層序名と直交座標系 の系番号が記録された「地層データ(CSV)」を用意することが必要となる。
- ·ボーリングデータの緯度·経度情報から、直交座標系(全国19系)のXとYの各座標 値を自動計算する。ただし、国土地理院の API を使用しているため、インターネッ 。ト環境が必要である
- ・<地層岩体区分>の高さは「孔口からの深度」である。ボーリングデータの標題情報 に記載されている孔口の標高から、地層境界面の上端標高を自動的に計算する。
- ・孔底下に地層が続く場合,孔底の標高を当該地層区分(層序)の標高にすると共に 「1=-1」を代入する。
- · 入力データファイル (X, Y, Z, 1 形式)を地層ごとに出力する。

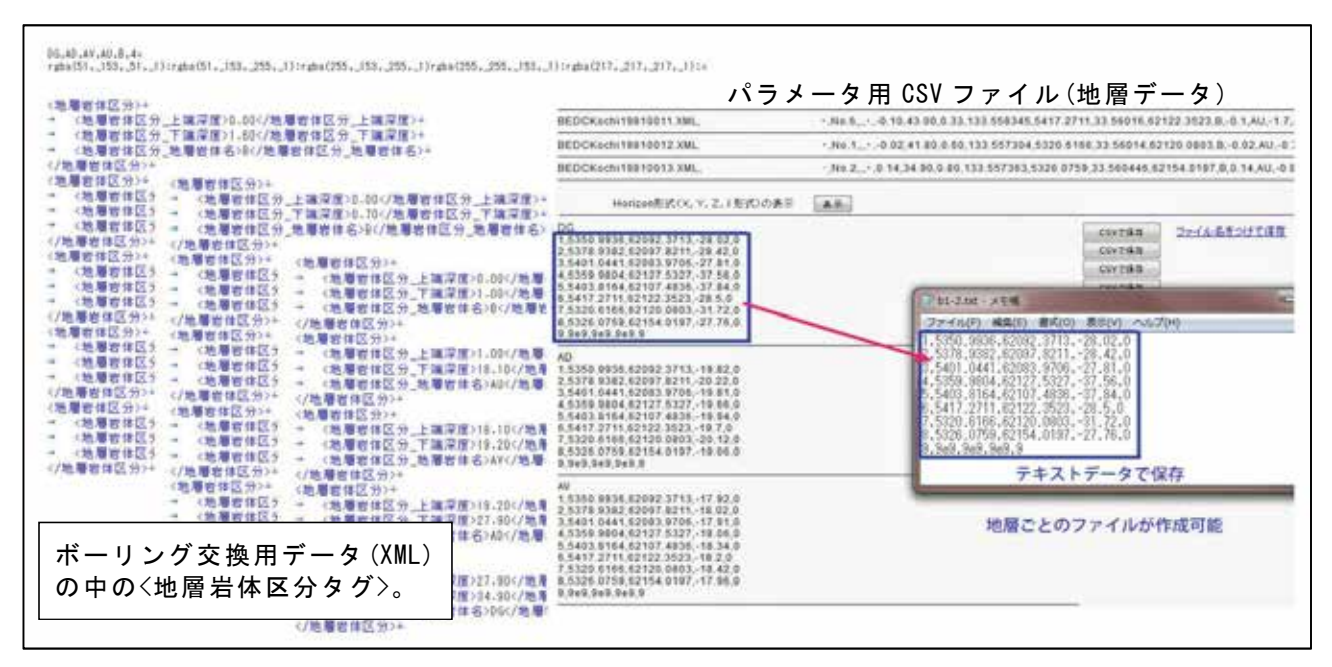

図-3.15 入力データ処理 (イメージ)

表-3.5 および表-3.6 は、参考のために掲載したボーリングモデルデータと統一凡例 。データである

| id          | Y(東西)  | X(南北)   |     |           | GL          | B層        | AU層             | AV層       | AD層       | DG層       | DU層       | DD層 | R層 |
|-------------|--------|---------|-----|-----------|-------------|-----------|-----------------|-----------|-----------|-----------|-----------|-----|----|
|             |        |         |     | D9D9D9    | FFFF99      | FF99FF    | 3399FF          | 339933    | 0066FF    | 009900    | 996633    |     |    |
| CK-00378901 | 7012.5 | 61362.6 | 0.0 | $9E + 09$ | 16.7        | 17.1      | 20.2            | 31.2      | 35.1      | 36.0      | $9E + 09$ |     |    |
| CK-00378902 | 7010.7 | 61299.7 | 0.0 | $9E + 09$ | 16.1        | 16.2      | 19.7            | 31.0      | 34.5      | 36.0      | $9E + 09$ |     |    |
| CK-00378903 | 7018.2 | 61218.4 | 0.0 | 2.7       | 19.8        | 20.0      | 22.2            | 30.4      | 35.8      | 37.0      | $9E + 09$ |     |    |
| CK-00378904 | 7022.0 | 61138.9 | 0.0 | 1.4       | 14.5        | $9E + 09$ | $9E + 09$       | $9E + 09$ | $9E + 09$ | $9E + 09$ | 20.0      |     |    |
| GS-19940003 | 7080.5 | 61131.5 | 0.0 | 1.0       | 14.0        | 14.9      | 19.5            | 23.1      | $9E + 09$ | $9E + 09$ | 28.0      |     |    |
| PK-19940003 | 6990.2 | 61357.1 | 0.0 | $9E + 09$ | 16.9        | 17.3      | 20.7            | 28.7      | 34.0      | 37.0      | $9E + 09$ |     |    |
| PK-19940004 | 6994.0 | 61226.8 | 0.0 | 2.0       | 18.3        | 18.5      | 21.6            | 30.0      | 35.3      | 50.0      | $9E + 09$ |     |    |
| PK-19960011 | 6991.3 | 61176.7 | 0.0 | 0.3       | 17.3        | 17.5      | 20.9            | 28.2      | 29.0      | 32.9      | 35.0      |     |    |
| PK-19980002 | 7112.8 | 61393.9 | 0.0 | 0.5       | 16.2        | 16.5      | 20.3            | 26.9      | 34.9      | 40.0      | $9E + 09$ |     |    |
| PK-19980003 | 7112.9 | 61278.9 | 0.0 | 0.7       | 18.1        | 18.4      | 21.5            | 28.6      | 29.8      | 33.0      | $9E + 09$ |     |    |
| PK-20060026 | 7015.5 | 61095.2 | 0.0 | 0.8       | 6.2         | $9E + 09$ | $9E + 09$       | $9E + 09$ | $9E + 09$ | $9E + 09$ | 11.0      |     |    |
|             |        |         |     |           | $9E + 09$ : |           | 当該にデータが無いことを示す。 |           |           |           |           |     |    |

表-3.5 サーフェスモデルを求めるためのボーリングモデルデータ (見本)

表-3.6 表-5.2 の地質凡例 (総合柱状図) データ (見本)

| 年代     | 地層     | 地質名        | 記号 | 境界面            | 堆積/侵食  | 色      |
|--------|--------|------------|----|----------------|--------|--------|
|        |        | ・盛土層<br>埋土 | B  | S8             | 堆積/侵食  | D9D9D9 |
| 完<br>新 | 完<br>新 | 上部層        | AU | S7             | 堆積     | FFFF99 |
| 世      | 統      | 火山灰層       | A٧ | S <sub>6</sub> | 堆積     | FF99FF |
|        |        | 下部層        | AD | S <sub>5</sub> | 堆積     | 3399FF |
| 更      | 更      | 上部砂礫層      | DG | S4             | 堆積     | 339933 |
| 新      | 新      | 上部層        | DU | S3             | 堆積     | 0066FF |
| 世      | 統      | 下部層        | DD | S <sub>2</sub> | 堆積     | 009900 |
|        | 軟岩層    | RW         | S1 | 堆積             | 996633 |        |

## 3.3.3 (2) 地層の論理モデルの作成

地表面を除く地層境界が「堆積面」と「侵食・堆積面」の2種類の地層の論理モデル データファイルを作成することができる。

図-3.16 は、本処理のウェブ画面例であり、以下にその特徴を略記する。

- ·機能としては、10層までに限定した。
- •ウェブ上で地層数を選択すると、その堆積モデル図が表示される。一番下の境界は 「初期地表面」で固定され、地表面は「侵食面」で固定されている。初期状態では, 上記の2つの境界面以外は全て「堆積面」となっているので、必要に応じて「侵食 面」に変更する。確定後 [モデル作成] ボタンで論理モデルが作成される。
- 「(5)サーフェスモデルの推定」と「(6)パネルダイアグラムの推定」で直接読み込 みが可能なデータ形式を出力する。

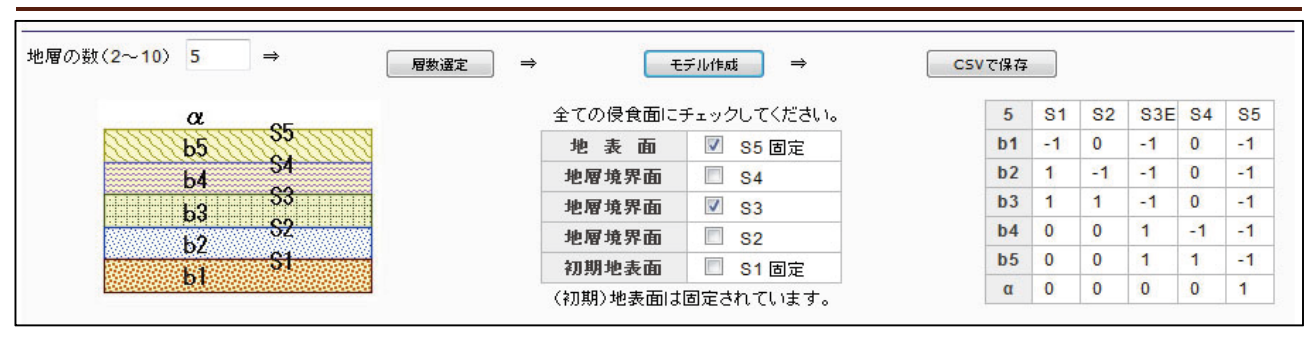

図-3.16 地質の論理モデルの作成ツール (イメージ)

## 3.3.4 (3)標高データの取得

本ツールは、「(4)地層境界面の推定」で設定するメッシュ座標の標高を、国土地理院 のウェブサイトから自動的に入手する機能がある。よって、本ツールを使用する際には、 「(4) 地層境界面の推定」で設定する直交座標系の「南西端座標値(m単位)」, X軸(南北) と Y 軸(東西)の間隔(Dx, Dy, いずれも m 単位)と区分数(Nx, Ny)を決めておく必要があ る(図-3.17 参照)。

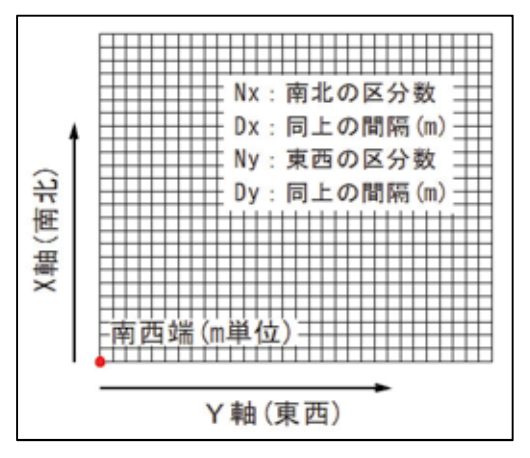

図-3.17 直交座標系のメッシュ座標

図-3.18 は、本処理のウェブ画面例であり、以下にその特徴を略記する。

- ・サーフェスモデルの座標系は直交座標系であるが、国十地理院の公開サイトから標 高データを取得するためには、緯度·経度値での指定が必要なための処理。
- ・メッシュの範囲と各交点を、電子地図上に表示することによって目視確認を行う。 範囲は設定時に枠として表示し、交点は標高値を取得するごとに表示するようにな 。っている
- ·出力のデータ形式は、「(4)地層境界面の推定」から出力される境界面データと同じ 仕様としたので、そのまま「(6)サーフェスモデルの推定」などの入力データとして 。利用できる

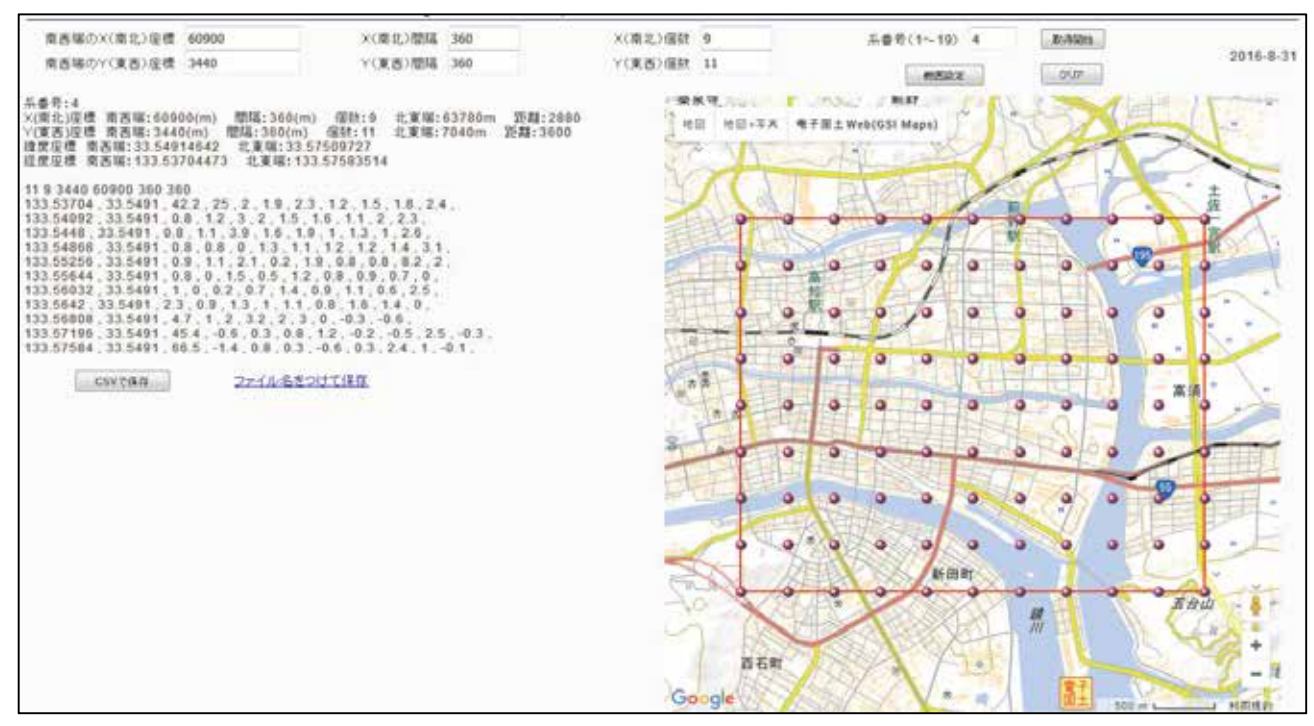

図-3.18 標高データの取得 (イメージ)

## 3.3.5 (4) 地層境界面の推定

本処理は, 「双3次B-スプライン」を用いて, ランダム点(ボーリング地点)の地層の 標高データから、その地層の曲面を推定するプログラムであって、オリジナルは、 Terramod-BS (坂本・野々垣・升本他 2012)である。

図-3.19 と図-3.20 は、本処理のウェブ画面例であり, 以下にその特徴を略記する。 ·オリジナルの Terramod-BS は数学座標系 (横が X, 縦が Y) であるが, ウェブ版を開発 するに当たり国内の測量座標系(平面直角座標系)に変更した(南北が X, 東西が Y)。

- ·通常の位置データ形式(X, Y, Z)と, 不等式を含む位置データ形式(X, Y, Z, 1)にも 対応している(地層の傾斜を含むデータには非対応)。
- · 入力データを図化する一方, X 軸と Y 軸とも最小値と最大値を表示するので, 手入 力によりメッシュ(格子)の始点(南西端部), X軸と Y 軸の間隔と区分数を設定でき  $5.$
- · 双 3 次 B-スプラインによる曲面推定には、曲面の滑らかさや不等式データに対応す るための反復計算回数などのパラメータが必要となるが、本プログラムは十分な範 。囲の設定が可能である
- •カラーコンター(等値線)などの図化機能を有しているため、地層境界面の推定結果 。を目視で確認することができる
- ·出力は、変更無しで「(5)サーフェスモデルの推定」などの入力データファイルとし 。て利用できる

Terramod-BS : BS-Horizon を組み込んだ地層境界面推定 · 表示 Visual Basic プログラム : 坂本 正徳, 野々垣 進, 升本 眞二 : 情報地質, Vol. 23 (2012) No. 4 p. 169-178

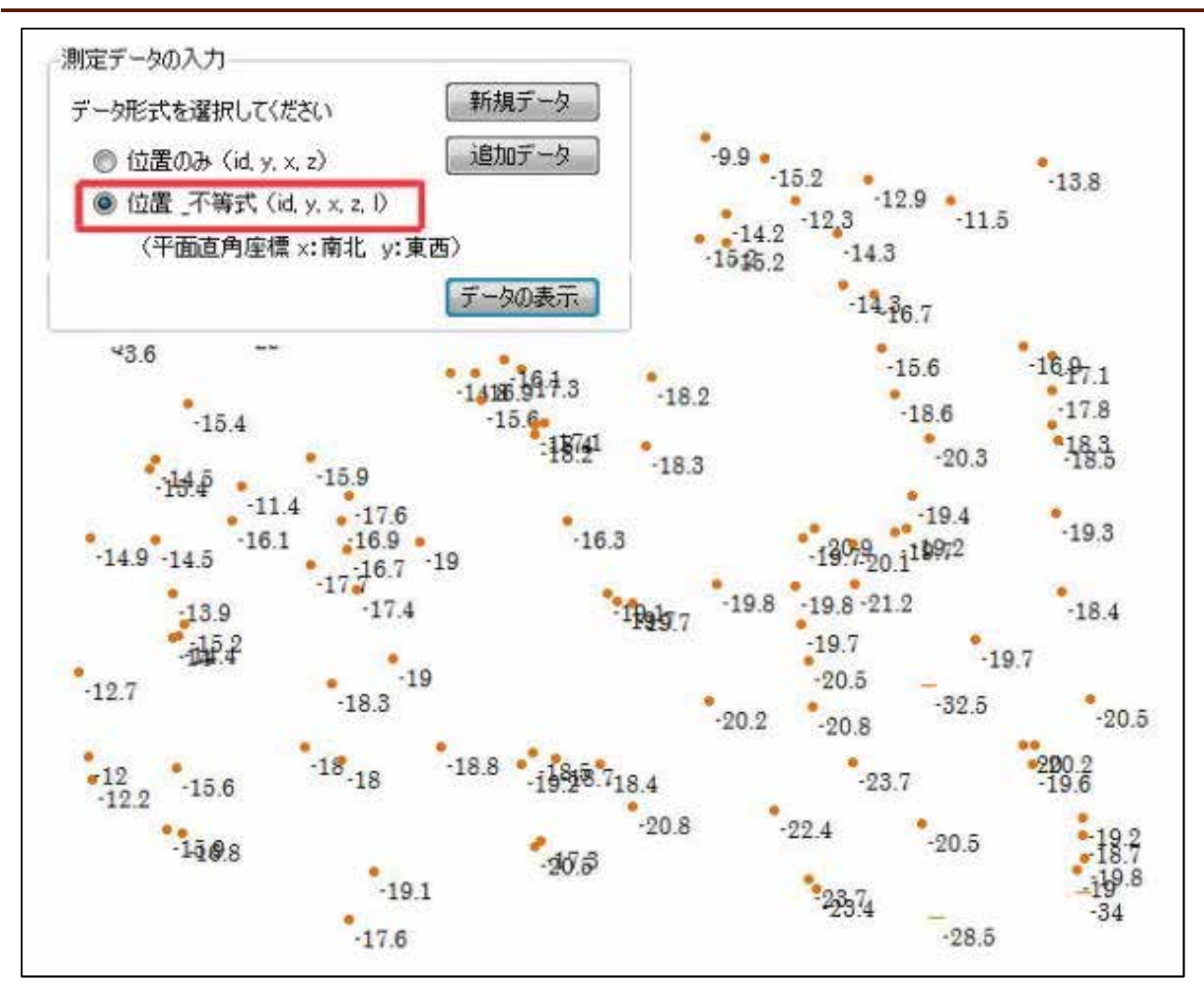

図-3.19 地層境界面推定ツールの入力データ形式 (X, Y, Z, I)と位置の表示例

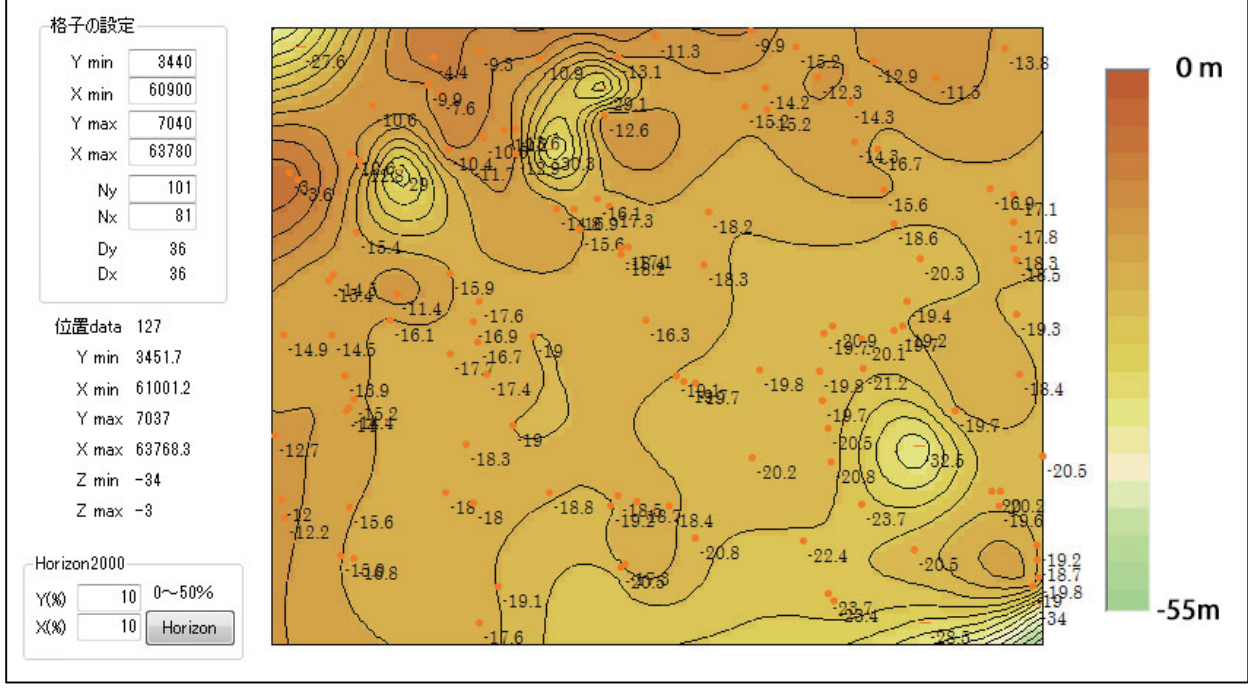

図-3.20 地層境界面推定ツールによる地層境界面の形状推定結果 (例)

## 3.3.6 (5) サーフェスモデルの推定

本処理は、「(4)地層境界面の推定」と「(3)標高データの取得」の各出力データであ る CSV 形式のメッシュデータ, および「(2) 地層の論理モデルの作成」の出力データであ る地層の論理モデルデータから、地層境界面のサーフェスモデルを推定するプログラム 。である

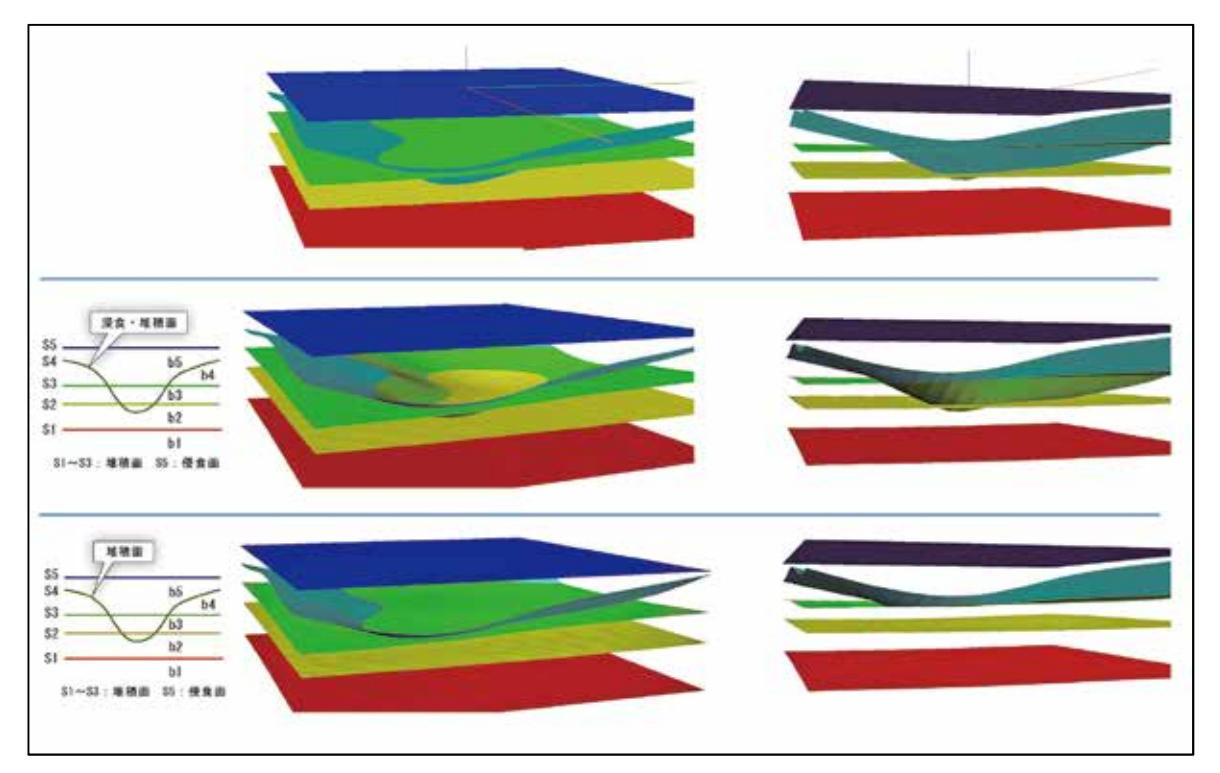

(上)各地層区分(層序)をそのまま三次元的に可視化した結果。

- (中)地層境界面 S4 を「侵食・堆積面」として推定したサーフェスモデル。 ⇒〇(正確)
- (下)地層境界面 S4 を「堆積面」として推定したサーフェスモデル。⇒×(不正確)

図-3.21 サーフェスモデーラーの出力 (見本)

以下にその特徴を略記する。

- ・論理モデルデータの指示に従って地層の上下を判断するため、論理モデルデータの 登録内容を変更することにより、サーフェスモデルの形状を自由に変更できる。た だし, 変更によって実際の地質区分(層序)から離れてしまうこともあるので、慎重 な対応が必要であろう。
- ·形状データを「3D-DXF」としてするので、汎用の三次元 CAD で扱うことができる。

## 3.3.7 (6)パネルダイアグラムの推定

本処理は、「(4)地層境界面の推定」と「(3)標高データの取得」の各出力データであ る CSV 形式のメッシュデータ, および「(2) 地層の論理モデルの作成」の出力データであ

- る地層の論理モデルデータから、パネルダイアグラムを推定するプログラムである。
	- 以下にその特徴を略記する。
	- · 論理モデルデータの指示に従って、地層の切り合い関係を判断する。論理モデルデ ータの登録内容を変更することにより、サーフェスモデルの形状を自由に変更でき

る。ただし、変更によって実際の地質区分(層序)から離れてしまうこともあるので, 慎重な対応が必要であろう。

·結果は、「PNG(イメージ)」と「VRML」の2種類で出力される。後者の場合は、パネ ル(断面)の位置情報も「VRML」ファイルに記録されて出力されるので、テキスト編 集ソフトで若干手直しすることにより、汎用の三次元 CAD で扱うことができる。

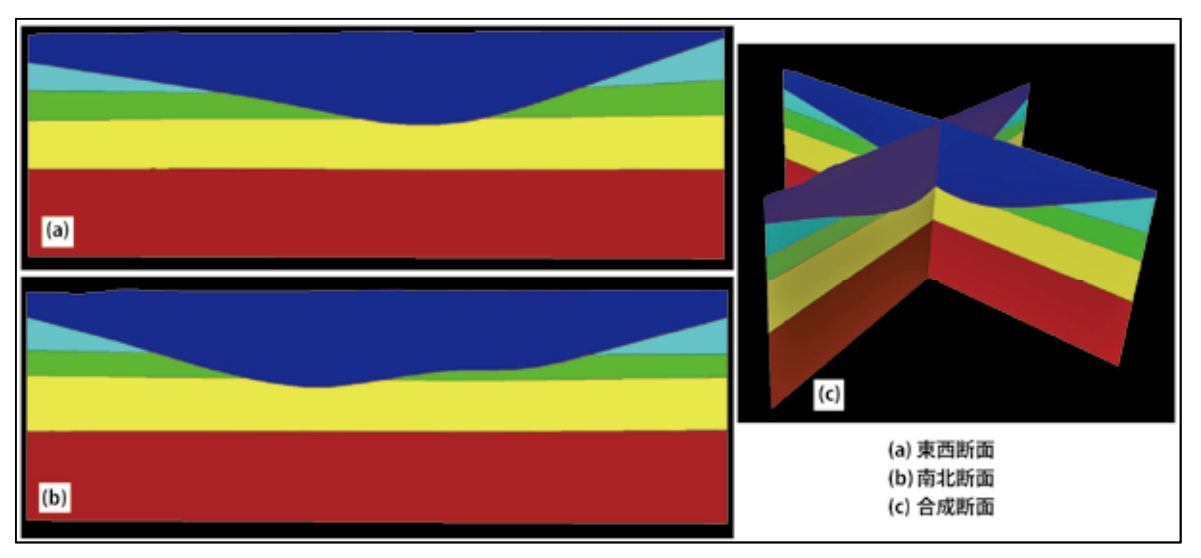

図-3.22 パネルダイアグラム推定ツールの出力 (見本)

# 3.3.8 (7) 三次元の可視化処理(WebGL)

本処理は、以下に示す3種類の形状データを、三次元的に表示することができるプロ グラムである。これらの形状データは単独、あるいは組み合わせての使用が可能である。 ・「(8) 三次元ボーリングモデル(イメージ)の作成」で作成するボーリングモデルデー

タ(イメージデータ)。

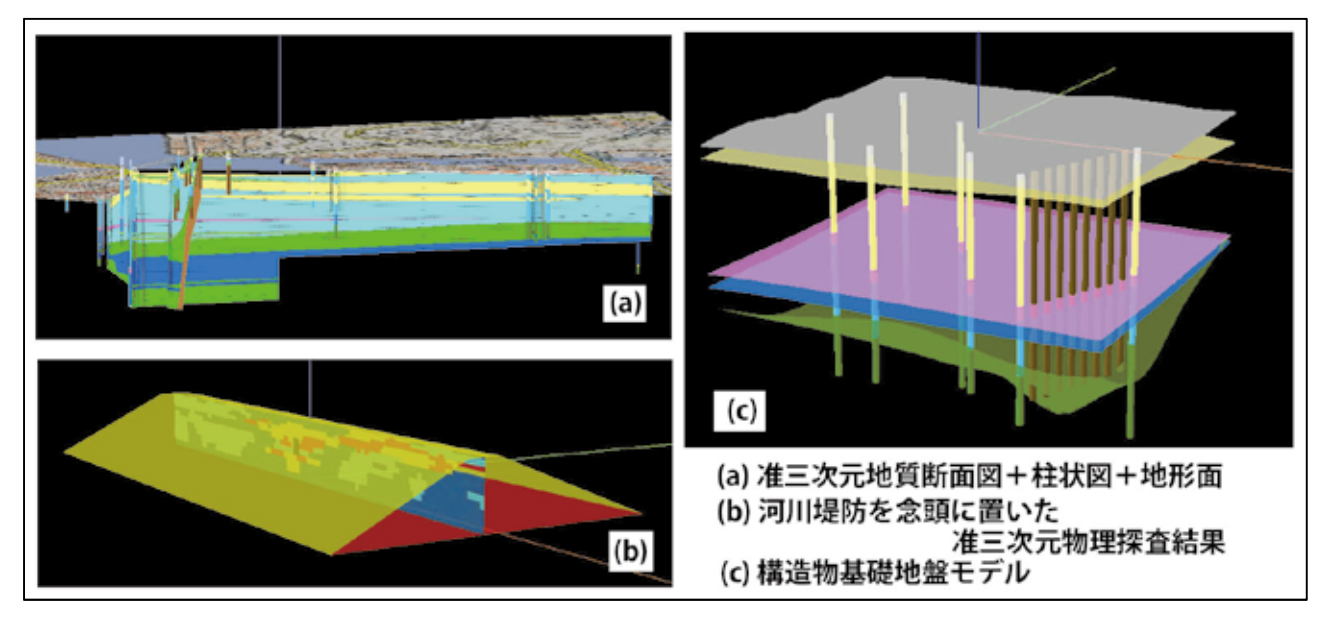

図-3.23 三次元可視化ツール (WebGL)による三次元イメージ (見本)

- 「(3)標高データの取得」及び「(4)地層境界面の推定」で作成する地表面及び地層 境界面データ(メッシュデータ)。
- ・準三次元断面図データ(イメージデータ)及び「(6)パネルダイアグラムの推定」で作 成するパネルダイアグラム(イメージデータ)。

本処理に使用するプログラムは、現在特定のデータのみを対象とする専用版であるた め、汎用化に向けての改良作業を行っている。

#### 3.3.9 (8) 三次元表示用ボーリングモデル(イメージ)の作成

VRML, WebGL や汎用の CAD(ビューアを含む)を利用して, ボーリングモデルを三次元的 に表現する場合、VRML では円柱に柱状図イメージ(テクスチャ)を貼り付ける方法が, WebGL や汎用の CAD では 16 あるいは 8 角柱の形状 (ワイヤーフレーム)に柱状図イメージ (テクスチャ)を貼り付ける方法が採用される。

本処理は、このようなケースに利用するボーリングモデル(イメージ)を作成するため に使用する。使用するデータは「(1)入力データの作成」と同じくボーリング交換用デー タ(XML)の「く地層岩体区分>」タグに記入されている地層情報であり、地層の色分けには, 全ての層序名と直交座標系の系番号が記録された「パラメータデータ(CSV)」が必要であ る。パラメータデータは「(9)パラメータデータの作成」で作成することができる。

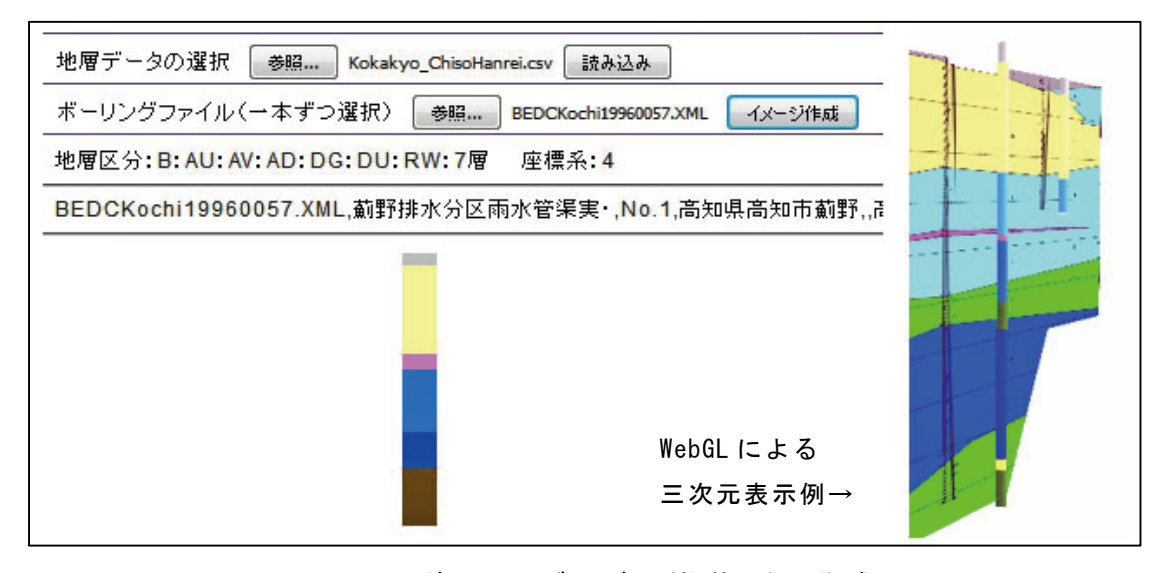

図-3.24 ボーリングモデル (柱状図)の作成

## 3.3.10 (9) パラメータデータの作成

「(1)入力データの作成」,「(5)サーフェスモデルの推定」,「(6)パネルダイアグラ ムの推定」,及び「(8)ボーリングモデル(イメージ)の作成」で使用するパラメータファ イルを作成する。

起動する前に、地層(層序)名の統一凡例,関連づけられたカラーコードを決めてお 。く必要がある

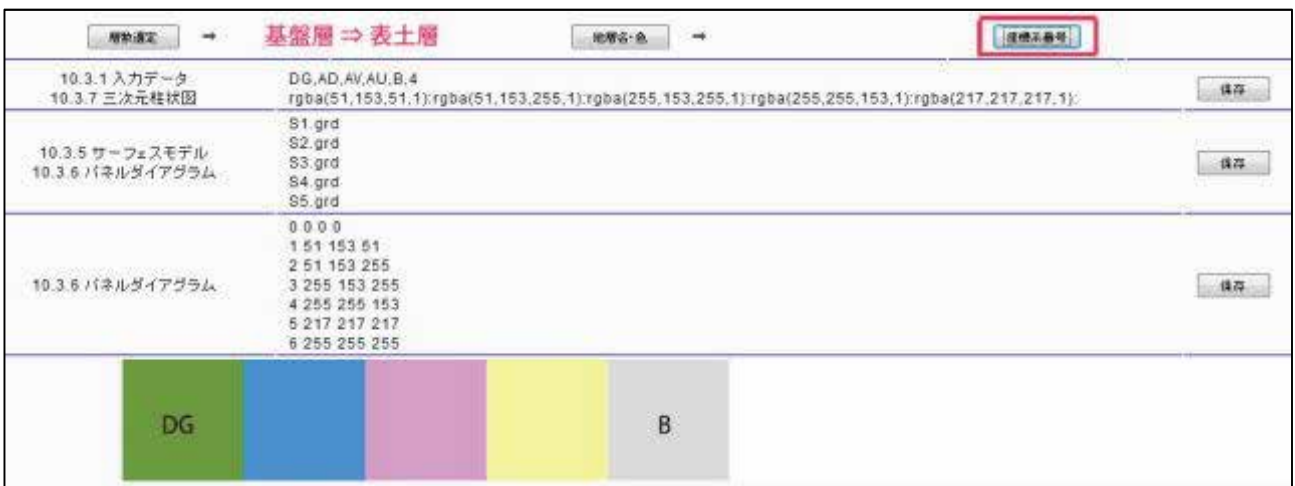

図-3.25 パラメータデータの作成

# 3.4 三次元地盤モデルのデモサイト

作成(推定)した三次元地盤モデルについては、全てインターネットで公開している。 本書の刊行後においても、適宜変更·追加·削除などがあり得る。本書に掲載した状況と は異なっている可能性があるので留意されたい。

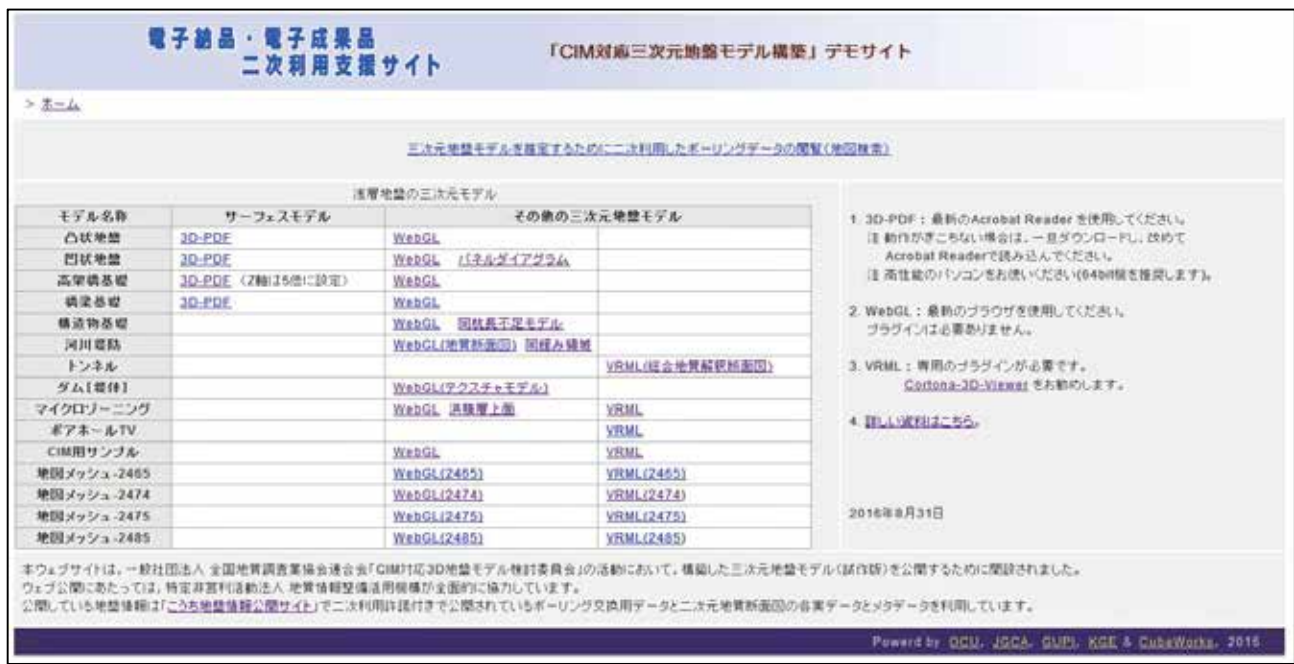

https://geonews.zenchiren.or.jp/cim3d/cim3d\_demo/index.html 図−3.26 「CIM 対応三次元地盤モデル構築」デモサイト

公開しているモデルには以下の2種類がある。

- · **サーフェスモデル**: 地質の論理モデルを適用して推定したサーフェスモデルである。 3D-PDF に再変換してあるので、「Adobe Reader XI」などを三次元ビューアとし 。て使用することができる
- ・三次元地盤モデル: 地層境界面モデル、テクスチャモデルや準三次元地質断面図などを 三次元的に表示できる。「WebGL」とあるコンテンツは、最新のウェブブラウザの みで三次元可視化が可能であるが、「VRML」とあるコンテンツは、専用のプラグ インソフトが必要となる。デモサイトに掲載してあるリンク先から入手されたい。

以下に主なコンテンツを掲載する。なお、筆者等が作成した三次元地盤モデルの全ては, このデモサイトから公開されている。

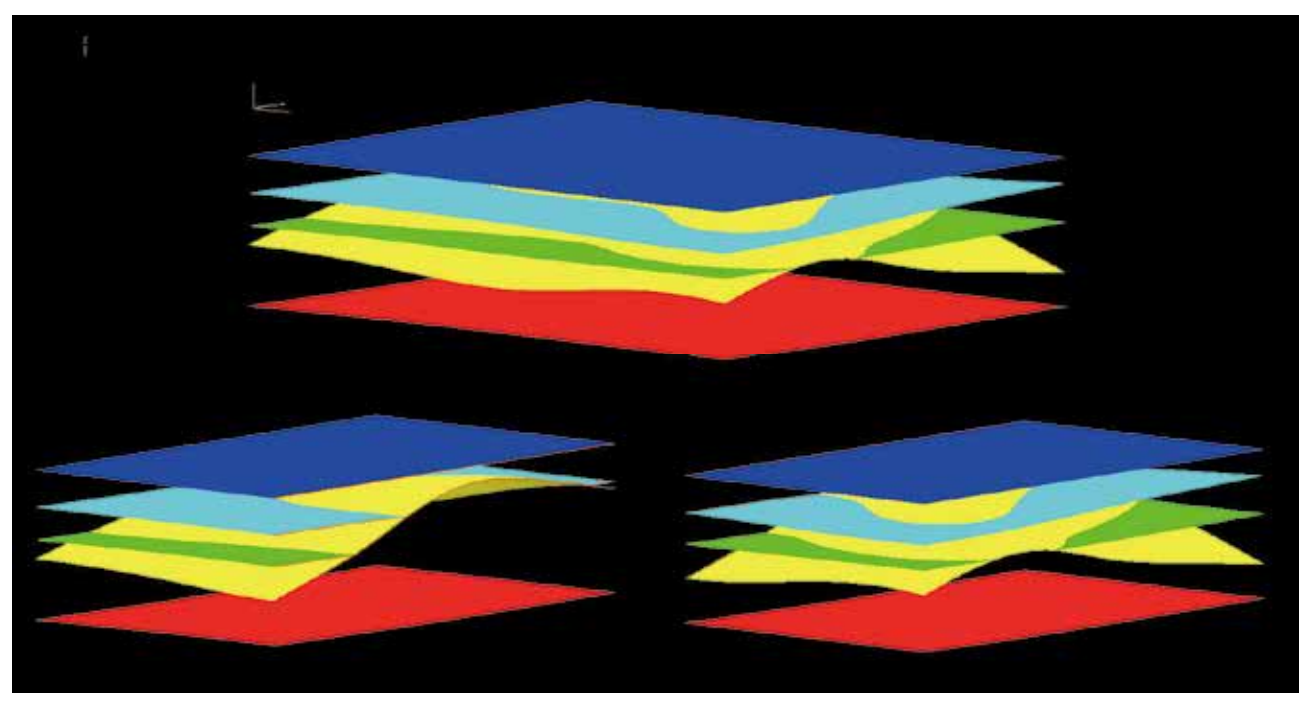

(1)凸状地盤 ⇒ サーフェスモデル(3D-PDF): サーフェスモデル

ビューアは「Adobe Reader XI」。任意に切断面を設定して、断面形状を可視化できる。

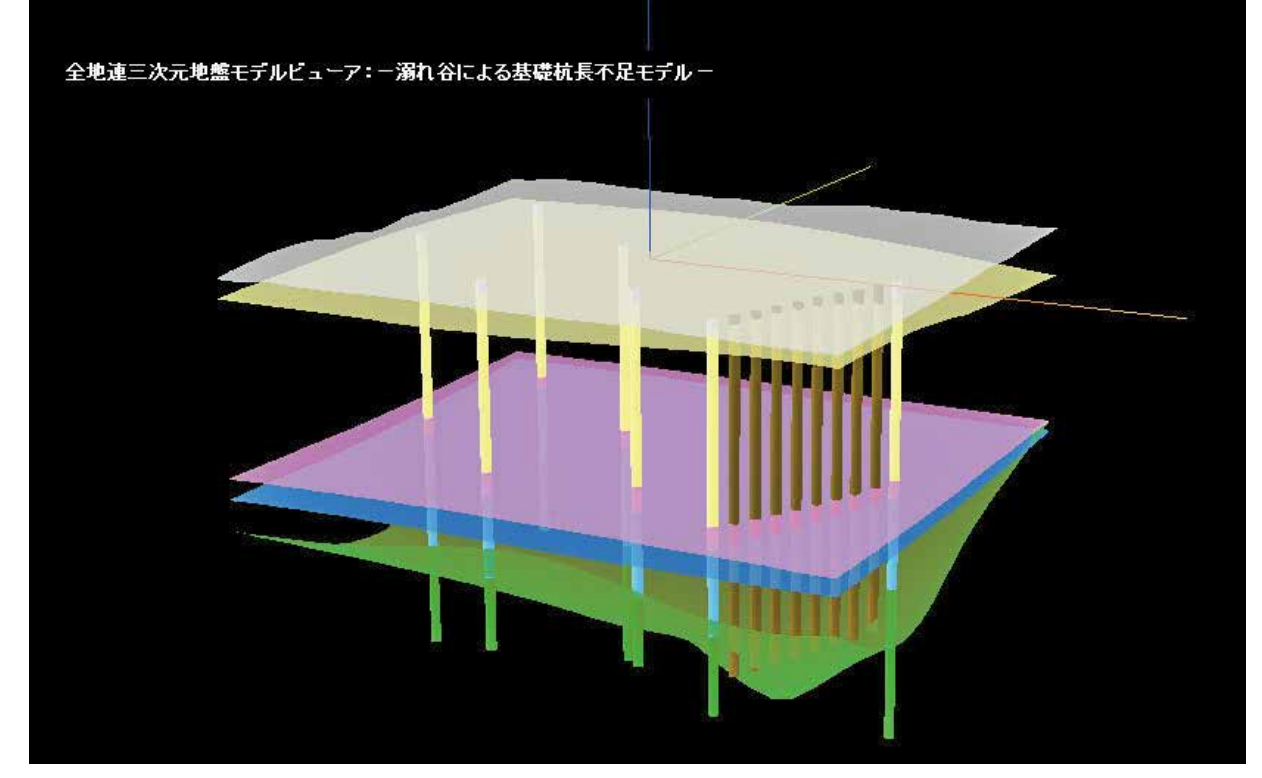

(2)構造物基礎 ⇒ 三次元地盤モデル: WebGL 杭長不足モデル

。ビューアは最新のブラウザであれば種類を選ばない

(3)河川堤防 ⇒ 三次元地盤モデル:同緩み域

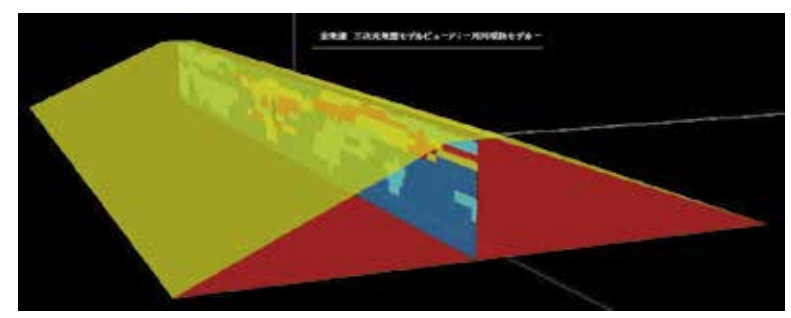

- 出典: (独法)土木研究所 地質・地盤研究グループ(当時): 河川堤防の弱点抽出への統合 物理探査技術の活用, 河川構造物管理研究セミナー 新技術講習-1 資料, 2013 。ビューアは最新のブラウザであれば種類を選ばない
- (4)ダム[堤体] ⇒ 三次元地盤モデル: WebGL テクスチャモデル

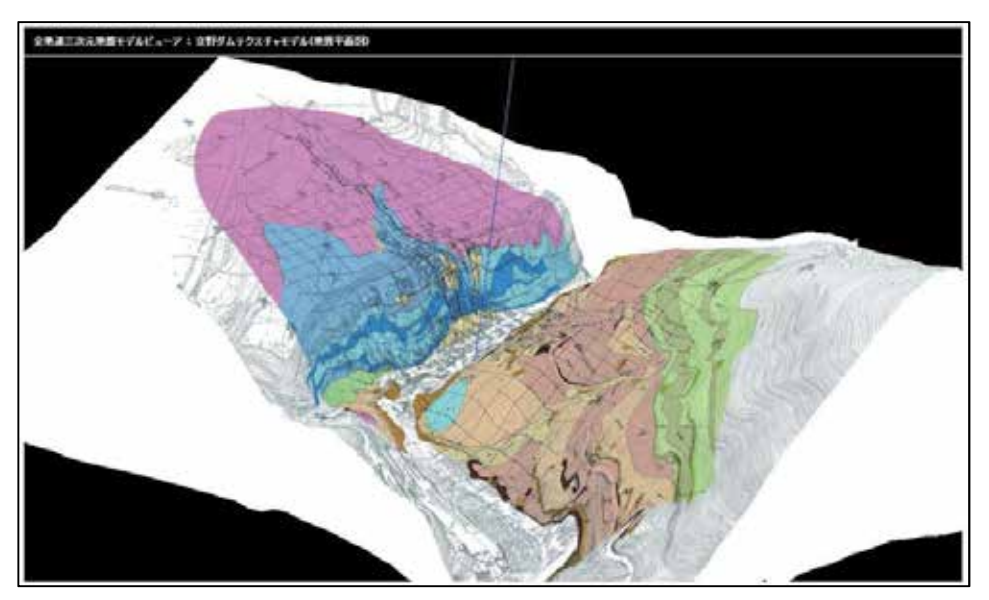

。ビューアは最新のブラウザであれば種類を選ばない

(5)ボアホール TV ⇒ 三次元地盤モデル: VRML

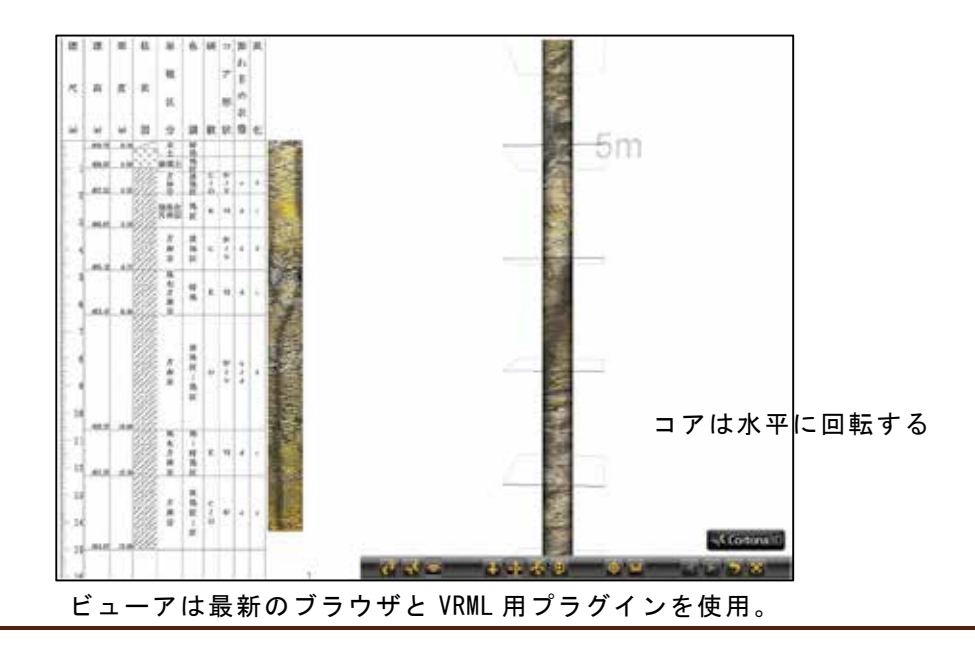

# 4. 実践に基づく三次元地盤モデルの作成手順

本章は、前章までに記載した標準や方法(手順)に準拠して、以下に示す三次元地盤モデル (形状データ)を実際に作成し、これらの標準や方法、更には完成した三次元地盤モデルの有 。効性や実用性などを評価した結果である

- ボーリングモデル・
- テクスチャモデル・
- 準三次元断面図・
- サーフェスモデル・

紙面の都合上、詳しい作成方法については記載できなかったので、その詳細については報 。告書を公開しているウェブページを参照されたい

## 4.1 ボーリングモデル

| 順<br>丰             | 要<br>概<br>処<br>琕             |
|--------------------|------------------------------|
| 地質区分凡例の作成          | 対象地域の地質構造と対象のボーリング柱状図から判断する  |
| 2 地質区分色凡例の作成       | 各層の色を決定後、パラメータファイルに保存        |
| 3 地質区分の入力          | ボーリング交換用データのく地層岩体区分>に地質区分を入力 |
| 4 ボーリングモデルの作成      | 「(8)ボーリングモデル(イメージ)作成ツール」を使用  |
| 5 モデル(イメージ)の整形     | 各ボーリングの掘削深度に合わせてイメージ長を調整する   |
| 6 3D-Viewer登録データ作成 | 「(7)三次元可視化処理(WebGL)」の仕様に従う   |
| 7 3D-Viewerでの可視化処理 | 「(7)三次元可視化処理(WebGL)」を使用する    |

表-4.1 ボーリングモデル (イメージ)データの作成手順

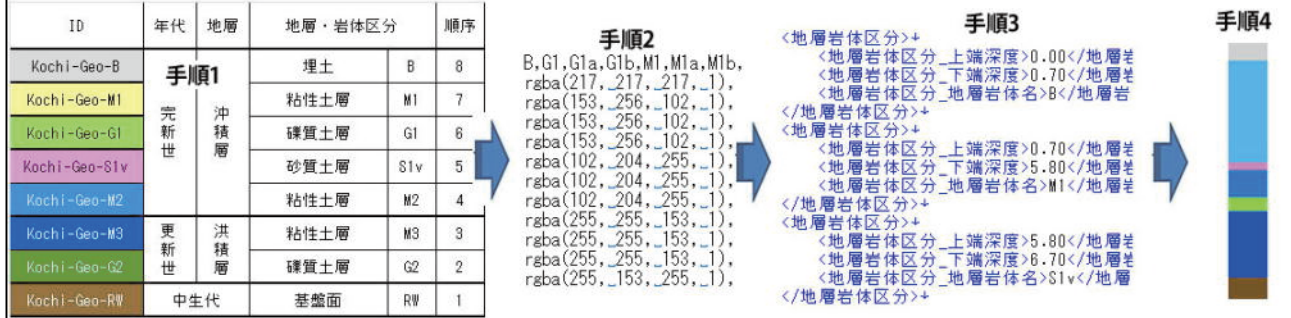

#### 図-4.1 ボーリングモデルの作成過程 (例)

表-4.2 ボーリングモデルの管理データ (試案)

| 事業名                     | 調査名      |                                         | ポーリ<br>ング名      | 調査者名           | 調査位<br>置<br>住所 | 調査開始<br>期日  |                       | 調査終了<br>期日 |              | 経度         | Y座標        | 緯度        | X座標   | 坑口標<br>高 | 総掘進<br>長 |
|-------------------------|----------|-----------------------------------------|-----------------|----------------|----------------|-------------|-----------------------|------------|--------------|------------|------------|-----------|-------|----------|----------|
| ****                    | ****実施設計 |                                         | No.1            | *****(株)       | 高知県高           | 米米米米-米米-米米  |                       | ****-**-** |              | 133.554815 | 5088       | 33,578900 | 64201 | 0.8      | 15.7     |
| ****                    | ****実施設計 |                                         | No.2            | *****(株)       | 高知県高           | 米米米米-米米-米米  |                       | ****-**-** |              | 133.552734 | 4895       | 33.578354 | 64140 | $-0.3$   | 13.0     |
|                         |          |                                         |                 |                |                |             |                       |            |              |            |            |           |       |          |          |
| ****                    |          | 高知県高<br> ***地質調査委託<br> *****(株)<br>No.8 |                 | ****-**-**     |                | ****-**-**  |                       | 133.556564 | 5251         | 33,578940  | 64205      | 1.5       | 10.0  |          |          |
|                         | 地層岩体区分   |                                         | オリジナル<br>データリンク | 形状データ<br>ファイル名 | 属性データ<br>ファイル名 |             | ジョイント<br>データファ<br>イル名 |            | 改訂履歴<br>実施期日 | 理由         | 実施者<br>氏名等 |           |       |          |          |
| IB: M1: S1v: M2: G2: RV |          |                                         |                 | BED0001.XML    | Class.xlsx     |             |                       |            |              |            |            |           |       |          |          |
| B: M1: S1v: M2: M3: RV  |          |                                         |                 | BED0002.XML    |                | lClass.xlsx |                       |            |              |            |            |           |       |          |          |
| B:M1:S1v:M2:RW          |          |                                         |                 | BED0009.XML    | Class.xlsx     |             |                       |            |              |            |            |           |       |          |          |

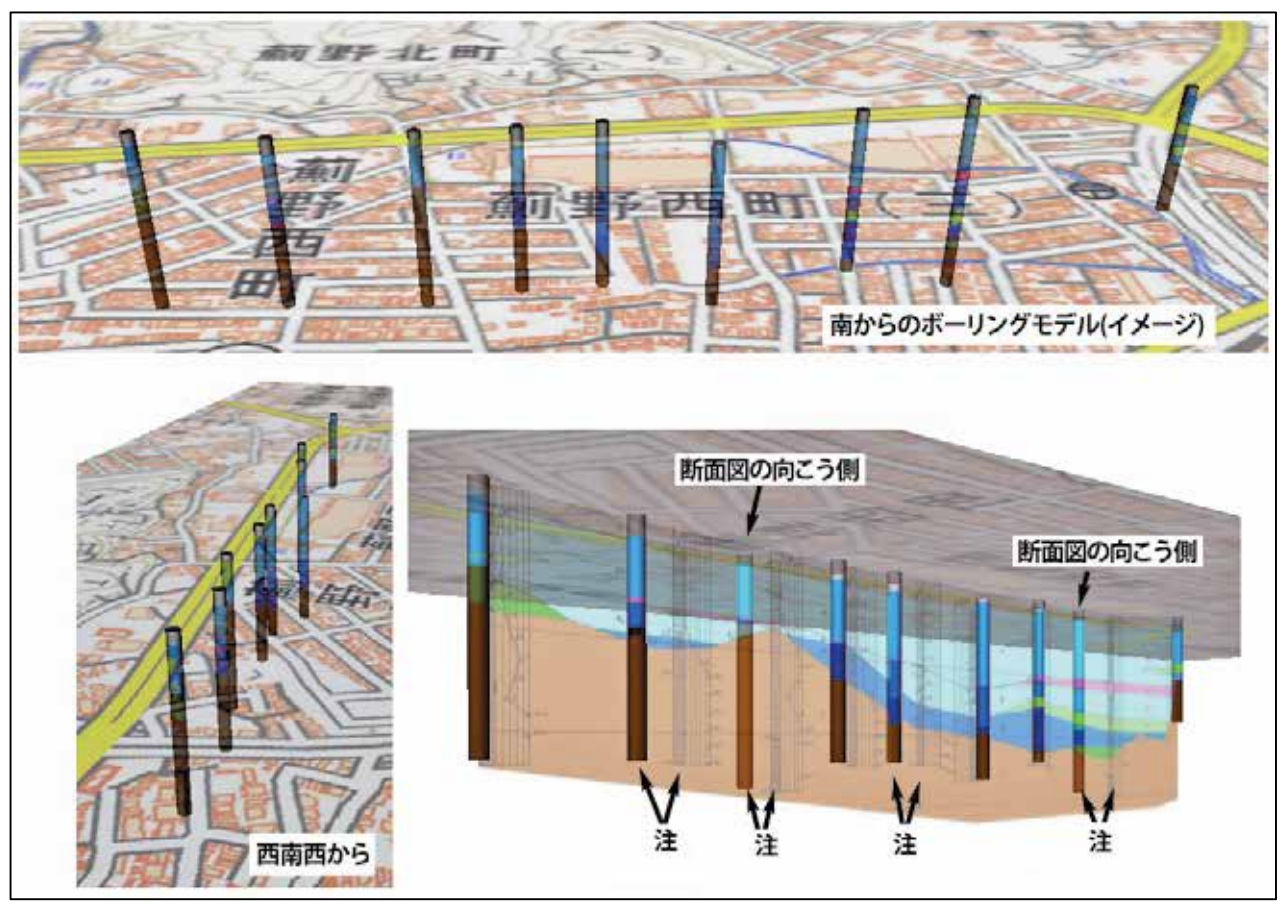

地形図は国土地理院から引用:http://www.gsi.go.jp/kikakuchousei/kikakuchousei40182.html 図中の「注」は、同じボーリングを示している。断面図の位置が間違っていたため。 図-4.2 ボーリングモデルの三次元表示 (例)

ボーリングモデル(イメージ)の評価は、以下のようにまとめられる。

- 長所①
	- ・従来の柱状図の位置関係を把握するためには、平面図や断面図を参照する必要があ ったが、ボーリングモデル(イメージ)の場合は、ビューアの三次元仮想空間上で他 のコンテンツ類と同時に表現できるため、平面図などを参照しなくても位置関係を 。把握することができる
	- ・属性データを作成する過程で、当該地層の特徴(地盤データ)を整理することができ るので、後続の地質調査による新しい知見が得られた場合にも対処しやすい。
- 短所②
	- •地質断面図やボーリングモデルを三次元的に表示した場合、手前の対象物は大きく 表示されるが、遠くの対象物は遠近効果で小さく表現されてしまうので、細かな記 載を読み取ることができない。例えば、遠くでは柱状図記号などは読み取れないの で、色分け程度で表現するしかないのが現状である。よって、微細な構造変化を捉 えると言うよりは、地質構造を大局的に把握するために利用することになろう。
	- ・この欠点を補うにためには、柱状図の部分をクリックすると正規の柱状図が表示さ れる、あるいは地層の部分をクリックすると正規の地質断面図が表示される、とい 。ったプログラム上の配慮が必要であろう
## 4.2 テクスチャモデル

|                | 順<br>∓             | 概要<br>理<br>処<br>$\mathcal{D}$ |
|----------------|--------------------|-------------------------------|
|                | 地質平面図等の座標確定        | 図面を真北に合わせ、南西端と北東端の緯度・経度を読み取る  |
|                | 2 平面直角座標を求める       | 本文の「注記事項や課題点」を参照              |
|                | 3 メッシュの諸元を決定       | X軸(南北)とY軸(東西)の間隔と個数を決定する      |
| $\overline{4}$ | 標高を取得する            | 「(3)標高データ取得ツール」を使用            |
|                | 5 3D-Viewer登録データ作成 | 「(7)三次元可視化処理(WebGL)」の仕様に従う    |
|                | 6 3D-Viewerでの可視化処理 | 「(7)三次元可視化処理(WebGL)」を使用する     |

表-4.3 テクスチャモデル (形状データ)の作成手順

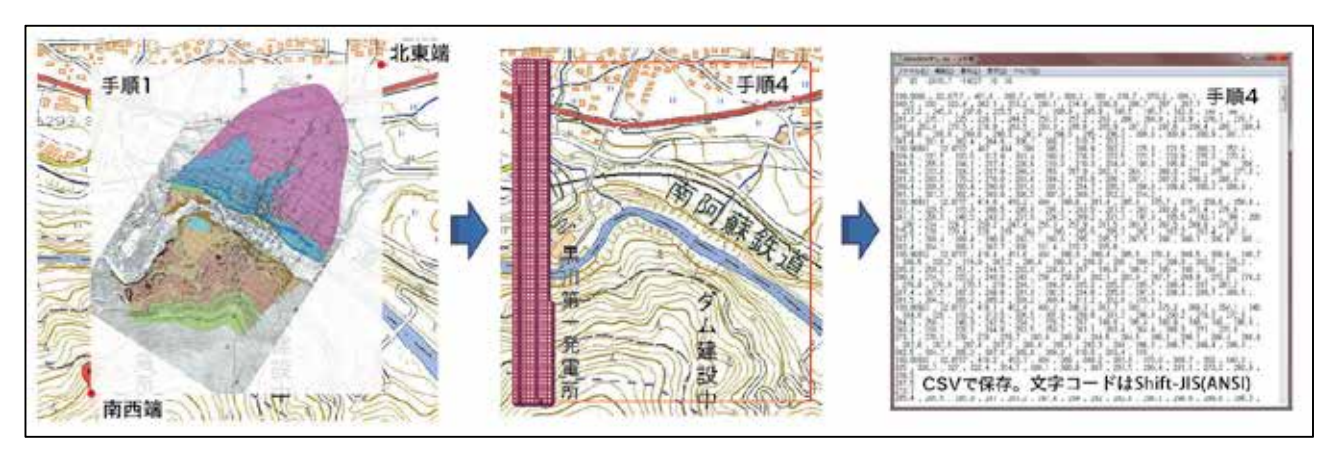

図-4.3 テクスチャモデル (形状データ)の作成過程 (例)

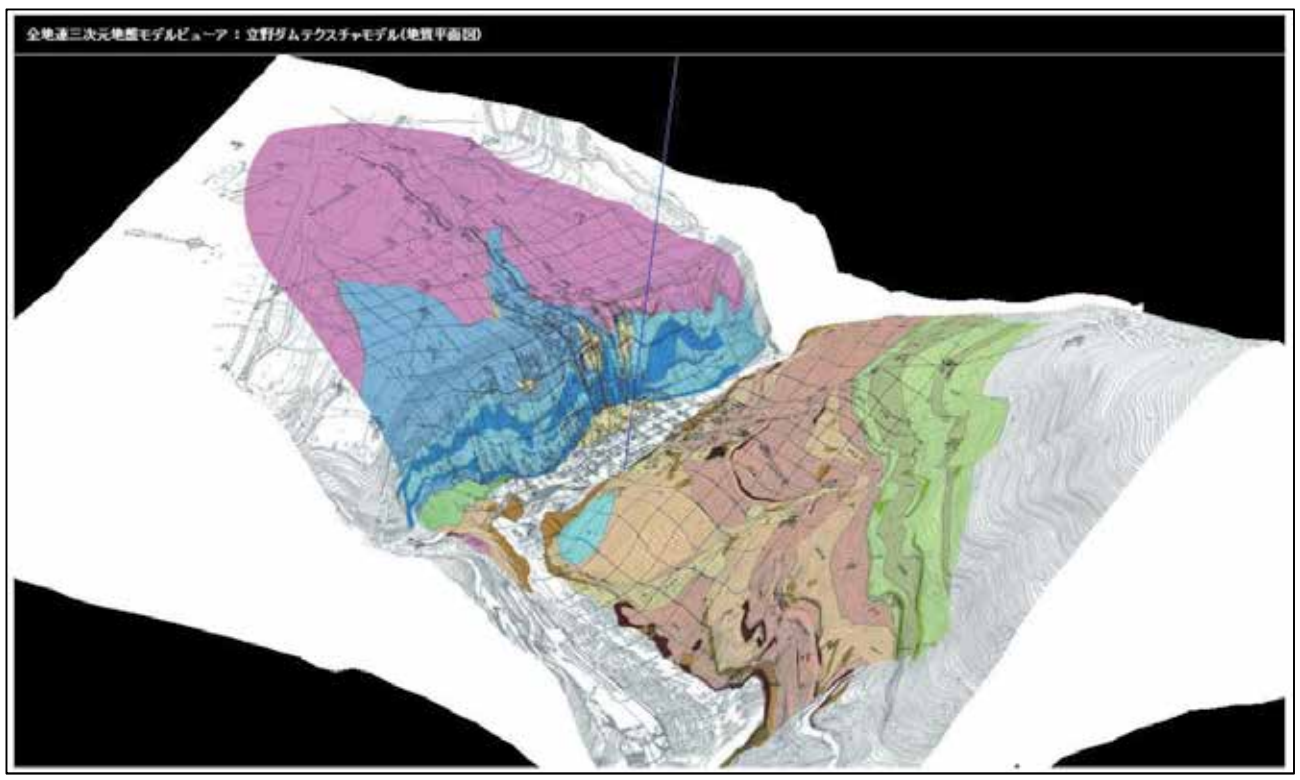

図-4.4 WebGL で表示したテクスチャモデル (例)

- 以下は、形状データの作成手順で必要な注記事項や課題点などである。
	- ・緯度・経度値から、あるいは地図上から平面直角座標を求めるには、国土地理院「測 量計算サイト」を利用するとよい。
	- ・「3.3.8 (7)三次元の可視化処理(WebGL)」の座標系は、地図の南西端を原点とし, 南北が X 軸, 東西が Y 軸であるため, 地図を真東から見る形となる。よって, 貼り 込むテクスチャ地図を右に90°回転させる。
	- · 「3.3.4 (3)標高データの取得」で得られた CSV データは、「3.3.6 (5) サーフェス モデルの推定」, 「3.3.7(6)パネルダイアグラムの推定」, 及び「3.3.8(7)三次 元の可視化処理(WebGL)」に共通して利用することができる。

形状データ、属性データび管理データについては省略する。

テクスチャモデル(イメージ)の評価は, 以下のようにまとめられる。

長所①

- ・従来の地質平面図では、地形の凹凸が理解しづらい点があったが、テクスチャモデ ルでは DEM を併用することにより、三次元ビューアの仮想空間上で自由な方向から 観察できるようになった。 例えば急崖の部分が一目で理解できるなど、主として 形状の理解に役立つと考えられる。
- 短所②
	- · 「遠い部分の細部を読み取ることが難しい」と「DEM で構成されたメッシュ面に平 面図を貼り込むことによる歪みが発生する(図-4.5 参照)」といった短所のため、詳 細設計図面としての利用は困難であることが予想される。これを避けるには標高軸 をゼロにして可視化すれば良いが、わざわざ三次元化する意味が無くなる。

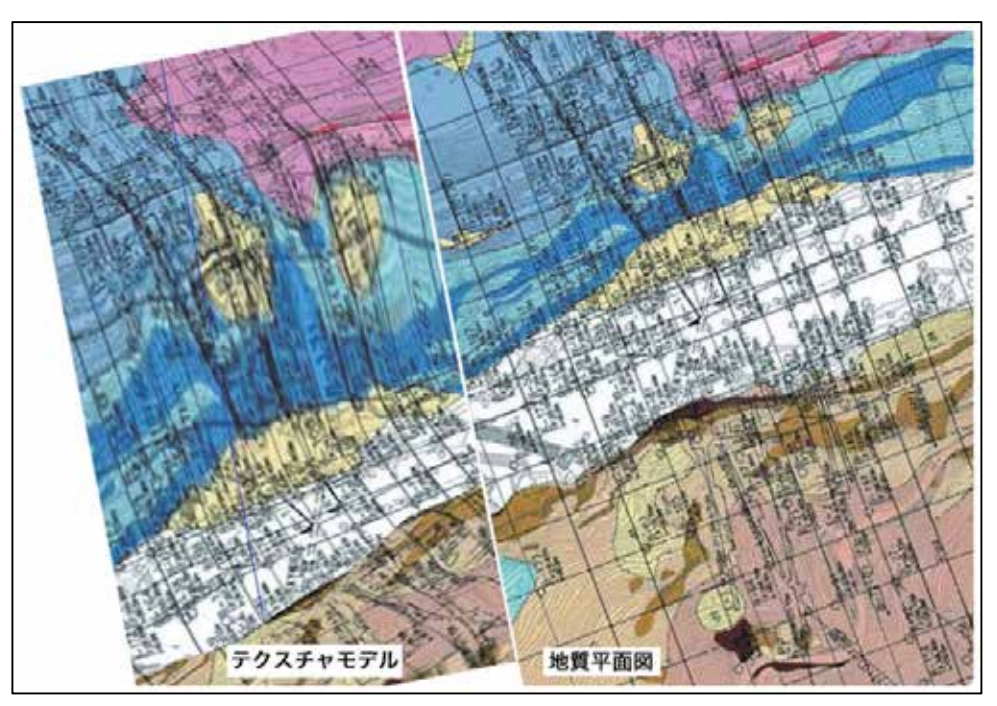

図−4.5 地表面が急傾斜の部分ではテクスチャが歪む例

#### 4.3 準三次元断面図

| 順<br>手             | - 概の要<br>理の<br>処               |
|--------------------|--------------------------------|
| 断面図等の表示範囲確定        | 下図の赤丸点のように、必要な作図範囲を決定する        |
| 2 断面図の調整           | 範囲を切りだし、透明化処理を行う。gifかpng形式で保存。 |
| 3 断面図の座標取得         | 国土地理院 「平面直角座標への換算」が便利          |
| 4 断面図の標高確定         | 断面図の標高尺を利用する                   |
| 5 3D-Viewer登録データ作成 | 「(7)三次元可視化処理(WebGL)」の仕様に従う     |
| 6 3D-Viewerでの可視化処理 | 「(7)三次元可視化処理(WebGL)」を使用する      |

表-4.4 準三次元断面図 (形状データ)の作成手順

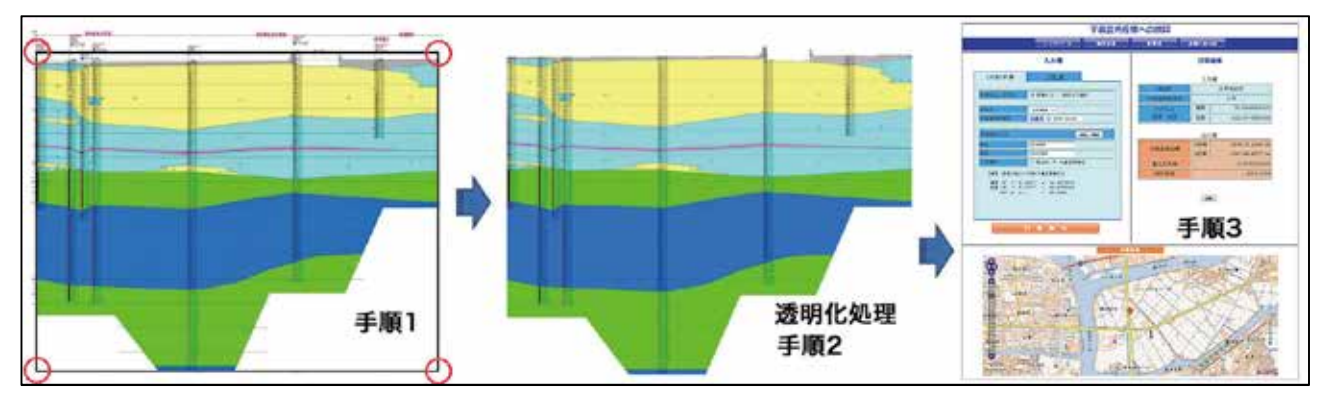

図-4.6 準三次元地質断面図の作成過程

以下は、形状データの作成手順で必要な注記事項や課題点などである。

- ・既存の地質断面図(イメージ)を利用する場合は、図-4.6(手順1,手順2)のように黒 枠内を切り取り、無地の部分を诱明化処理し、イメージデータを「gif」形式あるいは 「png」形式で保存する。この場合, 使用する三次元ビューアの仕様により, 使用でき ない形式があるので留意する。また、最も利用されている「jpg」形式は、透明という 概念が無いので使用できない。
- ・緯度・経度値から、あるいは地図上で平面直角座標を求めるには、国土地理院「測量 計算サイト」を利用する。ページが開いたら「No.4 平面直角座標への換算」をクリッ クする図-4.6(手順3)。

http://vldb.gsi.go.jp/sokuchi/surveycalc/main.html

形状データ、属性データび管理データについては省略する。

準三次元断面図の評価は、以下のようにまとめられる。

- 長所①
	- ・ボーリングモデルを併用することにより、地質断面図の作成のために使用した(投影 用)ボーリングと,使用しなかったボーリングを同時に表示できるので,地質構造の 空間的な広がり方への把握に役立つ。
	- · 地質断面図のみならず様々な断面図であれば同じ処理をすることにより, 準三次元 断面図化が可能であり、その利用形態はかなり広がるものと考えられる。
- ·図-4.7 に例示したように断面図を交差させることにより、地質断面図の矛盾が比較 的簡単に判明するので、地質調査成果の品質向上に寄与するものと考える。
- 地図を地表面のテクスチャとして利用することにより、地質断面図の地表地物との 対比が容易になるため、断面図の位置精度向上に役立つ。

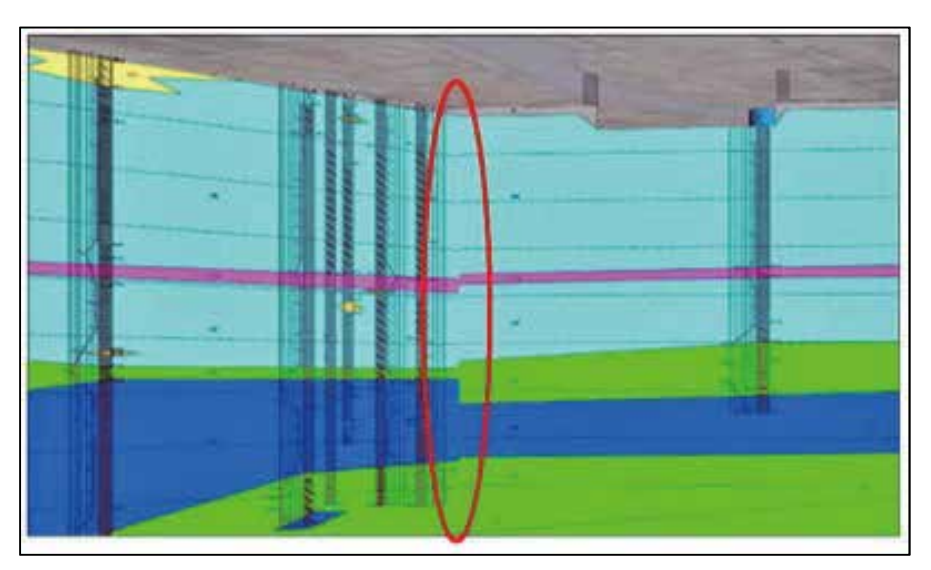

交差する2枚の地質断面図の地層構造が異なっている。 図-4.7 準三次元 (地質)断面図による品質の確認

- 短所②
	- 遠い部分では細部を読み取ることが比較的難しいため、詳細設計図面としての利用 は困難である可能性が高く、大構造の把握といった、地質構造等の概観を行うのに 。適しているようである

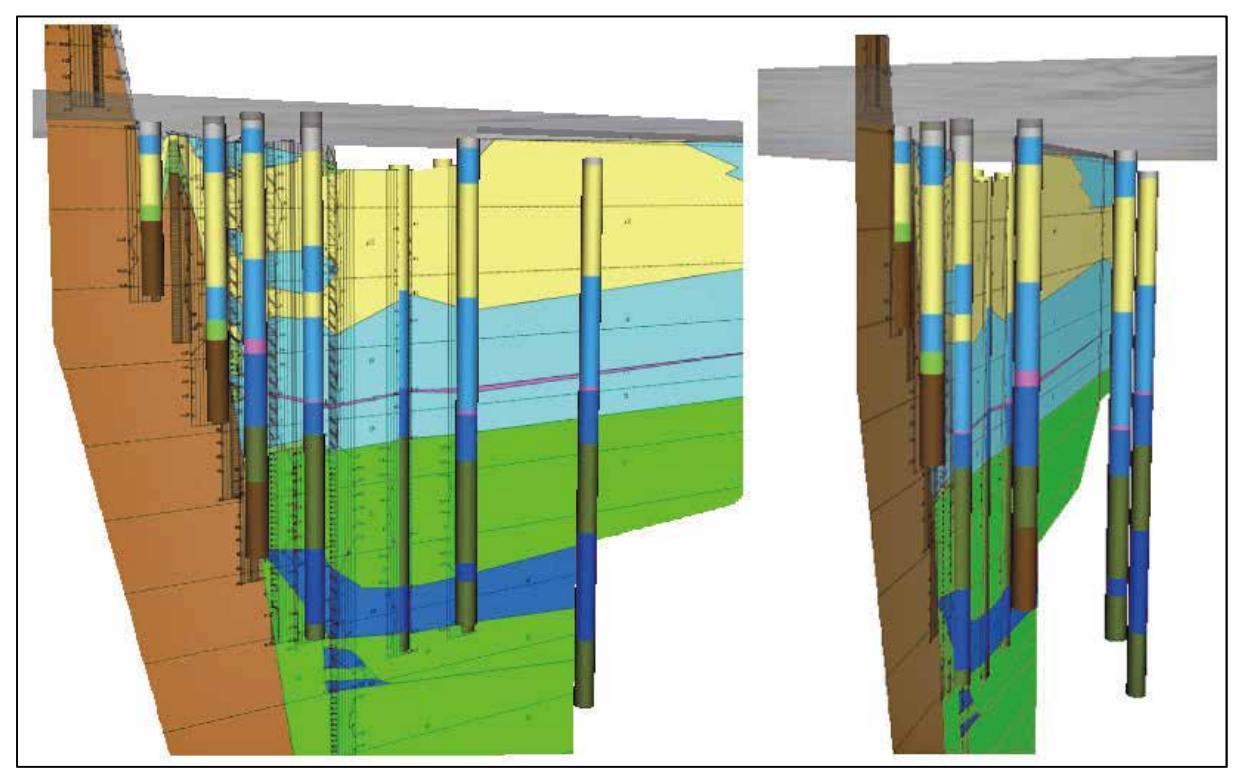

図-4.8 準三次元 (地質) 断面図 (例)

## 4.4 サーフェスモデル

|                | 手<br>順       | 概<br>要<br>処<br>理<br>$\mathcal{D}$                              |
|----------------|--------------|----------------------------------------------------------------|
|                | 地質区分と地質構造の検討 | 堆積環境(整合/不整合)の把握<br>地質区分(層序)の推定(総合地質凡例や総合柱状図の作成)                |
| $\mathcal{L}$  | 地質区分の入力      | 簡易版:ボーリング交換用データに地質区分を追記                                        |
| 3              | 入力データの作成     | 簡易版:「(1)入力データの作成」を使用                                           |
| 4              | 地質の論理モデル作成   | 「(2)地質の論理モデルの作成」を使用                                            |
| 5              | 地層境界面の形状推定   | 「(4)地層境界面の推定」を使用<br>全ての地層境界面を推定し, メッシュデータ(CSV)で保存              |
| 6              | 地表面標高の取得     | 「(3)標高データの取得」を使用<br>メッシュデータ (CSV) で保存                          |
| $\overline{7}$ | 地層境界面の形状確認   | 「(7)三次元可視化処理」を使用<br>手順5と6で得られた全出力データの三次元表示を行う<br>各境界面の妥当性を確認する |
| 8              | サーフェスモデルの推定  | 「(5)サーフェスモデルの推定」を使用<br>サーフェスモデルデータは3D-DXF形式で出力される              |
| 9              | サーフェスモデルの確認  | 三次元CADまたはビューアにより境界面の妥当性を確認する<br>可能であれば3D-PDFに変換して確認する          |
| 10             | パネルダイアグラム推定  | 「(6)パネルダイアグラムの推定」を使用                                           |

表-4.6 サーフェスモデル (形状データ)の作成手順

(1) 作成手順1: 地質区分と地質構造の検討

| $-66$<br>57<br>$+(b0)$<br>AU(b7) | 年代     | 地層     | 地質名    | 記号        | 境界面            | 堆積/侵食 | 色      |
|----------------------------------|--------|--------|--------|-----------|----------------|-------|--------|
| 88<br>AV (b6)<br>S5              |        |        | 埋土・盛土層 | В         | S8             | 堆積/侵食 | D9D9D9 |
| Ad(b5)<br>\$4                    | 完<br>新 | 完<br>新 | 上部層    | AU        | S7             | 堆積    | FFFF99 |
| DG(b4)<br>\$3                    | 世      | 統      | 火山灰層   | AV        | 86             | 堆積    | FF99FF |
| DU(b3)<br>S <sub>2</sub>         |        |        | 下部層    | AD        | S5             | 堆積    | 3399FF |
|                                  | 更      | 更      | 上部砂礫層  | DG        | S <sub>4</sub> | 堆積    | 339933 |
| DD(b2)                           | 新      | 新      | 上部層    | DU        | S3             | 堆積    | 0066FF |
| RV (b1)                          | 世      | 統      | 下部層    | DD        | S <sub>2</sub> | 堆積    | 009900 |
|                                  |        |        | 軟岩層    | <b>RW</b> | S1             | 堆積    | 996633 |

図-4.9 作成手順 1: 地質区分と地質構造の検討

- 以下は作成手順の抜粋である。詳細については、公開中の報告書を参照されたい。 ② 作成手順 4: 地質の論理モデルの作成(図-4.10 参照)
	- ・最下層を構成する境界面は「初期地表面(=堆積面)」として固定されており、地表面 。は侵食面として固定されている
	- ·本実験は地質区分が8層のため、S2面から S7 面までそれぞれが「堆積面」か「侵 食・堆積面」であるかを判断する必要があり、筆者等は図-4.10(中)(右)のように判 断した。
- ③ 作成手順 5: 地層境界面の形状推定(図-4.11 参照)
	- ·入力データ形式は「X, Y, Z, 1」とし、推定した地層境界面は地表面を除く S1~S7 である(地表面は標高データ使用)。

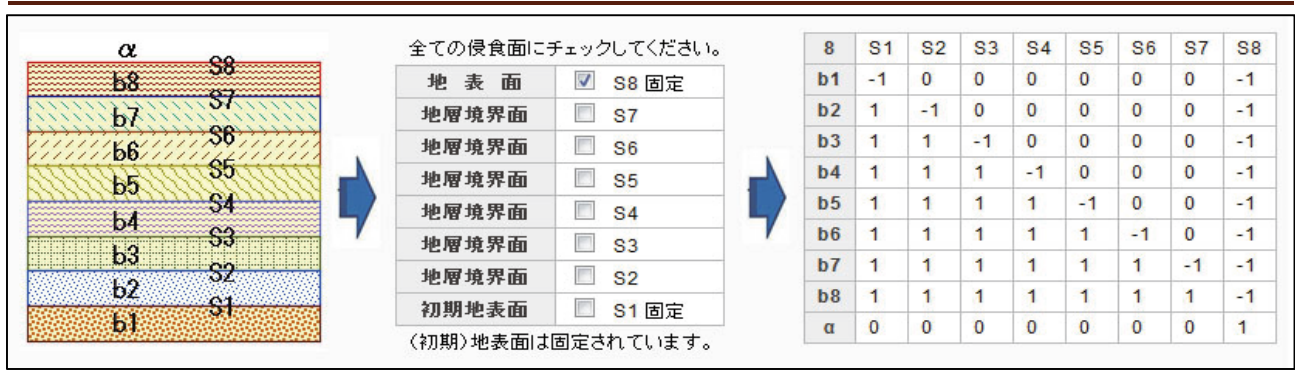

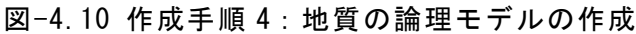

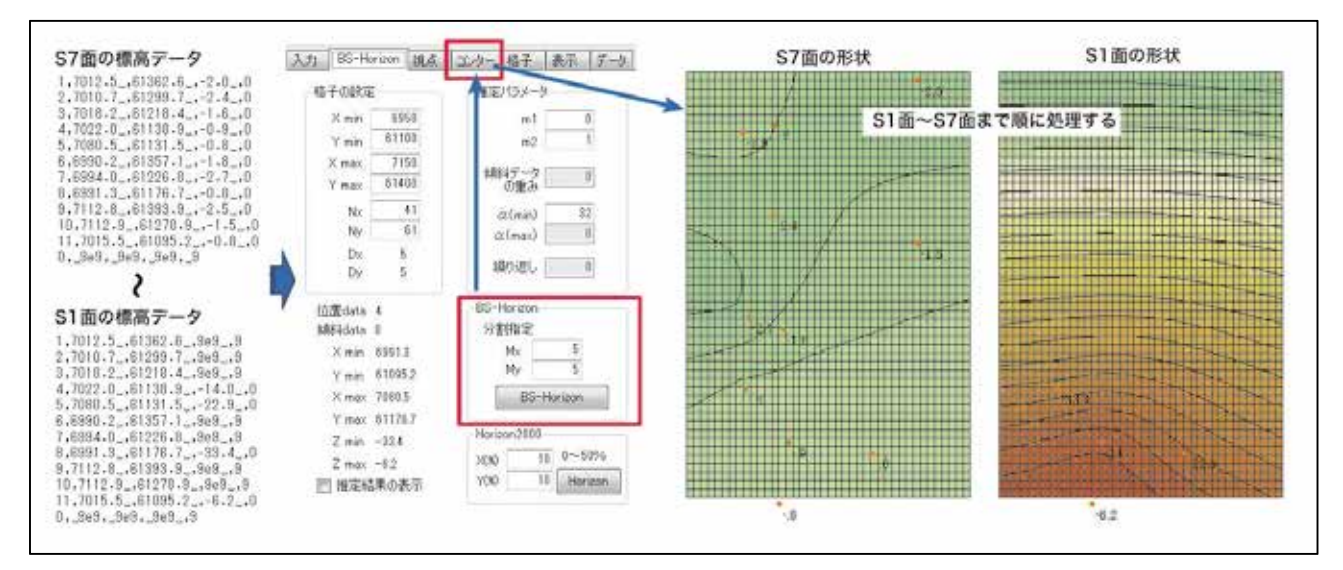

図-4.11 作成手順 5: 地層境界面の形状推定

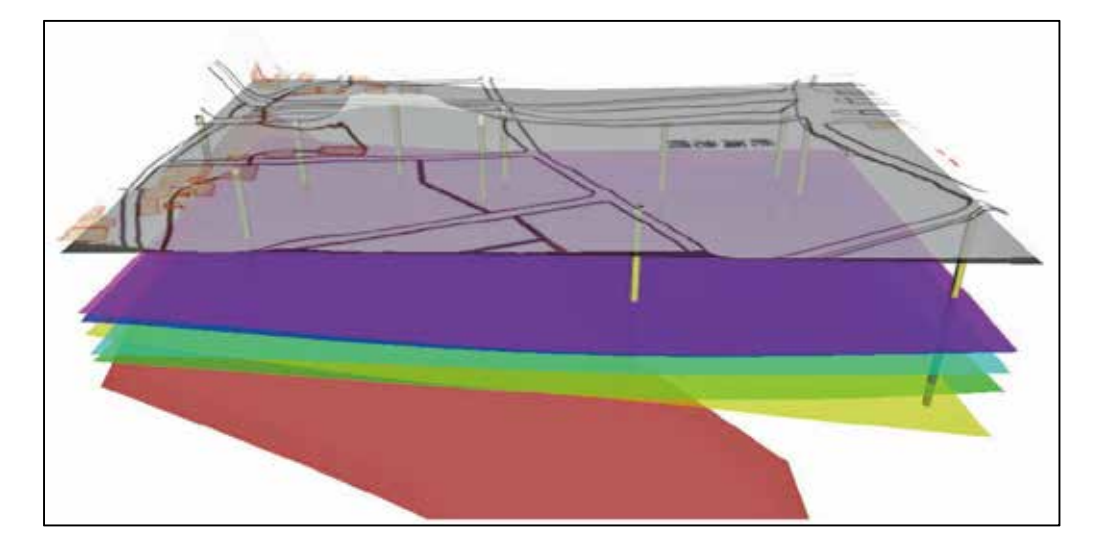

(4) 作成手順 7: 地層境界面の形状確認(図-4.12 参照)

地表面は国土地理院の DEM, その他は作成手順5 で推定した地層境界面である。 図-4.12 作成手順 7: 地層境界面の形状確認

- (6) 作成手順9: サーフェスモデルの確認(図-4.13 参照)
	- •サーフェスモデラーの出力データ形式は, 「3D-DXF」である。図-4.13 は、フリー

ビューアである「V-nas3DViewer\*)」を使用して可視化した結果である。

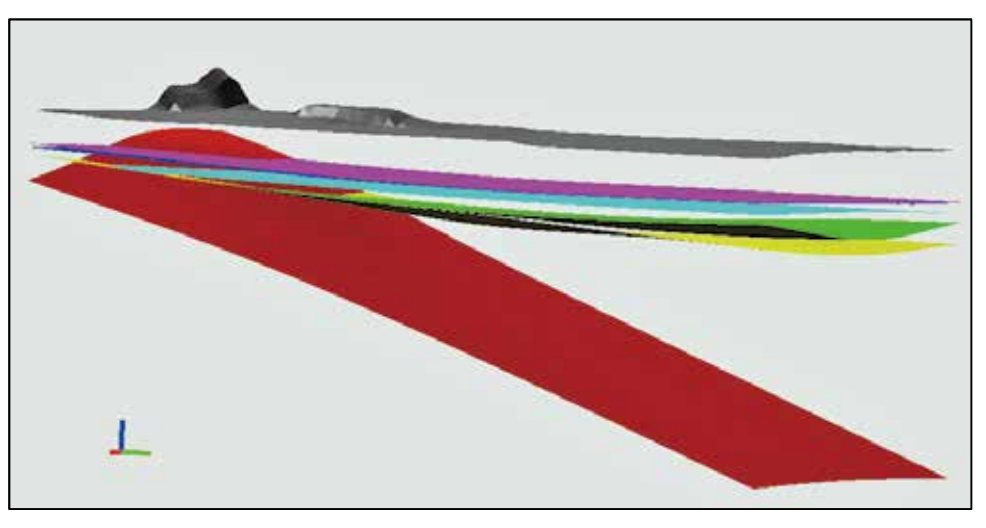

図-4.13 フリービューアによるサーフェスモデル

管理データの例を以下に示す。

| 項<br>目              | 内<br>容                                                        | 補足説明        |
|---------------------|---------------------------------------------------------------|-------------|
| 一般                  |                                                               |             |
| 事業名                 | ******                                                        |             |
| 調査名                 | ******                                                        |             |
| 調査業者名               | ******                                                        |             |
| 調査期日                | ****** ~ ******                                               |             |
| L0D (詳細度)           | 100                                                           |             |
| モデル化度               | 5                                                             |             |
| 入力データ               |                                                               |             |
| 標高入カデータファイル名        | S1. txt, S2. txt, S3. txt, S4. txt, S5. txt, S6. txt, S7. txt | 地表面(S8)は標高  |
| 標高入力データ形式           | X. Y. Z. I形式 (不等式データ法)                                        |             |
| 傾斜入カデータファイル名        | なし                                                            |             |
| 傾斜入カデータ形式           |                                                               |             |
| 境界面の推定              |                                                               |             |
| 平面直角座標系 系番号         | 4                                                             |             |
| 南西端部座標値(平面直角座標: Xm) | 61100 (南北)                                                    |             |
| 南西端部座標値(平面直角座標: Ym) | 6950 (東西)                                                     |             |
| 南西端部座標値(経度)         | 133.5748448                                                   |             |
| 南西端部座標値(緯度)         | 33.5509327                                                    |             |
| X (南北) 区分数 Nx       | 61                                                            |             |
| Y(東西)区分数 Ny         | 41                                                            |             |
| X(南北)間隔(m) Dx       | 5                                                             | メッシュ(格子)の間隔 |
| Y(東西)間隔(m) Dy       | 5                                                             | メッシュ(格子)の間隔 |
| 曲面推定方法              | 双3次Bスプライン法<br>(坂本他, Teraamod-BS : BS-Horizon, 情報地質, 2012)     |             |
| パラメータ               | m1=0, m2=1, $\alpha$ =32, Mx=10, My=10                        |             |
| 出力データファイル名          | S1. grd, S2. grd, S3. grd, S4. grd, S5. grd, S6. grd, S7. grd |             |

表-4.7 サーフェスモデルの管理データ (例)

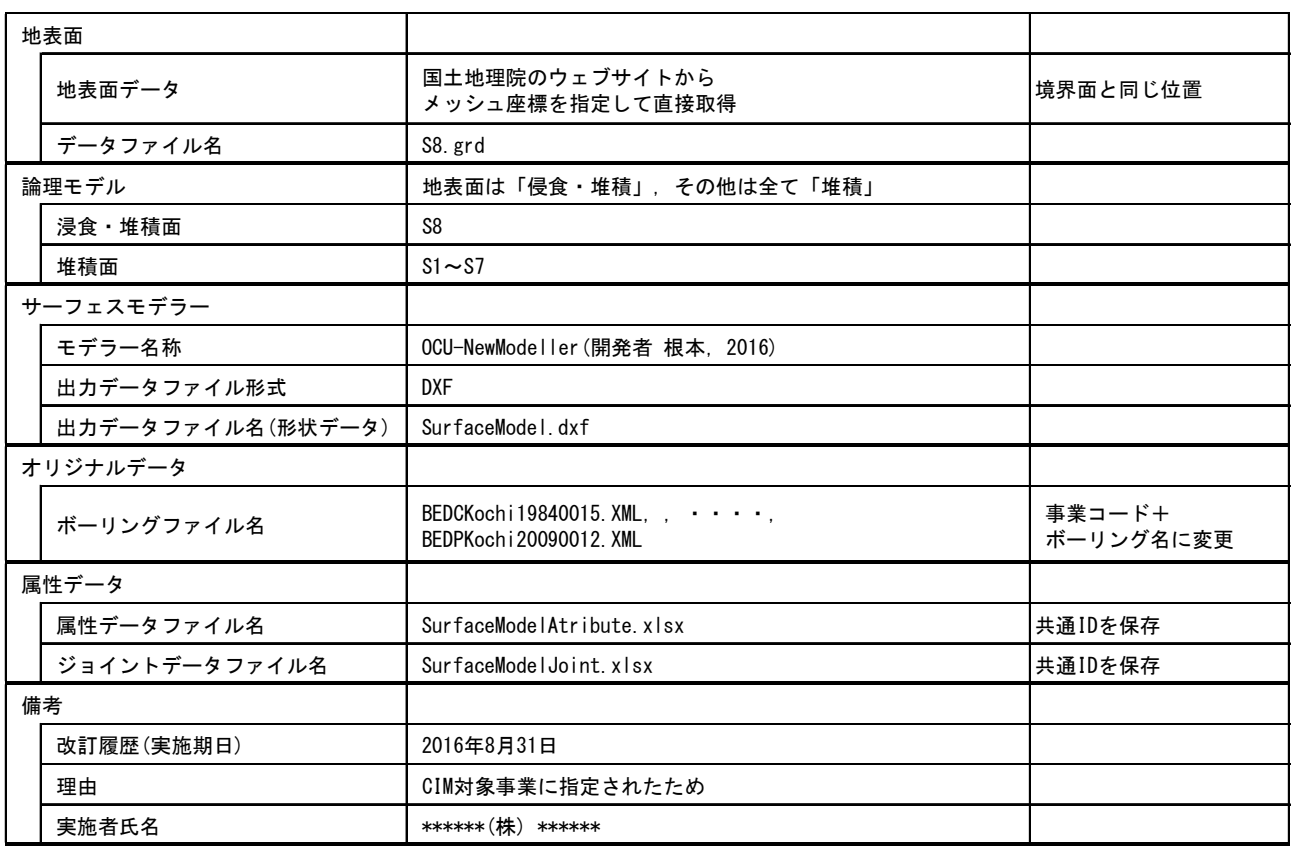

サーフェスモデルの評価は、以下のようにまとめられる。

- 長所①
	- ·汎用データ形式(3D-DXF)で出力されたサーフェスモデルは、手動による追記や修正 が可能なため、3D-CADで利用し易くなった。
	- ·3D ビューアでサーフェスモデルを三次元表示する場合, 地形図(テクスチャモデル), 準三次元断面図やボーリング柱状図などを同時に表示できるため、視覚によって地 質構造を大局的に理解できると思われ、事業計画などをプレゼンテーションする際 の利用が見込まれる。
- (2) 短所
	- ·サーフェスモデルは、対象範囲内に存在する少数のボーリングデータや露頭観察結 果データから、必要な地層境界面の形状を数学的に推定した結果である。特に、入 力データであるボーリングの密度が低い場合は、相対的にボーリング相互の間隔が 広くなるため、推定された境界面の標高の信頼性はかなり低くなる。すなわち、ボ 一リングや露頭における地層境界の標高精度は高いが、中間部分の標高精度は当然 低くなっている。
	- ・サーフェスモデルの形状データを詳細設計に利用したり、二次利用する際には、こ れらのことを十分理解すべきである。あるいは、サーフェスモデルの作成者は、そ のことを二次利用者等に十分理解して貰えるよう努力すべきである。
	- \*) V-nas3DViewer: URL http://www.kts.co.jp/download/free/v\_red/

## 5. CIM 対象ごと(分野別)の三次元地盤モデルの事例

#### **5.1 CIM の対象事業**

事例対象の CIM の対象 (分野別)事業を表-5.1 に示す。

各対象ごとに「三次元地盤モデルを作成する目的」,「仕様の提案」,「CIM の段階との関わり」,「属性データ」及び「形状データに関連づける地盤情報」 などについて記載した。

CIM 対象事業を構想する,あるいは計画する場合の参考にしていただければ幸 。甚である

なお、表-5.1の本書欄に「〇」が付いていない道路「斜面]、地すべりと全般 については、紙面の都合上掲載していないので、公開ウェブサイトに掲載してあ る報告書本文を参照されたい。

| CIMの対象  | 細目          | 三次元地盤モデルの作成段階            | 本書 |
|---------|-------------|--------------------------|----|
| 構造物基礎   | 杭基礎, 橋梁基礎   | 企画・計画,調査,施工              |    |
| 道<br>路  | トンネル        | 企画 · 計画, 調査, 施工          |    |
| 河川堤防    | 土構造物        | 調査(照査·改築), 施工(改築), 維持·管理 |    |
| ダ<br>厶  | 堤<br>体      | 企画 · 計画, 調査, 施工          |    |
| T.<br>十 | 堤体材料<br>切土, | 企画 · 計画, 調査, 施工          |    |
| 道<br>路  | 斜<br>面      | 維持 · 管理(防災点検)            |    |
| 地すべり    |             | 調查(機構解析),施工(対策工事)        |    |
| 般<br>全  | 地震動予測       | 調査                       |    |

表-5.1 CIM の対象 (分野)事業と三次元地盤モデル

- 注 1: 三次元地盤モデルを作成する CIM 段階は固定ではなく、設計・施工 •維持管理のいずれの段階でも、必要が生じた時点で作成すればよ い。
- 注 2:本章で記述するソリッドモデルは、原則として「ソリッド・ボクセ ルモデル」のことである。

## 構造物基礎 5.2

| CIMの段階 | 想定されるモデル              | 備考    |
|--------|-----------------------|-------|
| 企画·計画  | ・ボーリングモデル             | 新規    |
|        | ・テクスチャモデル             | 新規    |
|        | ·準三次元断面図              | 新規    |
|        | ・サーフェスモデル(地層境界モデル)    | 新規    |
| 調査     | ・ボーリングモデル             | 改良    |
|        | ・テクスチャモデル             | 改良    |
|        | ・準三次元断面図, ・パネルダイアグラム  | 新規    |
|        | ・サーフェスモデル(地層境界モデル)    | 新規/改良 |
|        | ・サーフェスモデル(物性値境界面モデル)  | 新規    |
|        | ・サーフェスモデル(総合解析境界面モデル) | 新規    |
| 施工     | ・準三次元断面図, · パネルダイアグラム | 施工実績  |
|        | ・サーフェスモデル(地層境界面モデル)   | 施工実績  |
|        | ・サーフェスモデル(物性値境界面モデル)  | 施工実績  |
|        | ・サーフェスモデル(総合解析境界面モデル) | 施工実績  |

表-5.2 CIM の段階と三次元地盤モデル (構造物基礎)

注1物性値と総合解析の各境界面モデルは、三次元安定解析など特別な場合に作成する。 注2 新規: 新規に作成。改良: 前工程から受領したモデルを改良。施工実績: 前工程か ら受領したモデルに施工実績を反映(以後同様)。

表-5.3 三次元地盤モデルの属性データ (構造物基礎)

| モデル名称      | 容<br>内                 |
|------------|------------------------|
| ボーリングモデル   | ・地層岩体区分などの登録情報         |
| テクスチャモデル   | • 貼り付ける地質図などに記載されている情報 |
| 準三次元断面図,   | ・下記に同じ                 |
| パネルダイアグラム  |                        |
| サーフェスモデル   |                        |
| 地層境界モデル    | ・地層の境界、断層など            |
| 物性値境界面モデル  | ・速度層、比抵抗層などの物性値の境界     |
| 総合解析境界面モデル | • 岩種区分, 岩級区分や地下水面などの境界 |

### 表-5.4 形状データに関連づける主な地盤情報 (構造物基礎)

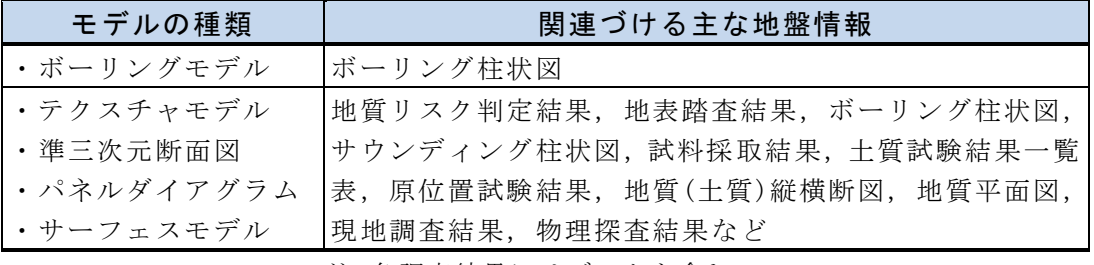

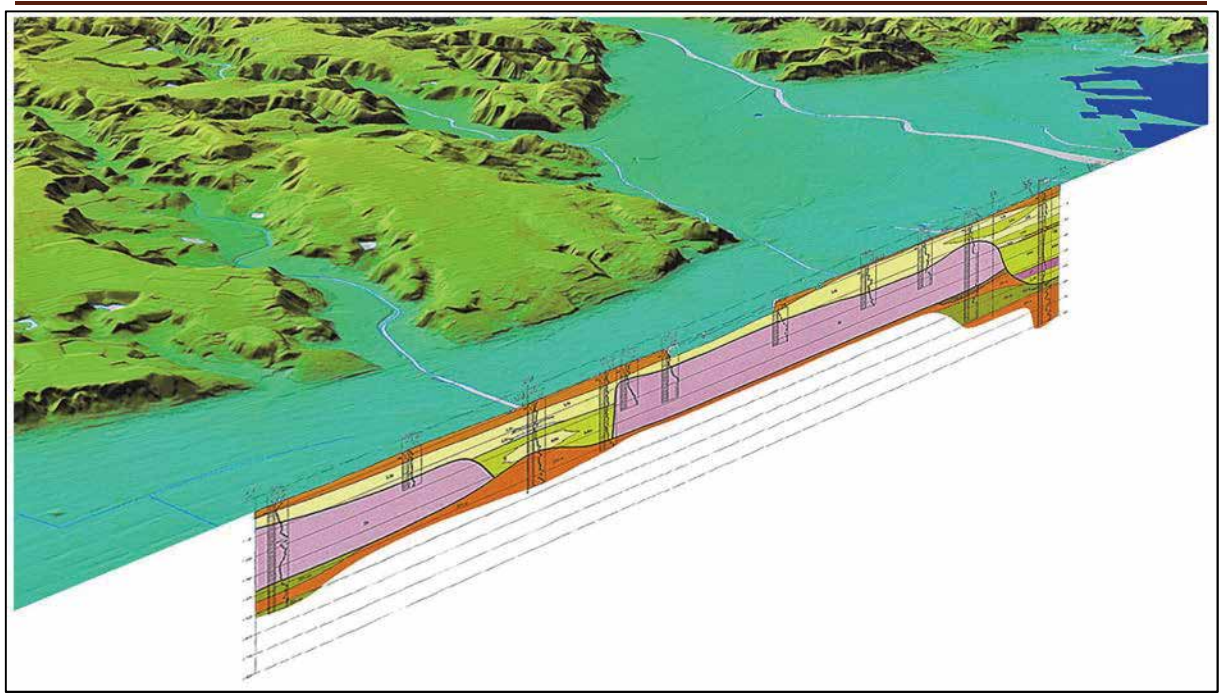

高架橋基礎の計画時に準三次元地質断面図を利用する際のイメージ 出典:断面図;鹿児島市地盤図 地形データ;国土地理院色別標高図タイル 図-5.1 構造物基礎における三次元地盤モデルのイメージ

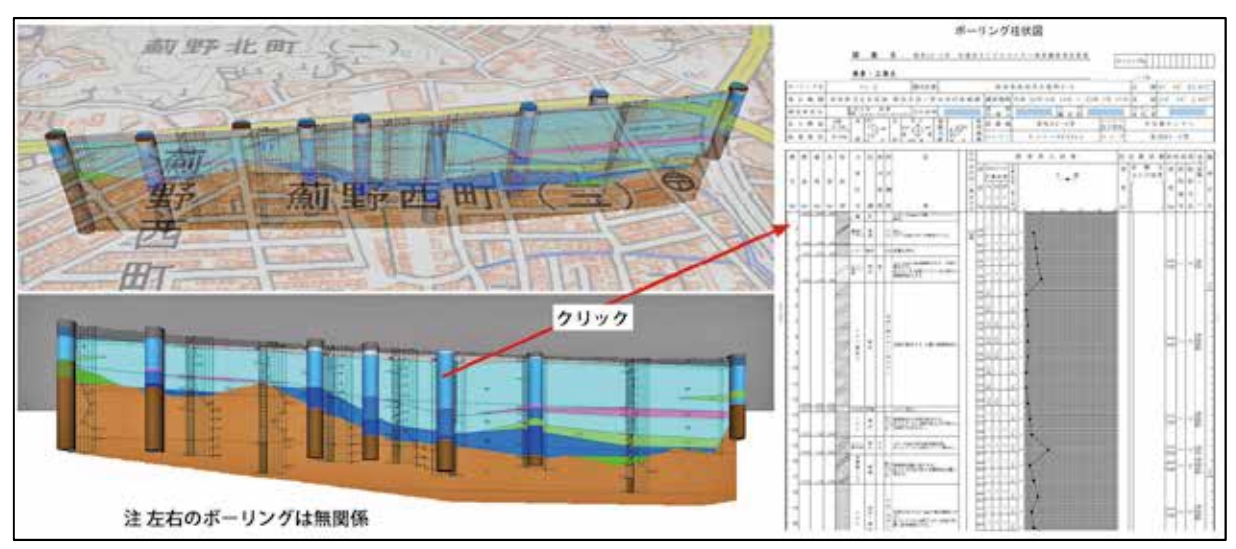

動作イメージ:ボーリングモデルをクリックすると柱状図が表示される。 図-5.2 形状データに関連づけられた地盤情報のイメージ

## 5.3 道路 [トンネル]

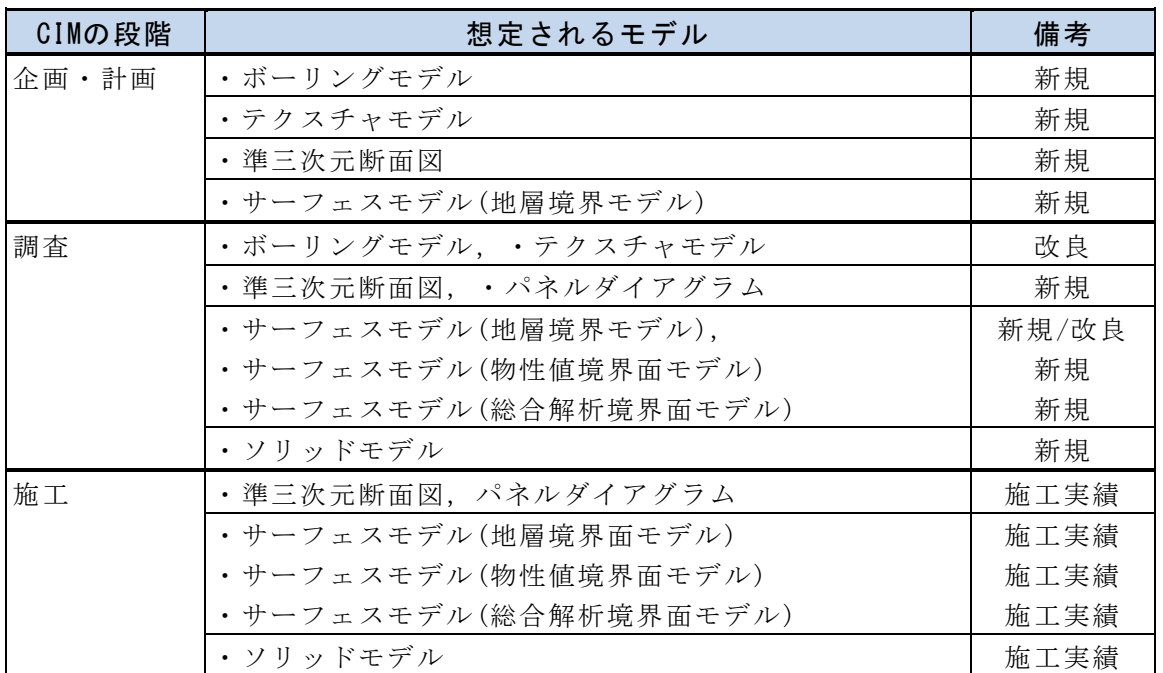

表-5.5 CIM の段階と三次元地盤モデル (道路 [トンネル])

注 物性値と総合解析の各境界面モデルは、三次元地下水流動や安定解析など特別な場合 に作成する。

| モデル名称      | 容<br>内                 |
|------------|------------------------|
| ボーリングモデル   | • 地層岩体区分などの登録情報        |
| テクスチャモデル   | • 貼り付ける地質図などに記載されている情報 |
| 準三次元断面図,   | ・以下に同じ                 |
| パネルダイアグラム  |                        |
| サーフェスモデル   |                        |
| 地層境界モデル    | ・地層の境界、断層など            |
| 物性値境界面モデル  | ・速度層、比抵抗層などの物性値の境界     |
| 総合解析境界面モデル | ・岩種区分、岩級区分や地下水面などの境界   |
| ソリッドモデル    | ・透水係数,ポアソン比,体積弾性係数などの値 |

表-5.6 三次元地盤モデルの属性データ (道路 [トンネル])

#### 表-5.7 三次元地盤モデルに関連づける主な地盤情報 (道路 [トンネル])

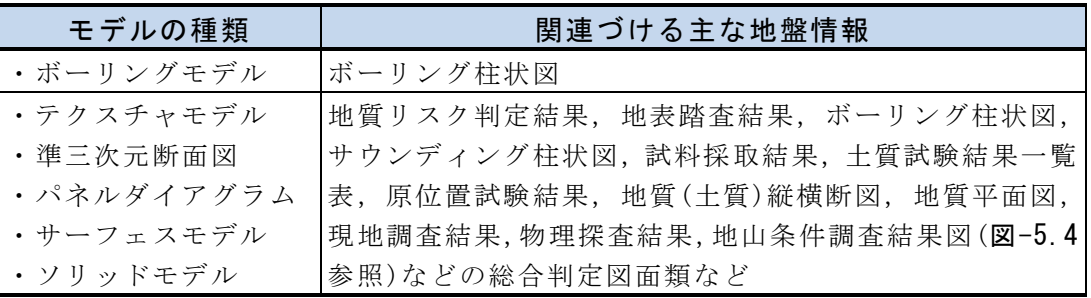

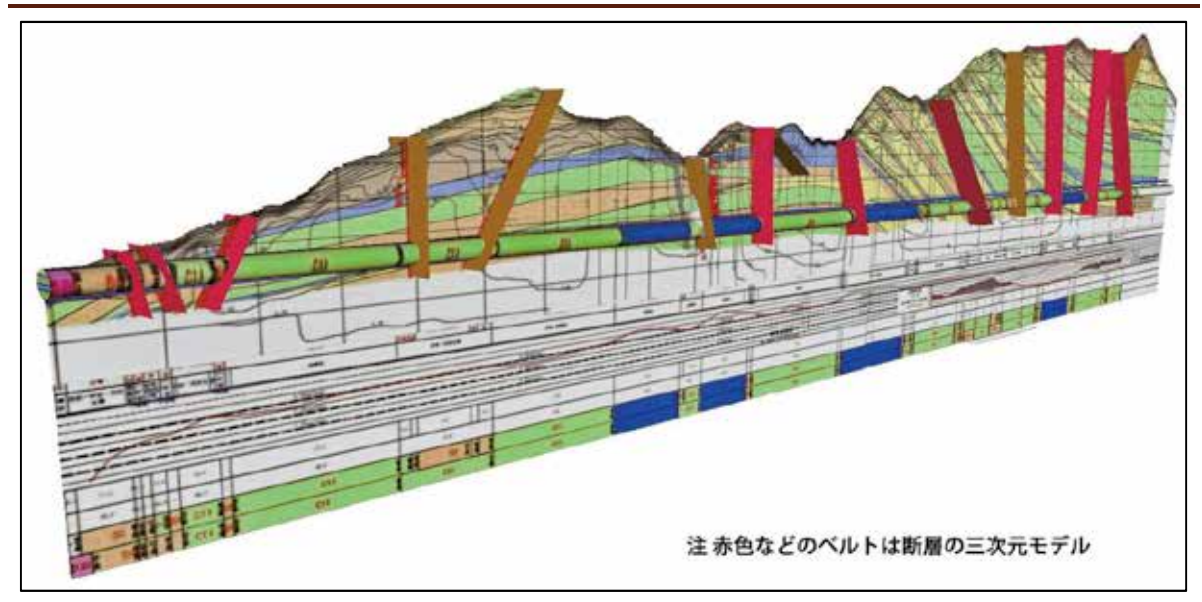

トンネル地山評価断面図の三次元表示(イメージ) 図-5.3 道路 [トンネル]における三次元地盤モデル(準三次元断面図)のイメージ

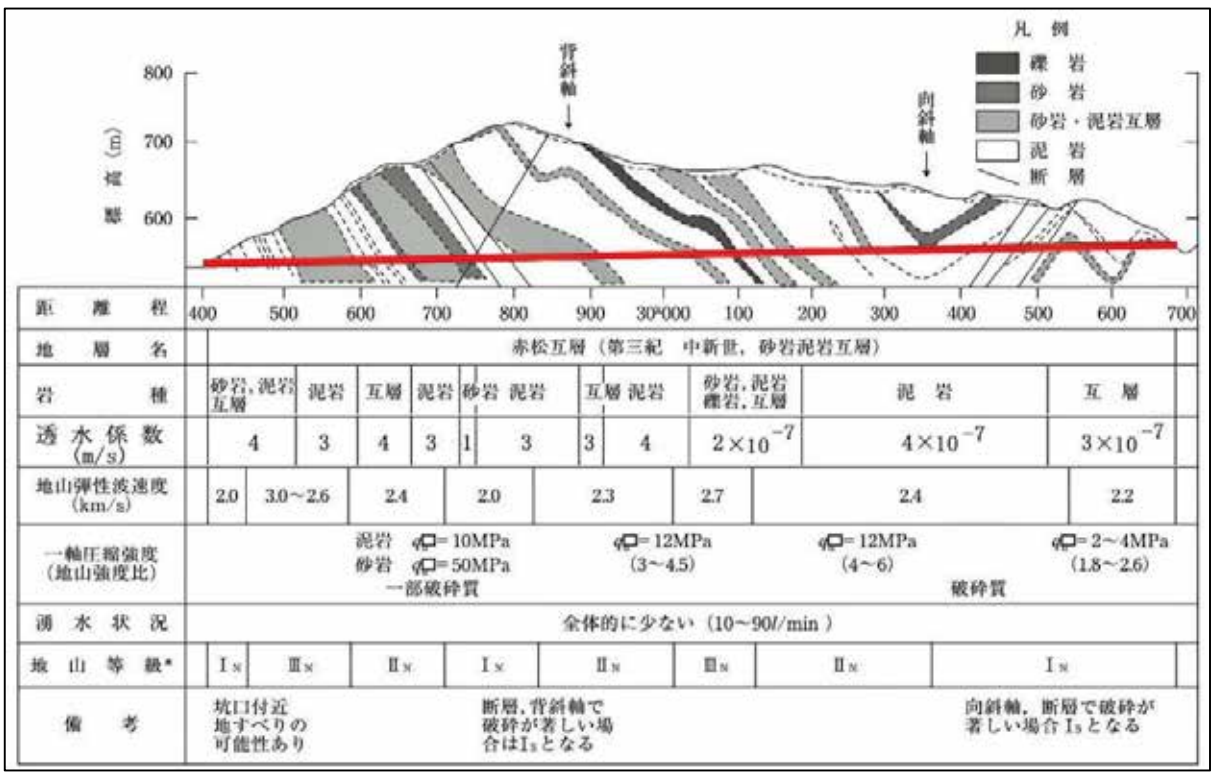

注 実際には, 準三次元地山条件判定結果図として作成する。 出典:トンネル標準示方書「山岳工法」・同解説。(公社)土木学会。2006

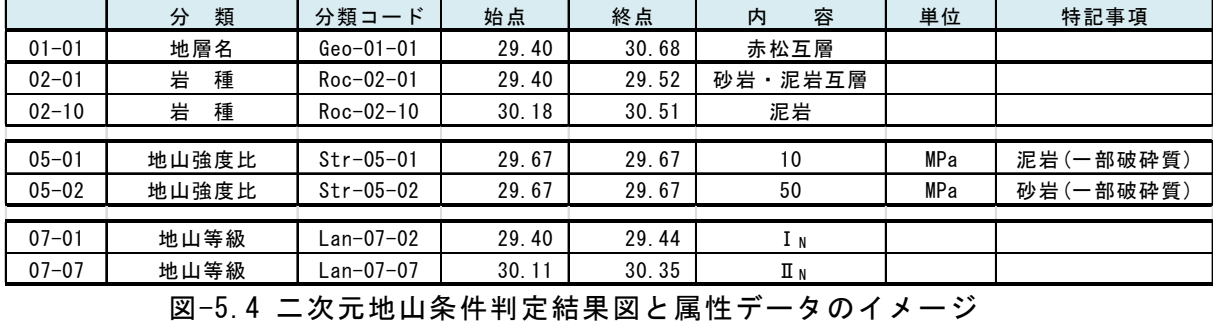

## 5.4 河川堤防

| CIMの段階  | 想定されるモデル               | 備考   |
|---------|------------------------|------|
| 調査      | ・ボーリングモデル              | 新規   |
| (照査・改築) | ・テクスチャモデル              | 新規   |
|         | • 準三次元断面図, • パネルダイアグラム | 新規   |
|         | • ソリッドモデル              | 新規   |
| 施工      | ·準三次元断面図               | 施工実績 |
|         | ・ソリッドモデル               | 施工実績 |

表-5.8. CIM の段階と三次元地盤モデル (河川堤防)

注 ソリッドモデルは、三次元地下水流動解析や安定解析など特別な場合に作成する。

#### 表-5.9 三次元地盤モデルの属性データ (河川堤防)

| モデル名称     | 容<br>囚                          |
|-----------|---------------------------------|
| ボーリングモデル  | ・地層岩体区分などの登録情報                  |
| テクスチャモデル  | ・貼り付ける地質図などに記載されている情報           |
| 準三次元断面図,  | ・岩石・土名, N値, 地盤強度, 単位堆積重量, 透水係数, |
| パネルダイアグラム | 圧密特性、粒度特性、塑性指数、緩み度などの値          |
| ソリッドモデル   | ・上に同じ                           |

表-5.10 三次元地盤モデルに関連づける主な地盤情報 (河川堤防)

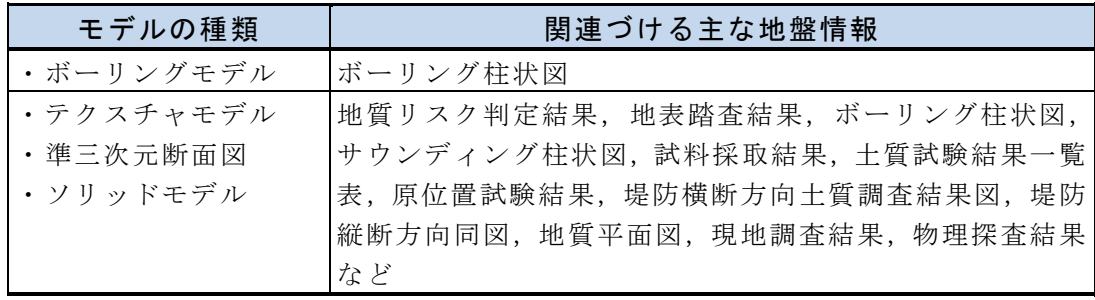

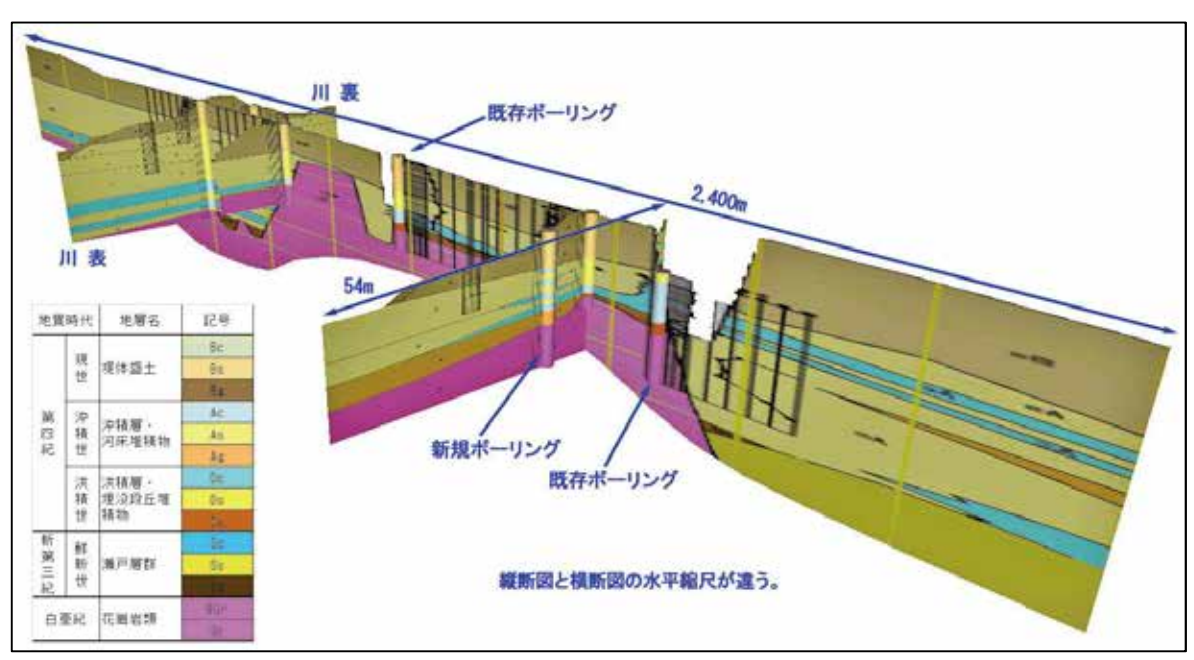

堤体の準三次元断面図とボーリングモデル

図-5.5 河川堤防における三次元地盤モデル(複合準三次元断面図)のイメージ

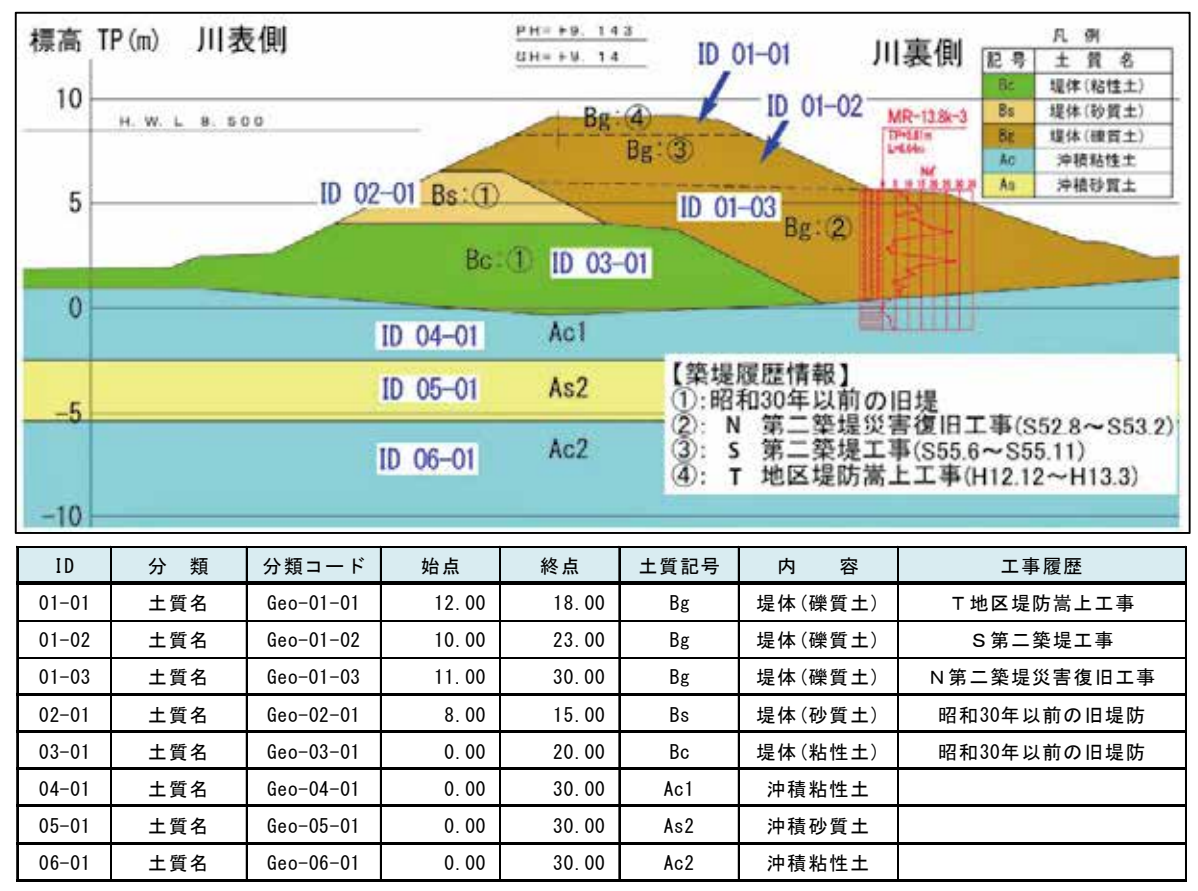

注実際には、準三次元地質断面図として作成する。

図-5.6 河川堤防の二次元断面図と属性データのイメージ

# 5.5  $\overline{5A}$

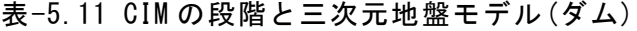

| CIMの段階 | 想定されるモデル              | 備考    |
|--------|-----------------------|-------|
| 企画・計画  | •ボーリングモデル             | 新規    |
|        | ・テクスチャモデル             | 新規    |
|        | •準三次元断面図、・パネルダイアグラム   | 新規    |
|        | ・サーフェスモデル(地層境界モデル)    | 新規    |
| 調査     | ・ボーリングモデル             | 改良    |
|        | ・テクスチャモデル             | 改良    |
|        | •準三次元断面図、 · パネルダイアグラム | 改良    |
|        | •サーフェスモデル(地層境界モデル)    | 新規/改良 |
|        | ・サーフェスモデル(物性値境界面モデル)  | 新規    |
|        | ・サーフェスモデル(総合解析境界面モデル) | 新規    |
|        | ・ソリッドモデル              | 新規    |
| 施工     | •準三次元断面図、 · パネルダイアグラム | 施工実績  |
|        | ・サーフェスモデル(地層境界面モデル)   | 施工実績  |
|        | • サーフェスモデル(物性値境界面モデル) | 施工実績  |
|        | ・サーフェスモデル(総合解析境界面モデル) | 施工実績  |
|        | ・ソリッドモデル              | 施工実績  |

表-5.12 三次元地盤モデルの属性データ (ダム)

| モデル名称              | 容<br>内                   |
|--------------------|--------------------------|
| ボーリングモデル           | ・地層岩体区分などの登録情報           |
| テクスチャモデル           | • 貼り付ける地質図などに記載されている内容   |
| 準三次元断面図, パネルダイアグラム | ・以下の3種類に同じ               |
| サーフェスモデル           |                          |
| 地層境界モデル            | ・地層の境界、断層など              |
| 物性値境界面モデル          | ・速度層、比抵抗層などの物性値の境界       |
| 総合解析境界面モデル         | • 岩種区分, 岩級区分やルジオン区分などの境界 |
| ソリッドモデル            | ・透水係数, ルジオン値, RQDなどの値    |

表-5.13 三次元地盤モデルに関連づける主な地盤情報 (ダム)

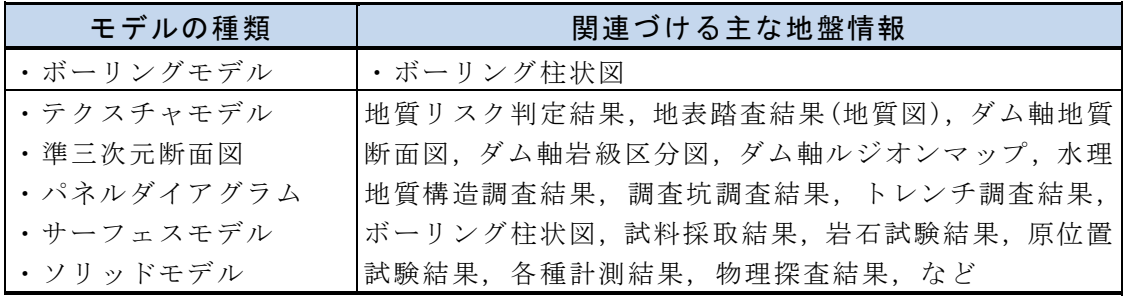

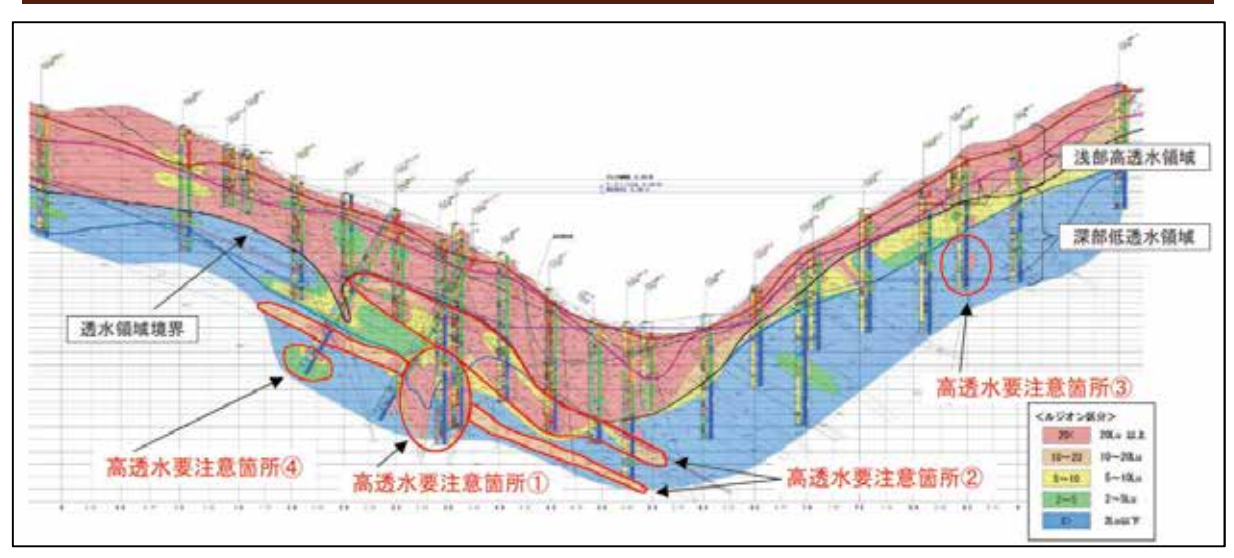

出典:有馬慎一郎他, (独法)水資源機構:小石原川ダムにおける水理地質構造の評価, http://www.qsr.mlit.go.jp/n-shiryo/kenkyu/program/04/04\_04.pdf 図-5.7 ダム堤体のルジオンマップの例

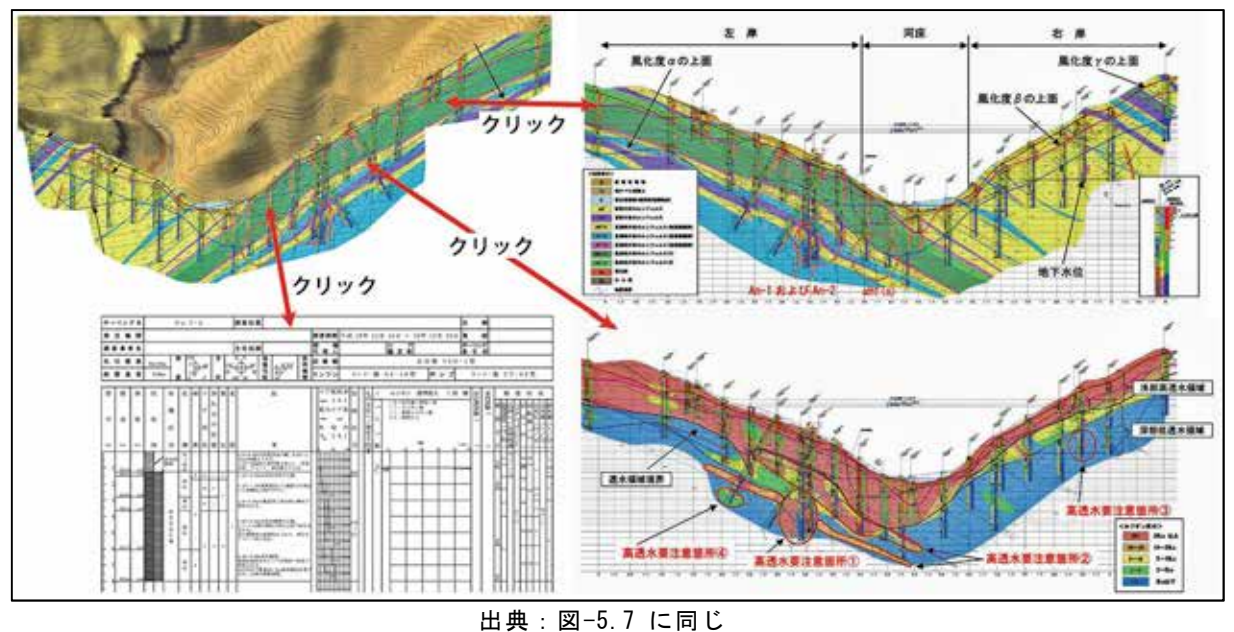

図-5.8 形状データに関連づけられた地盤情報のイメージ

# 5.6 土工 [切土, 堤体材料]

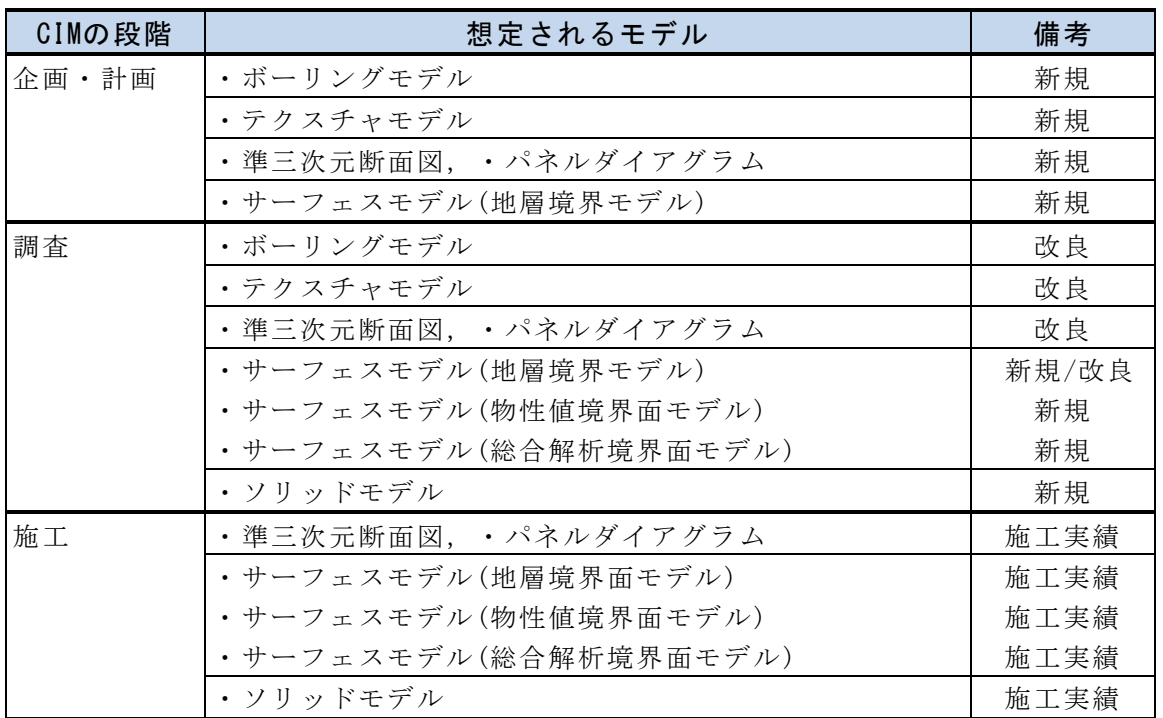

表-5.14 CIM の段階と三次元地盤モデル (土工)

表-8.6.5 三次元地盤モデルの属性データ (土工)

| モデル名称      | 容<br>内                   |
|------------|--------------------------|
| ボーリングモデル   | ・地層岩体区分などの登録情報           |
| テクスチャモデル   | ・貼り付ける地質図などに記載されている内容    |
| 準三次元断面図,   | ・以下の3種類に同じ               |
| パネルダイアグラム  |                          |
| サーフェスモデル   |                          |
| 地層境界モデル    | • 地層の境界, 断層など            |
| 物性値境界面モデル  | ・速度層、比抵抗層などの物性値の境界       |
| 総合解析境界面モデル | • 岩種区分, 岩級区分やルジオン区分などの境界 |
| ソリッドモデル    | ・透水係数, ルジオン値, RQDなどの値    |

表-5.15 三次元地盤モデルに関連づける主な地盤情報 (土工)

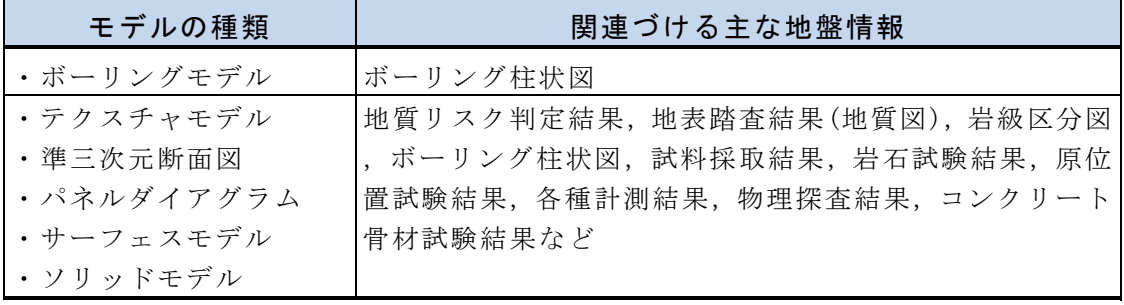

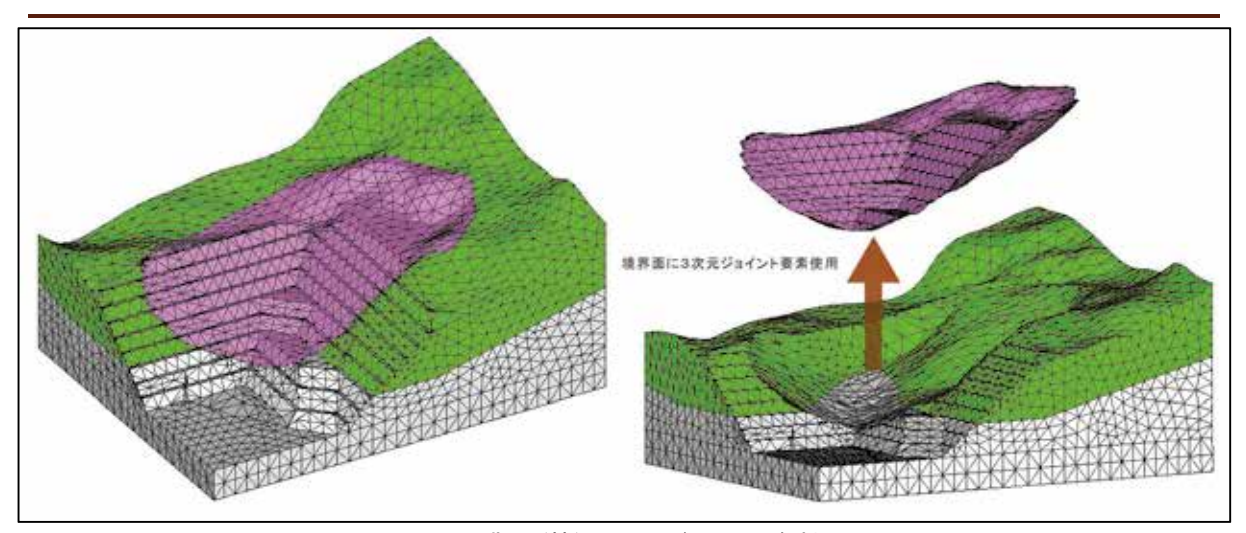

出典: (株)ニュージェック資料 http://www.engineering-eye.com/interview/user/02/index.html 図-5.9 「企画・計画」段階での切土の三次元地盤モデル(ソリッド)のイメージ

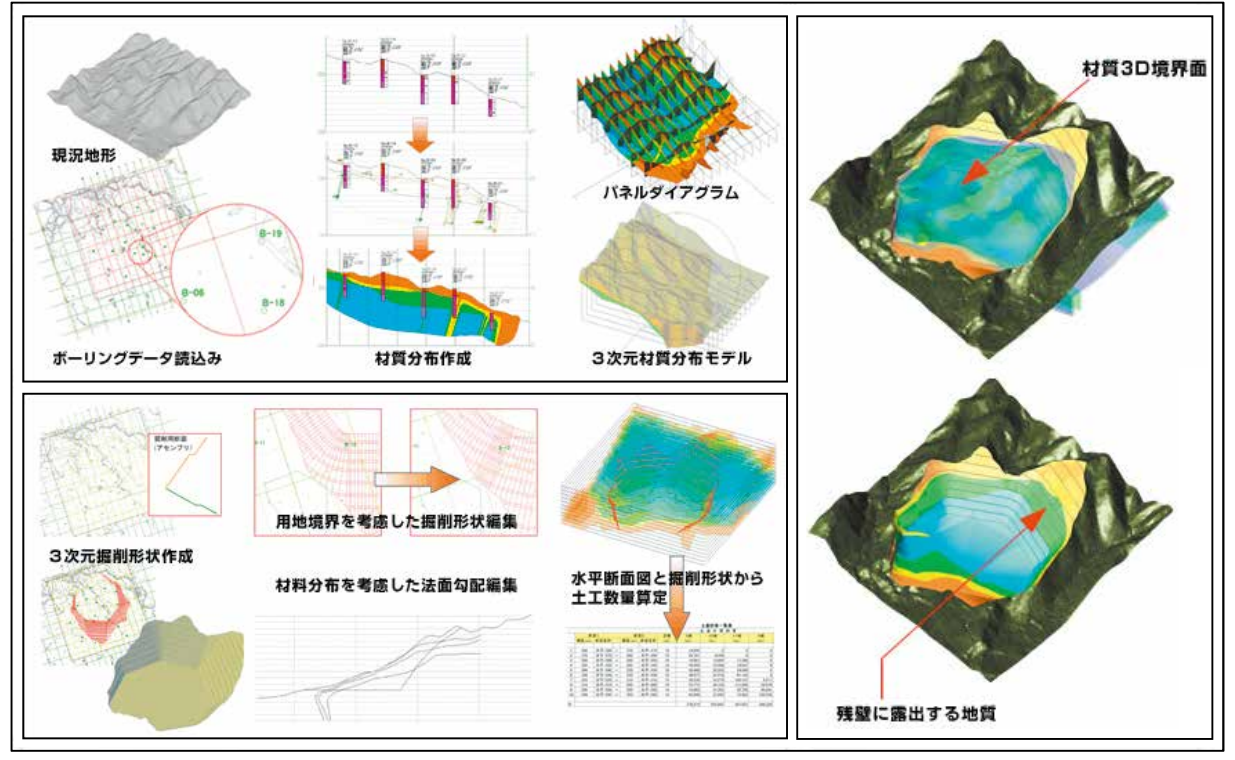

出典:ダム原石山の骨材採取計画セミナー資料:伊藤忠テクノソリューションズ(株), http://www.engineering-eye.com/GEORAMA\_CIVIL3D/details/info/news05\_01.html 図-5.10 土工(原石山)におけるソリッドモデルとパネルダイアグラムの例

本書は、一般財団法人 日本建設情報総合センター 助成研究事業「【第2014-07号】CIMに対応する ための地盤情報共有基盤ならびに三次元地盤データモデル標準の検討 一般社団法人 全国地質調査 業協会連合会」の研究成果の一部を取りまとめたものです。

#### 三次元地盤モデル作成の手引き

平成 28年 11月 1 日 第 1 版

集 編

一般社団法人 全国地質調査業協会連合会

〒101-0047 東京都千代田区内神田 1 丁目 5 番 13 号

TEL 03-3518-8873 FAX 03-3518-8873

一般財団法人 日本建設情報総合センター 建設情報研究所 研究開発部 〒107-8416 東京都港区赤坂 7-10-20 アカサカセブンスアヴェニュービル 5F TEL 03-3505-0436 (直通) FAX 03-3505-8983

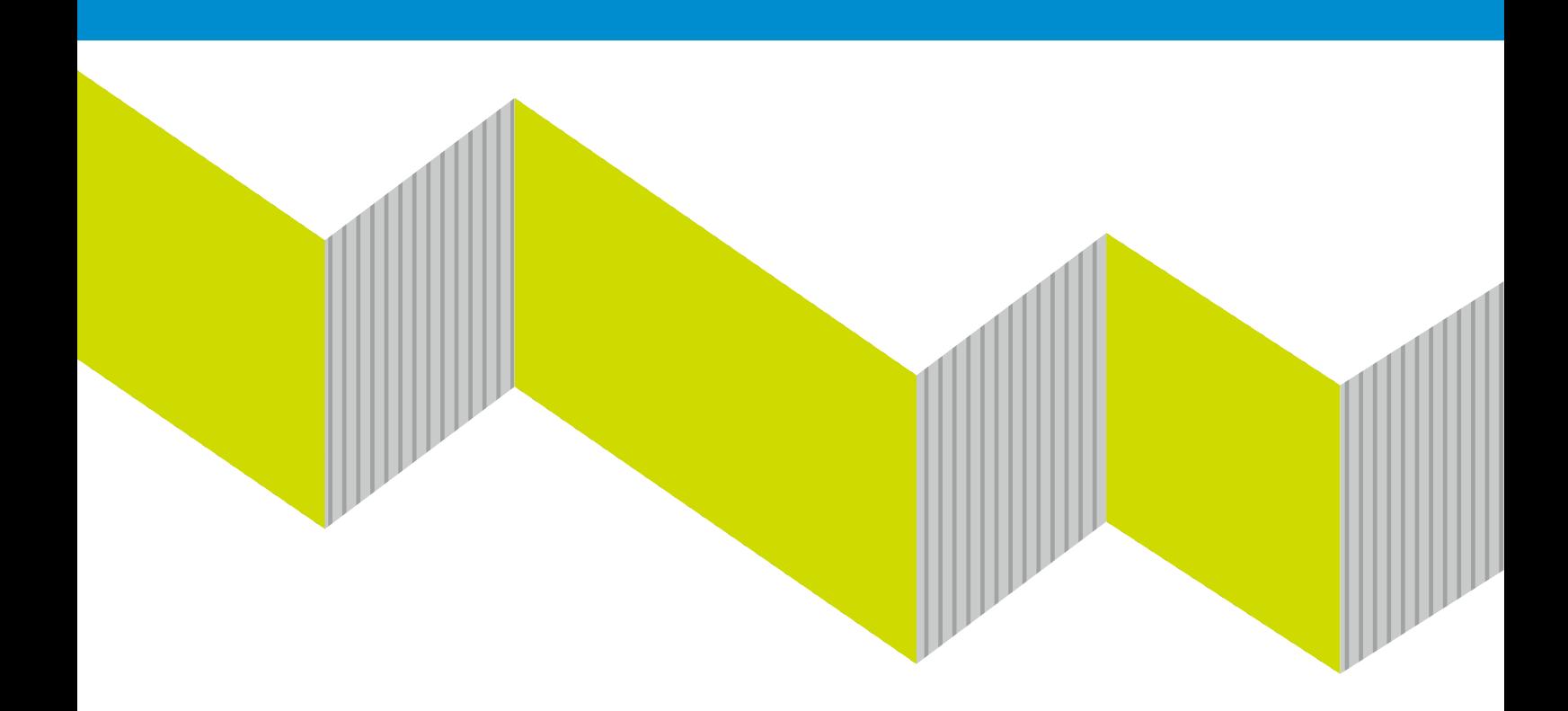